# DEVELOPMENT OF A 1-D SALT INTRUSION MODELLING PROGRAMME USING PYTHON PROGRAMMING LANGUAGE

LOH RI JIAN

B. ENG (HONS.) CIVIL ENGINEERING

UNIVERSITI MALAYSIA PAHANG

# UNIVERSITI MALAYSIA PAHANG

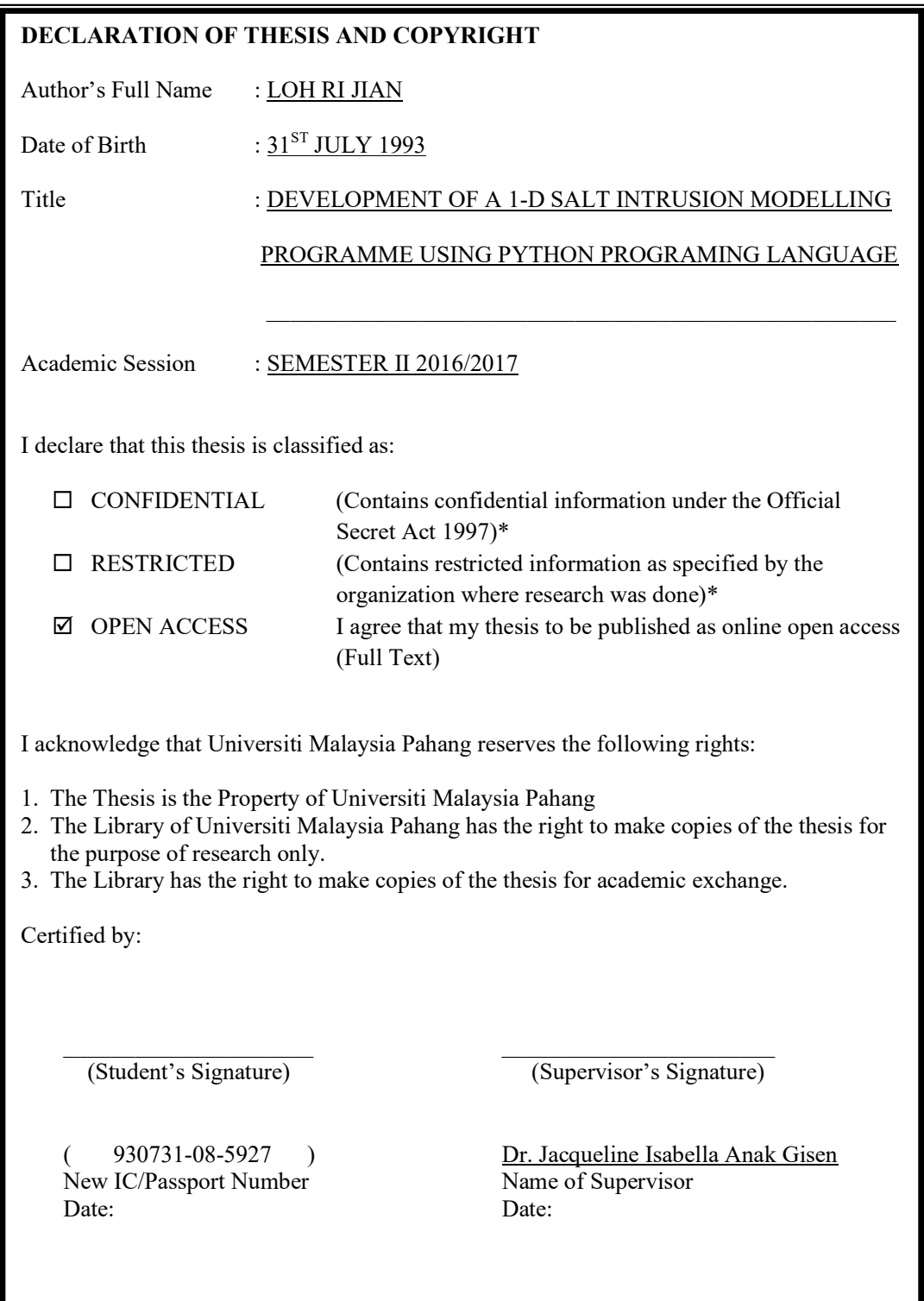

NOTE : \* If the thesis is CONFIDENTIAL or RESTRICTED, please attach a thesis declaration letter.

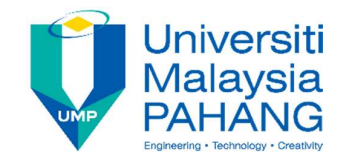

# SUPERVISOR'S DECLARATION

I hereby declare that I have checked this thesis and in my opinion, this thesis is adequate in terms of scope and quality for the award of Bachelor of Engineering with Honours Civil Engineering. \_\_\_\_\_\_\_\_\_\_\_\_\_\_\_\_\_\_\_\_\_\_\_\_\_\_\_\_\_\_\_

 (Supervisor's Signature) Full Name : Dr. Jacqueline Isabella Anak Gisen Position : Senior Lecturer Date :

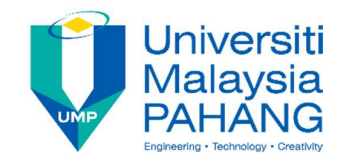

# STUDENT'S DECLARATION

I hereby declare that the work in this thesis is based on my original work except for quotations and citations which have been duly acknowledged. I also declare that it has not been previously or concurrently submitted for any other degree at Universiti Malaysia Pahang or any other institutions.

 (Student's Signature) Full Name : Loh Ri Jian ID Number : AA13230 Date :

# DEVELOPMENT OF A 1-D SALT INTRUSION MODELLING PROGRAMME USING PYTHON PROGRAMMING LANGUAGE

# LOH RI JIAN

Thesis submitted in fulfillment of the requirements for the award of the Bachelor Degree in Civil Engineering

Faculty of Civil Engineering and Earth Resources

UNIVERSITI MALAYSIA PAHANG

JUNE 2017

## ACKNOWLEDGEMENTS

 First of all, I am grateful to the God for the good health and well-being throughout the entire study.

I would like to express my greatest gratitude to my supervisor Dr. Jacqueline Isabella Anak Gisen for the greatest effort in guiding, giving advices and supports and encouraged me thorough the entire journey of my studies in final year project. Her patience in teaching the theories of this study has eased my development of SALT modelling programme.

Next, I wish to thank Dr. Nurul Nadrah Aqilah binti Tukimat for providing me with necessary knowledge in writing thesis. Throughout this final year project, I wish to place my sincere appreciations to the lectures for giving encouragement, support and attention directly and indirectly in Universiti Malaysia Pahang.

 I would also like to take this opportunity to thank my family, partner and friends who encouraged me with their best wishes and support. Also, I am extremely thankful to my friend Kevin Wong Liang Ji for the sharing some of his programming expertise.

Last but not least, I would like to thank all who is involved directly and indirectly in ensuring the smoothness of this study. Thank you very much.

## ABSTRACT

Salt intrusion model mostly does not standalone and is integrated into 2-D and 3-D hydraulics modelling tools such as Mike21 and Delft-3D. Although the integration looks convenient, the models are very expensive due to its costly license procurement. As an alternative, 1-D salt intrusion model generates a simpler and economical platform for the user to conduct study on salt intrusion in estuaries. The objective of this study are 1) to develop a 1-D analytical salt intrusion modelling programme using Python programming language:  $SALT$ 2) to simulate the longitudinal salinity curve using developed programme and 3) to validate the applicability and reliability of the model. In this study, the SALT modelling programme has been developed using Python programming language to protect the formulas that can be easily changed in traditional spreadsheet. The core concept of this model adopts the analytical 1-D salt intrusion model developed by Savenije (2005) and Gisen (2015).The existing salt intrusion data of Malaysia estuaries were divided into two sets, one for model validation (Kurau, Perak, Bernam, Selangor, Muar and Endau) from Gisen (2015) and another set for model testing on the newly surveyed Belat Estuary. Based on the comparison between the result obtained from the conventional spreadsheet and SALT, the SALT modelling programme is indeed reliable to be used for salt intrusion study application as the model performance analyses show high accuracy with average *RMSE* of 1.31 and average *NSE* of 0.98.

## ABSTRAK

Kebanyakan model intrusi air masin tidak berdiri sendiri dan disepadukan ke dalam alat pemodelan hidraulik 2-D dan 3-D seperti Mike21 dan Delft-3D. Walaupun integrasi kelihatan selesa untuk digunakan, harga model adalah sangat membebankan disebabkan oleh perolehan lesen yang mahal. Sebagai alternatif, model intrusi air masin 1-D menyediakan platform yang lebih mudah dan jimat untuk menjalankan kajian mengenai intrusi air masin di muara. Objektif kajian ini adalah 1) untuk menghasilkan program model intrusi air masin 1-D dengan menggunakan bahasa pengaturcaraan Python: SALT 2) untuk mensimulasikan graf kemasinan bujur dengan menggunakan program yang dihasilkan dan 3) untuk mengesahkan kesesuaian dan kebolehpercayaan model. Dalam kajian ini, program pemodelan SALT telah dihasilkan dengan menggunakan bahasa pengaturcaraan Python bagi melindungi formula yang mudah diubah suai dalam hamparan tradisional. Konsep utama model ini menggunakan model analisis intrusi air masin 1-D yang diperkenalkan oleh Savenije (2005) dan Gisen (2015). Data intrusi air masin yang sedia ada bagi muara Malaysia telah dibahagikan kepada dua set, satu untuk pengesahan model (Kurau, Perak, Bernam, Selangor, Muar dan Endau) dari Gisen (2015) dan satu lagi untuk kajian model di Muara Belat yang baru ditinjau. Berdasarkan perbandingan antara keputusan yang diperolehi daripada hamparan tradisional dan SALT, Kerpercayaan program pemodelan SALT telah dikesahkan sebagi aplikasi intrusi air masin atas sebab purata RMSE dan NSE yang bernilai 1.31 dan 0.98 menunjukkan ketepatan tinggi analisis prestasi model.

# TABLE OF CONTENT

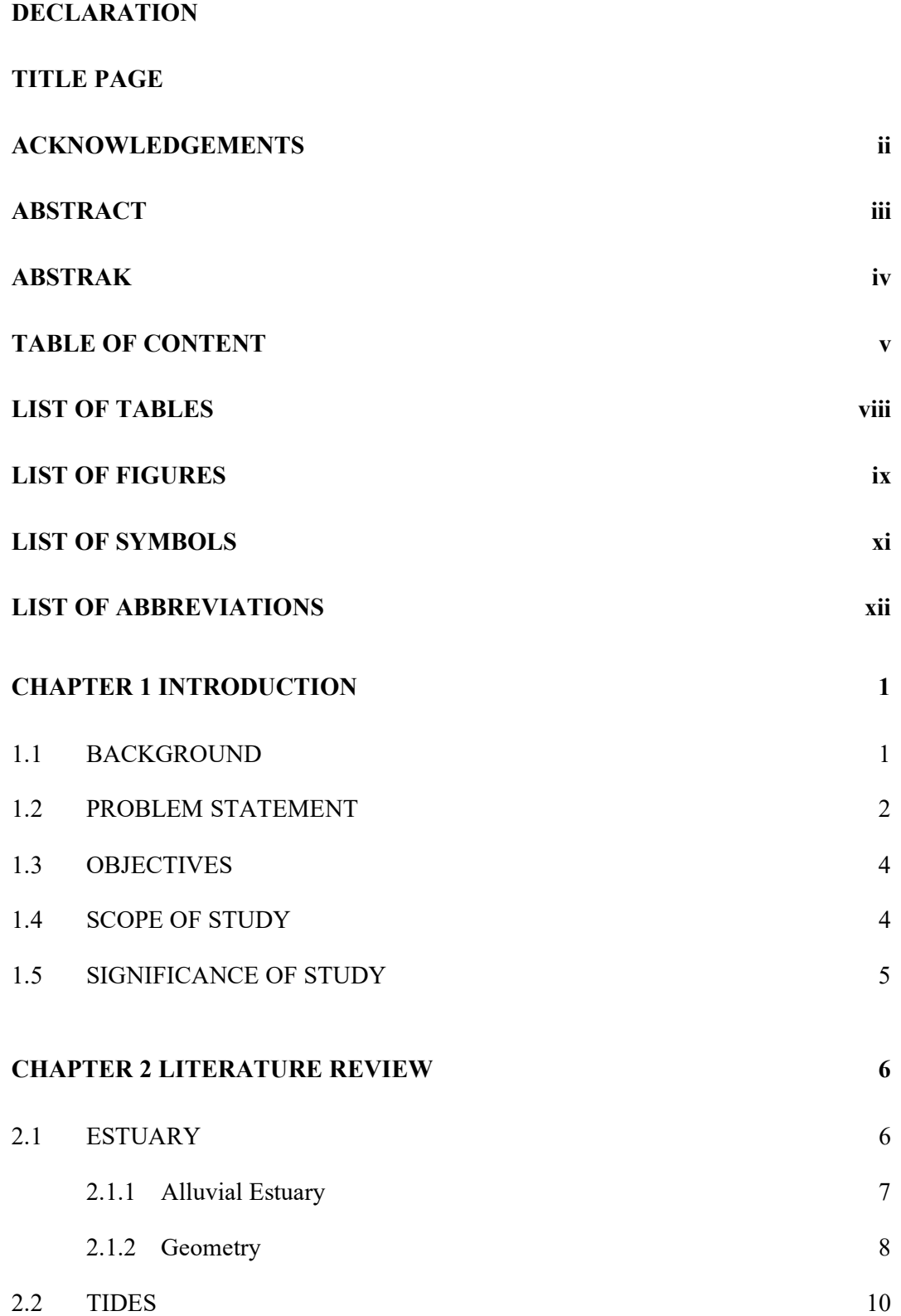

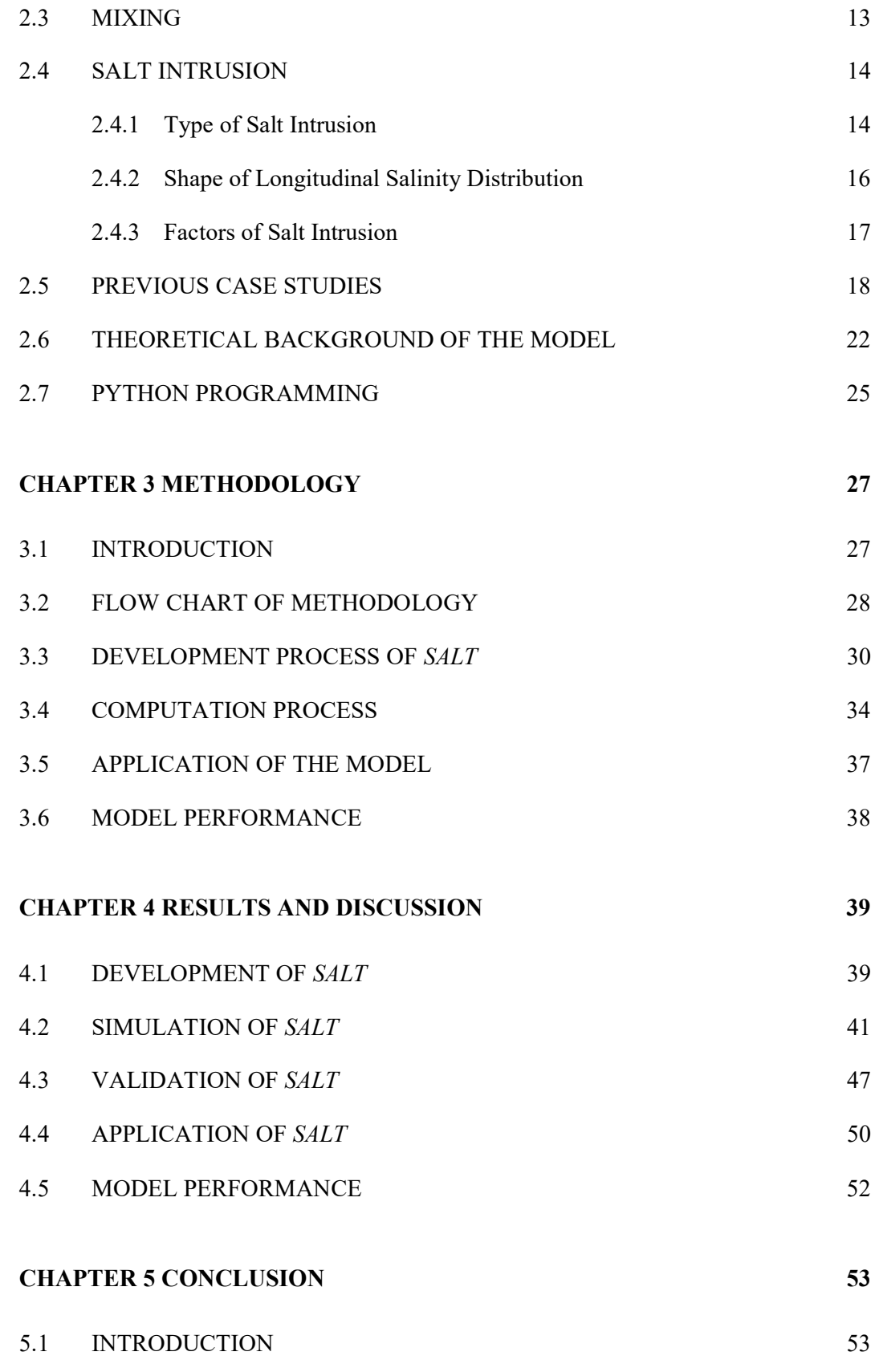

vi

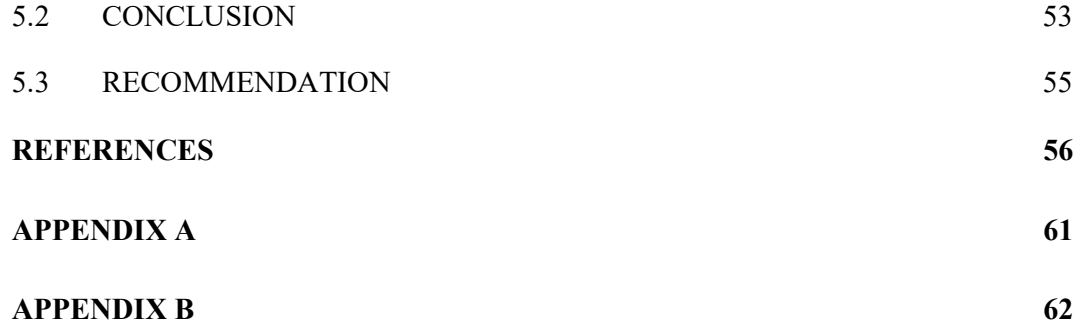

# LIST OF TABLES

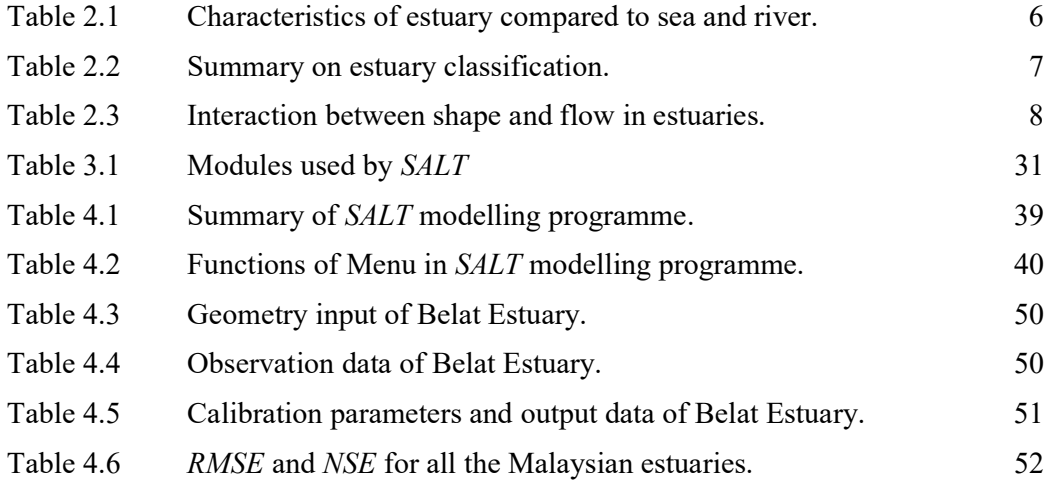

# LIST OF FIGURES

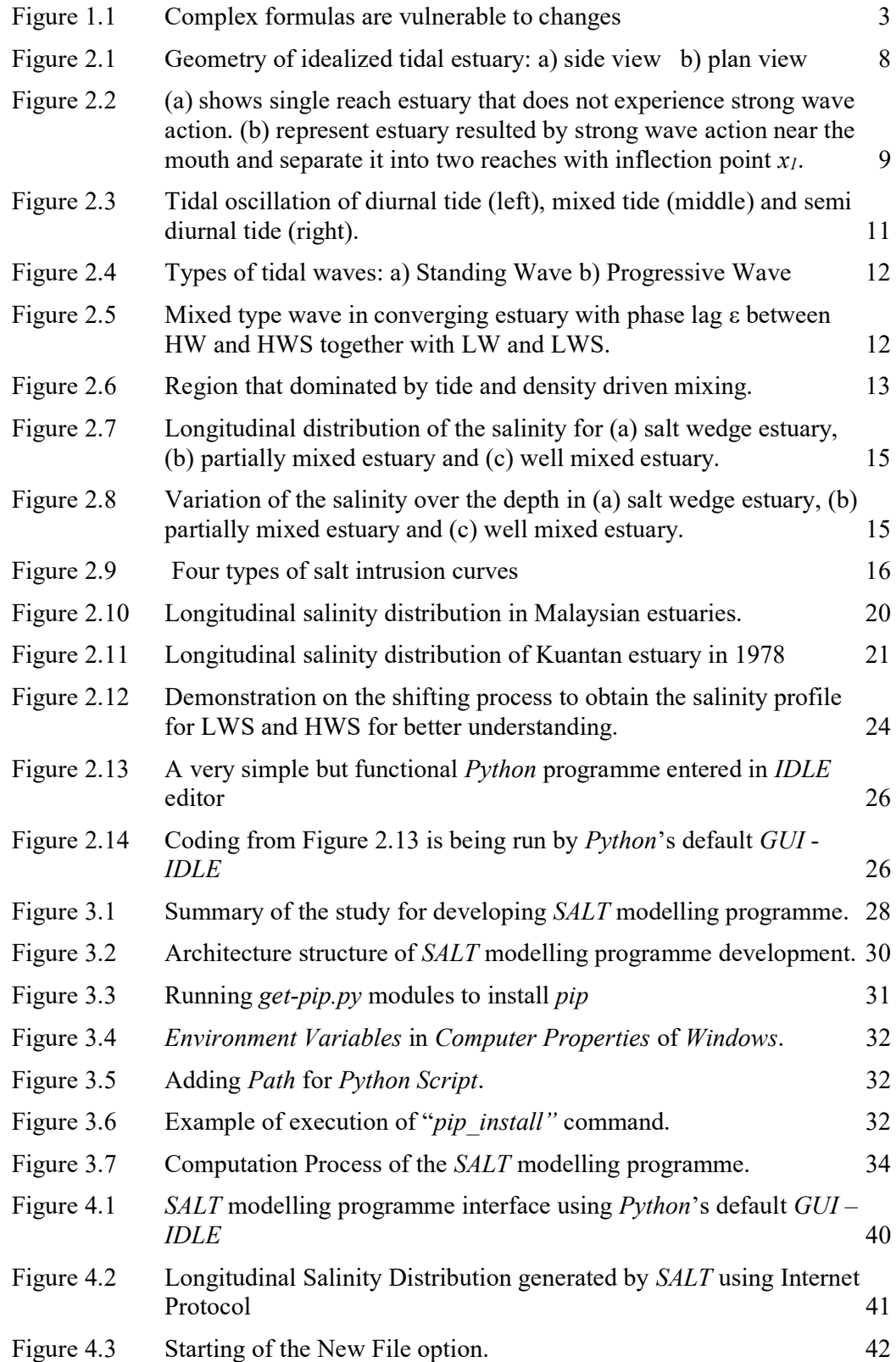

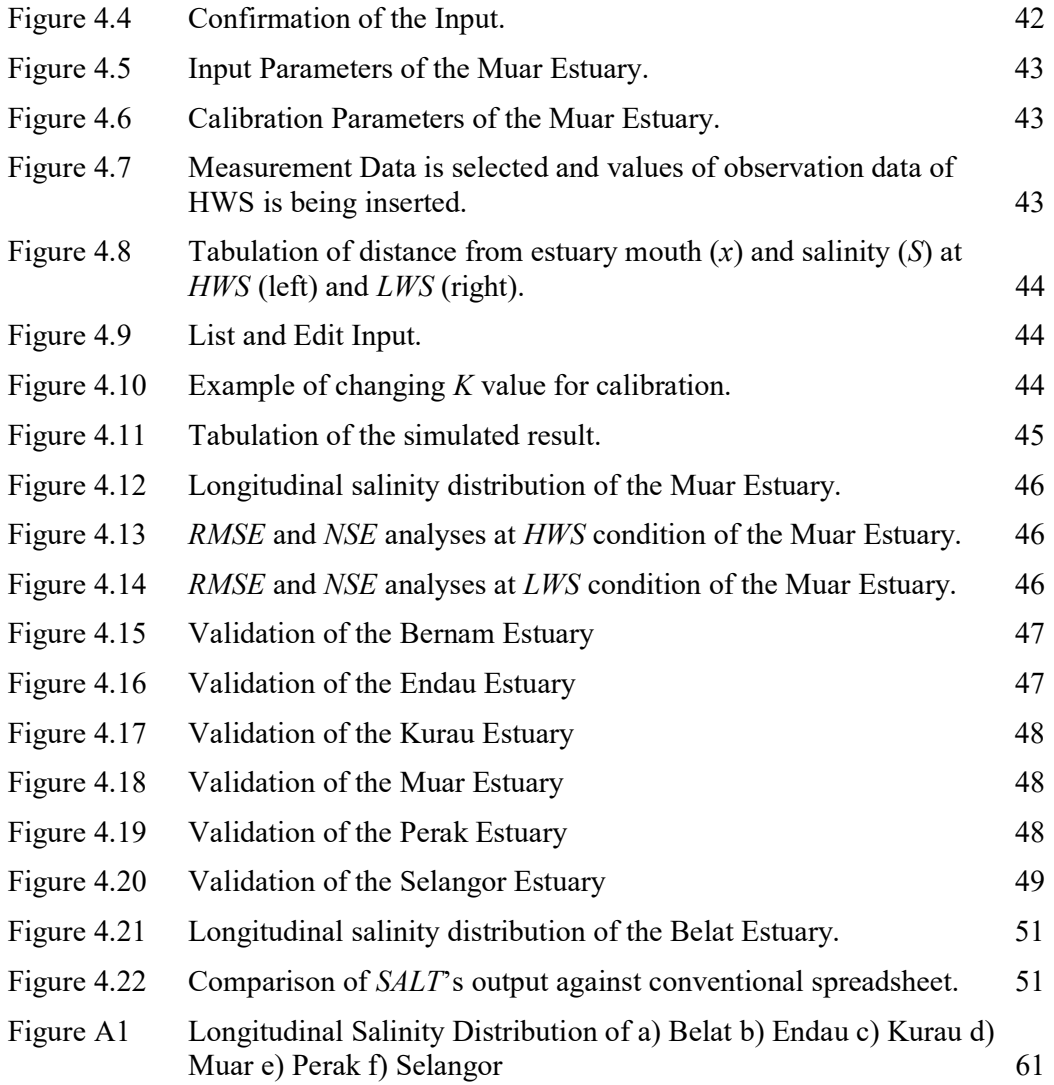

# LIST OF SYMBOLS

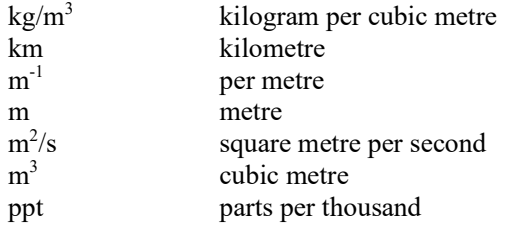

# LIST OF ABBREVIATIONS

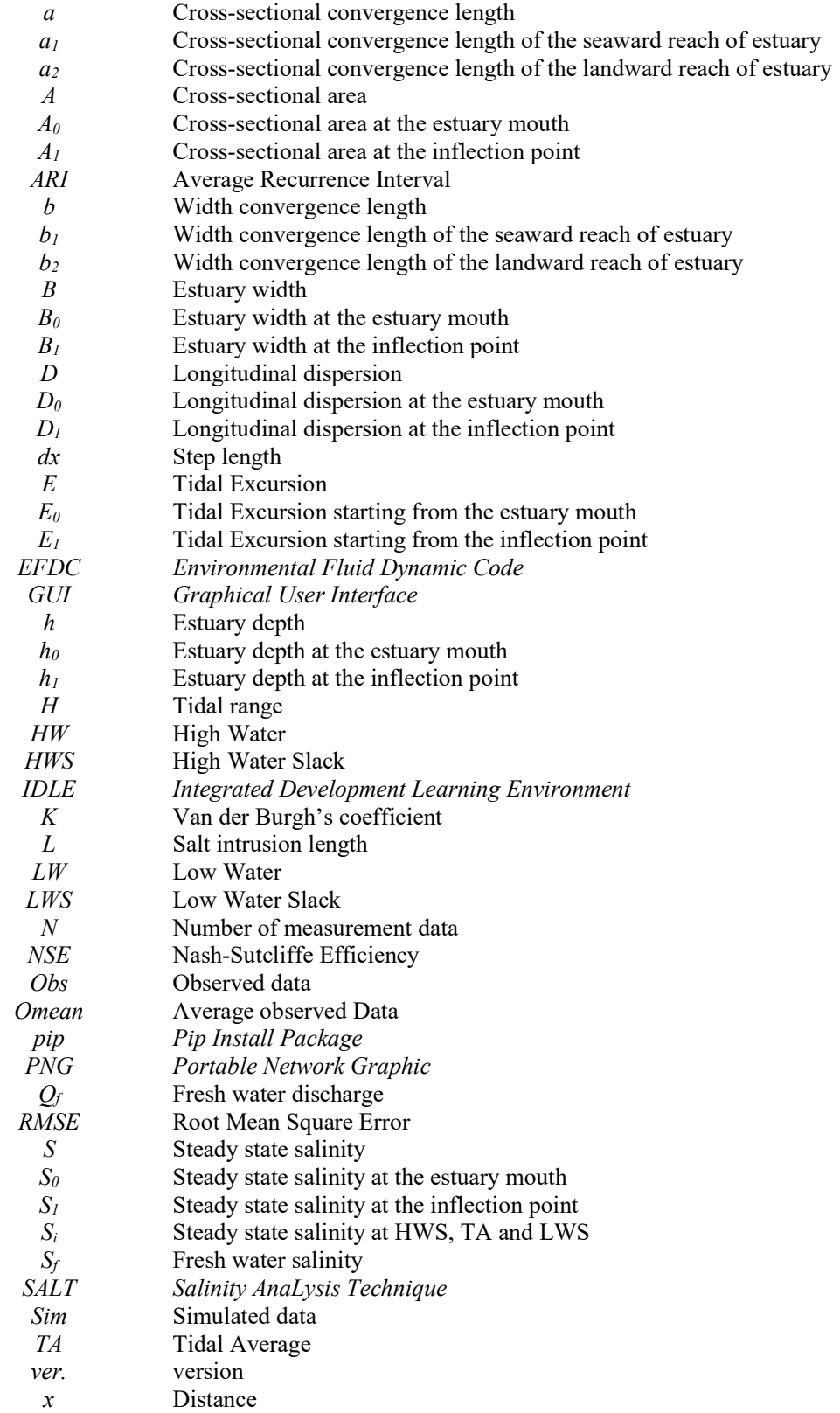

- $x_1$  Inflection point
- α Mixing coefficient
- $\alpha_0$  Mixing coefficient at the estuary mouth
- $\alpha_1$  Mixing coefficient at the inflection point
- $\beta$  Dispersion reduction rate
- $\beta_0$  Dispersion reduction rate at the estuary mouth
- $\beta_1$  Dispersion reduction rate at the inflection point
- ε Phase lag between HW and HWS or LW and LWS

#### CHAPTER 1

## INTRODUCTION

# 1.1 BACKGROUND

Estuary is a transition medium of river and ocean which exhibit the characteristics of brackish ecosystem. Existence of this physical productive ecosystem provides excellent potential for habitat of flora and fauna as well as providing flood barrier and pollutant filter in the area (Ibrahim et al., 2008; Savenije, 2012). Besides, rich characteristics of its fertile soil, flat surface terrain, fresh water availability, sources of food and accessible transportation medium have encouraged cities to be built in the estuarine region (Gay and O'Donnell, 2009; Savenije, 2012; Gisen, 2015). In the tropical countries, most of the estuaries are classified as alluvial estuaries; estuaries with movable beds which can be eroded or deposited by sediments (Savenije, 1993a).

However, the estuarine region is often prone to salt intrusion problem which can greatly interfere water resources system in an area. Human interference in estuaries for improvement of own various needs, such as navigation and irrigation, can change the natural river flow and salinity distribution (da Silva Dias *et al.*, 2011). Liu *et al.* (2004) found that the reduction of river discharge after construction of the Feitsui Reservoir in China has increased the annual mean salinity to 4.3 ppt near the Kuan-Du wetland. This explained that decreasing river flow will result the increase of salinity increase in estuary. Savenije (1993a) mentioned that dredging works can directly induce salt intrusion. This influence can be seen in the Pulai River estuary in Johore, where dredging works of 18m deep and excessive shoreline development for navigation purpose have affected the salinity pattern and subsequently affected the estuarine ecosystem (Ibrahim *et al.*, 2008). In the Sg. Selangor, salt intrusion problem has significantly deteriorated the ecosystem such as "fading fireflies" issue due to the destruction of the mangrove trees (Hassan and

Hashim., 2011). Hence, da Silva Dias et al. (2011) stated that it is necessary to maintain an acceptable salinity gradient to ensure that the estuarine ecosystem is protected.

Salt intrusion study is essential to determine the sufficient amount of river discharge to flush out saline water up to acceptable saline level for water intake purpose. Maximum allowable human consumption of chloride ion content is 0.2 ppt thus it will be a problem if salt intrusion occurs at the water intake zone (SMHB et al., 2000). For this reason, salt intrusion study should be done preliminary before any proposal on the construction of the water intake station to prevent the need of station migration and inefficiency of fresh water pumping.

Different types of 2-D and 3-D modelling software have been developed to study salt intrusion in estuaries. However, these application software are very costly and the modelling process required substantial amount of data. As an alternative, selection of one-dimensional modelling allows users to apply a simpler and economical salt intrusion modelling application in alluvial estuaries (Savenije, 1992). Nguyen and Savenije's (2006) one dimensional analytical model showed good performance in simulating salinity distribution model even in stratified neap tide condition with low relative error of 4.6% to 5.2% .This reliability of the analytical salt intrusion model is also high as it was tested in a real estuary (Mekong Estuary) rather than laboratory set-up (Shaha and Cho, 2009).

# 1.2 PROBLEM STATEMENT

Salt intrusion is a common phenomenon in estuaries. High tide in conjunction of low fresh water discharge causing salt water to intrude further into the river system. For example in 1977 the Kobat water intake station in Kuantan has encountered salt intrusion problem during the drought period at spring tide. The high saline concentration has reached the maximum acceptable consumption of chloride ion content of 0.2 ppt (SMHB et al., 2000). Besides water pumping problem, sudden change of salinity concentration can also lead to the destruction of mangroves and aquatic lives as they are sensitive to the change of salinity level (Hassan and Hashim, 2011).

There are several modelling method is being done to determine the salinity concentration at the estuaries. To perform a comprehensive salinity model, long term data are often needed. However, this requires substantial amount of funding. Moreover, readily available software such as Mike21 and Delft3D modelling systems are very expensive in terms of the license procurement. Hence, one dimensional modelling is a good value-for-money approach to model salt intrusion in estuaries (Savenije, 1993a). This approach can be easily done by performing the computation using spreadsheets. Nevertheless, the formulas generated in the spreadsheet can be easily erased accidentally by the modeller as shown in Figure 1.1. Hence a hidden coding is essential to prevent this mistake.

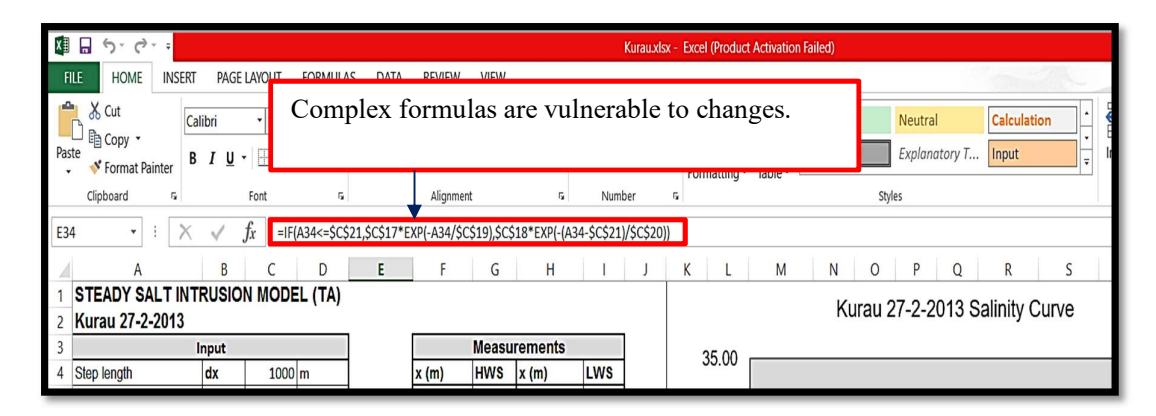

Figure 1.1 Complex formulas are vulnerable to changes Sources: Savenije (2005)

# 1.3 OBJECTIVES

This study was meant to achieve the following objectives:

- 1. To develop a one-dimensional analytical salt intrusion modelling programme using Python programming language: SALT.
- 2. To simulate the longitudinal salinity distribution using developed programme.
- 3. To validate the applicability and reliability of the model.

## 1.4 SCOPE OF STUDY

This study focused on the development of an open access one-dimensional salt intrusion modelling programme: SALT. This modelling programme was created using Python programming language. The theory behind this study is based on the steady state one-dimensional analytical salt intrusion model at tidal average (TA) condition introduced by Savenije (2005) and Gisen (2015). This modelling programme had been validated by using salinity data for the Malaysian Estuaries by Gisen (2015) to ensure its applicability and validity and also to determine possible bugs and error.

The simulated longitudinal salinity distribution curve produced by the developed programme was fitted against the observation data by calibrating the related parameters such as the initial salinity  $(S_0)$ , tidal excursion  $(E)$ , Van der Burgh's coefficient  $(K)$  and dispersion coefficient  $(D)$ . To test the reliability of the data, the results produced in the programme had been validated by comparing it with the previous studies in Malaysia by Gisen (2015). Besides secondary data, new salinity study had be carried out for the Belat Estuary and these new data will also be used for application of this newly developed modelling programme.

# 1.5 SIGNIFICANCE OF STUDY

Modelling software with fully equipped 2-D and 3-D programming are expensive due to its license procurement which are required to be updated for every few years. Though there are cheaper approach of conducting salt intrusion modelling by using merely excel spreadsheet, the non-encrypted and accessible formulas in the spreadsheet can be accidentally deleted.

Hence, this study converts the formula from the previous studies of steady state one-dimensional analytical salt intrusion model at tidal average condition by Savenije (2005) and Gisen (2015) into encrypted coding script by using Python programming language to create an open access modelling programme: SALT. This modelling programme has the possibility of integrating with Graphical User Interface (GUI) to create a user friendly interface for the end-user

# CHAPTER 2

# LITERATURE REVIEW

# 2.1 ESTUARY

Estuary can be described as transition medium between sea and river that function as storing and transporting water and sediments (Gisen et al., 2015). It contains its own hydraulic, morphology and biological characteristics such as mixed type tidal waves, funnel shape and a brackish environment (Savenije, 1993a). Due to this unique estuarine habitat, estuary plays a very important role in the flora and fauna's life cycle (Savenije, 2005). Comparison of estuary's characteristics with river and sea is shown in Table 2.1.

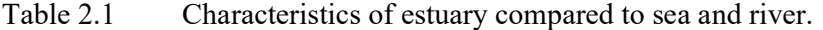

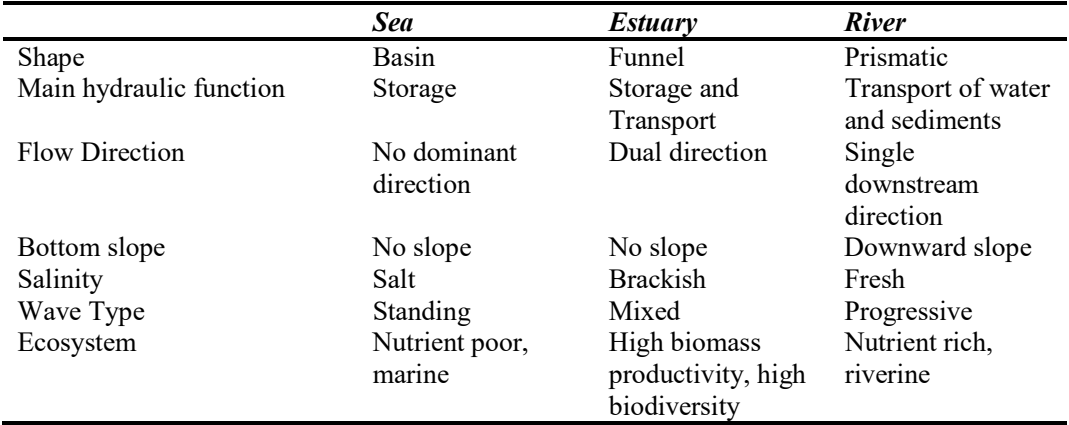

Source: Savenije (2005).

Combination of driving forces such as tidal influence, wave action, river discharge, littoral sediment transport and gravitational circulation due to salinity and density between sea and river make the classification of estuary based on its shape (Pittaluga et al., 2015; Gisen, 2015). Savenije (2005) summarized the classification of the estuary as in Table 2.2.

| <b>Shape</b>                     | <b>Tidal</b> wave<br>type           | <b>River</b><br>influence | Geology                       | <b>Salinity</b>                        | <i><b>Estuarine</b></i><br><b>Richardson</b><br>number |
|----------------------------------|-------------------------------------|---------------------------|-------------------------------|----------------------------------------|--------------------------------------------------------|
| Bay                              | Standing<br>wave                    | No river<br>discharge     |                               | Sea salinity                           | Zero                                                   |
| Ria                              | Mixed wave                          | Small river<br>discharge  | Drowned<br>drainage<br>system | High salinity,<br>often<br>hypersaline | Small                                                  |
| Fjord                            | Mixed wave                          | Modest river<br>discharge | Drowned<br>glacier valley     | Partially<br>mixed to<br>stratified    | High                                                   |
| Funnel                           | Mixed<br>wave; large<br>tidal range | Seasonal<br>discharge     | Alluvial in<br>coastal plain  | Well mixed                             | Low                                                    |
| Delta                            | Mixed<br>wave; small<br>tidal range | Seasonal<br>discharge     | Alluvial in<br>coastal plain  | Partially<br>mixed                     | Medium                                                 |
| Infinite<br>Prismatic<br>Channel | Progressive<br>wave                 | Seasonal<br>discharge     | Man-made                      | Partially<br>mixed to<br>stratified    | High                                                   |

Table Error! Use the Home tab to apply 1ofs to the text that you want to appear here..2 Summary on estuary classification.

Source: Savenije (2005).

### 2.1.1 Alluvial Estuary

Alluvial estuary is the estuary with movable bed which made up of sediments of riverine and marine origin (Savenije, 1993a). The term alluvium indicates that the estuary bed can be eroded (widening and deepening of the estuary bed) and deposited with sediments (narrower and shallower). Dynamic equilibrium is achieved when the predominance of erosion and deposition occurred consecutively, and it is vital for engineers to derive a universal relationship between estuary's geometry with the hydraulics (Savenije, 1993a; Zhou et al., 2012; Pittaluga et al., 2015)

On the other hand, estuary with fixed bed (e.g. fjords), where the shape of the estuary cannot be changed by the tidal flow (Savenije, 2005). In this estuary, there is no equilibrium in terms of alluvium as the erosion exceed the deposition rate. Hence, it is not possible to derive relationship between the estuary geometry with the hydraulics (Savenije, 1993a). Savenije (1993b) stated that as long as the estuary is alluvial that agree on the dynamic equilibrium, his analytical one-dimensional model works perfectly on any shape with either density driven or tide driven mixing. Also, it is stated that most estuaries, especially in tropical countries, are alluvial estuaries. Table 2.3 illustrates the interaction between shape and flow in estuaries.

|                                       | Shape determine discharge | Shape does not determine<br>discharge |
|---------------------------------------|---------------------------|---------------------------------------|
| Discharge determine<br>shape          | Alluvial estuaries        | Alluvial rivers                       |
| Discharge does not<br>determine shape | Fjords and Rias           | Canals and non-alluvial<br>rivers     |

Table 2.3 Interaction between shape and flow in estuaries.

Sources: Savenije (2005).

## 2.1.2 Geometry

The shape of tide-dominated estuary is funnel while discharge-dominated estuary is long and narrow (Gisen, 2015). The funnel shape in the seaward part is caused by the wave impact on the estuary mouth, creating an exponential law on the estuary mouth (Pittaluga et al., 2015). Friedrich and Armburst (1998) illustrated the conceptual view of the ideal estuary with decreasing width exponentially as shown in Figure 2.1. Gisen (2015) illustrated the location of inflection point for two reaches estuary in Figure 2.2.

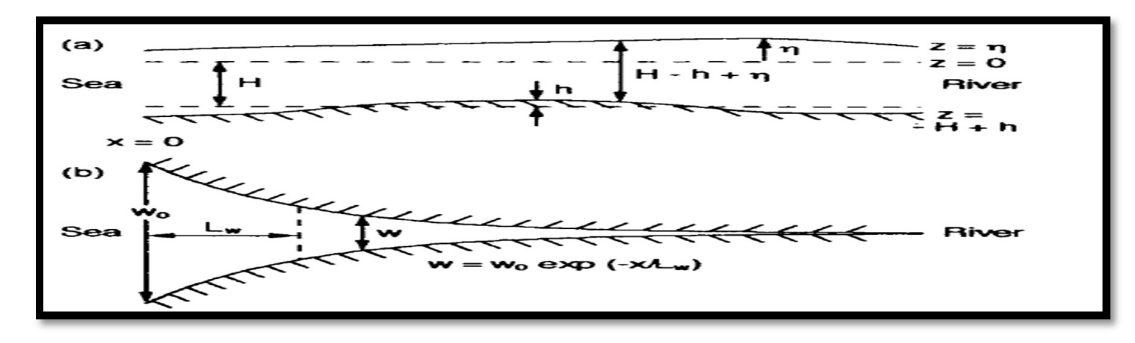

Figure 2.1 Geometry of an idealized tidal estuary: a) side view b) plan view Sources: Friedrich and Armburst (1998).

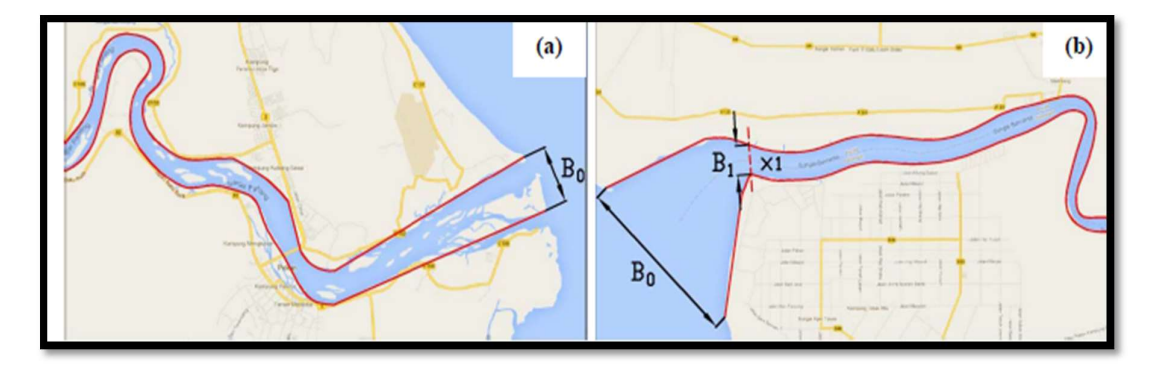

Figure 2.2 (a) shows single reach estuary that do not experience strong wave action. Figure 2.2 (b) represents estuary resulted from strong wave action near the mouth and separate it into two reaches with inflection point  $x_1$ .<br>Sources: Gisen (2015).

Geometry of the alluvial estuaries can be expressed in exponential function (Savenije, 1989, 1993a, 1993b; Grass and Savenije 2008; Nguyen et al., 2012; Gisen et al., 2015). The geometric analysis of the model can be applicable to multi-channel and multi reach estuaries as in Mekong Delta and Yangtze Estuary (Nguyen and Savenije, 2006; Zhang et al., 2011, Nguyen et al., 2012). Estuaries that experience strong tidal waves near the estuary mouth generally have two reaches with two convergence lengths, where the short reaches with short convergence length near the sea and the longer one approaches upstream (Gisen , 2015). Estuaries that does not experience strong tidal waves near the estuary mouth usually are in the form of single reach with one convergence length.

Based on 17 estuaries' studies worldwide, Savenije (2005) claimed that the linear formula that derived from prismatic channel (on the basis of laboratory) works very poorly in natural estuaries, while his proposed model which take account for exponential function in geometry works very well on the alluvial estuaries (Nguyen and Savenije, 2006; Parsa and Etemad-Shahidi, 2011; Zhang et al., 2011; Gisen et al., 2015). Savenije (1993a) claimed the geometric analysis formulas are as follow:

$$
A = A_0 e^{-\frac{x}{a_1}} \qquad \text{for } 0 < x \le x_1 \tag{2.1}
$$

$$
A = A_1 e^{-\frac{x - x_1}{a_2}} \qquad \text{for} \qquad x > x_1 \qquad \qquad 2.2
$$

$$
B = B_0 e^{-\frac{x}{b_1}}
$$
 for  $0 < x \le x_1$  2.3

$$
B = B_1 e^{-\frac{x - x_1}{b_2}} \qquad \text{for} \qquad x > x_1 \qquad \qquad 2.4
$$

$$
h = h_0 e^{\frac{x(a_1 - b_1)}{a_1 b_1}} \qquad \text{for } 0 < x \le x_1 \tag{2.5}
$$

$$
h = h_1 e^{\frac{(x - x_1)(a_2 - b_2)}{a_2 b_2}}
$$
 for  $x > x_1$ 

where  $A$ ,  $B$  and  $h$  represent cross-sectional area, width and average depth at distance  $x$ ,  $A_0$ ,  $B_0$ , and  $h_0$  are the cross-sectional area, width and average depth of estuary mouth,  $A_1$ ,  $B_1$ , and  $h_1$  are the cross-sectional area, width and average depth at the inflection point,  $a_1$  and  $b_1$  are the cross sectional and width convergence length at the estuary mouth.

After the inflection point  $x_l$ , the formulas used for the analysis are Equations 2.2, 2.4 and 2.6 with values of  $A<sub>1</sub>$ ,  $B<sub>1</sub>$ , and  $h<sub>1</sub>$  and convergence lengths of  $a<sub>2</sub>$  and  $b<sub>2</sub>$ . In alluvial estuary, convergence lengths of  $a_{1,2}$  and  $b_{1,2}$  are approximately equal with near constant depth (Savenije, 2005).

# 2.2 TIDES

Shape of the estuary mouth has a strong dependency with the tidal impact. Depending on the predominant impact (erosion and deposition dominance) along with the magnitude of tidal flows, the existence of the sand bar, spits and barrier islands can be formed (Savenije, 2005; Gisen, 2015). In salt intrusion studies, it became more concerned when there is a small river discharge and tide dominated.

On the other hand, Davies (1964) classified the estuary based on tidal range  $(H)$ as follows:

- Micro-tidal estuary:  $H < 2$  m; formation of the delta, spits, barrier islands and barbuilt estuary, has short convergence (long convergence length  $a$  and  $b$ ).
- Meso-tidal estuary: 2 m  $\leq H \leq 4$  m; formation of flood-tide and ebb-tide deltas upstream and downstream of estuary mouth.
- Macro-tidal estuary:  $H > 4$  m; formation of funnel shape estuary with strong convergence (short convergence length  $a$  and  $b$ ), does not possess flood-tide and ebbtide deltas.

Tides can be classified based on tidal period (diurnal, mixed and semi-diurnal). Semi-diurnal consist of two nearly identical tidal cycles and diurnal tides consist of a single tidal cycle in a day (Gisen, 2015). Mixed type tides consisted of one small tidal cycle and a large tidal cycle. The comparison of the tidal range between these two tidal cycles in a day in mixed type is high due to insignificant comparison of the effect of the smaller types with the larger one (Gisen, 2015). Figure 2.3 illustrated the water level oscillation during the tidal cycle for 24 hours.

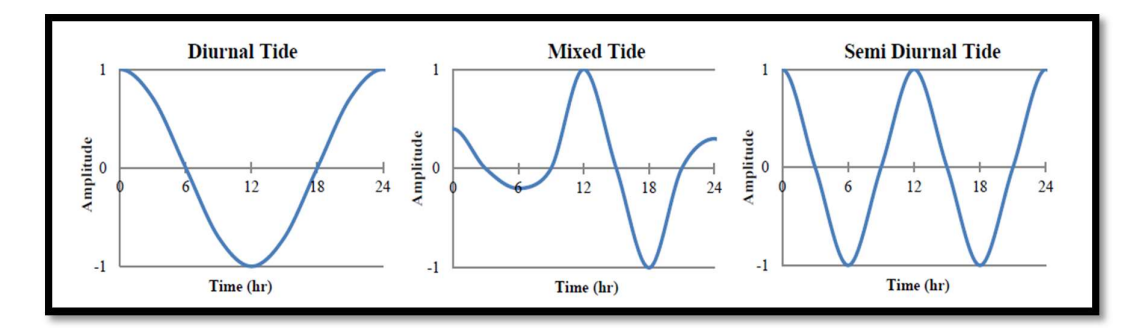

 Figure 2.3 Tidal oscillation of diurnal tide (left), mixed tide (middle) and semi diurnal tide (right). Sources: Gisen (2015).

Other than these classifications, type of waves takes into account for the derivation of the equation. Standing waves only occur in semi-enclosed water bodies. This type of waves reached its maximum water level when the velocity is zero at phase lag of  $\pi/2$ , as illustrated in Figure 2.4 (a) (Savenije, 2005; Gisen, 2015). Meanwhile, a progressive wave is the wave only occur in prismatic channel with infinite channel length. This type of wave possesses zero phase lag between the water level and velocity of flow as displayed in Figure 2.4 (b). However, these two types of waves do not occur in funnelshaped alluvial estuary (Savenije 2005; Gisen and Savenije, 2014; Gisen, 2015).

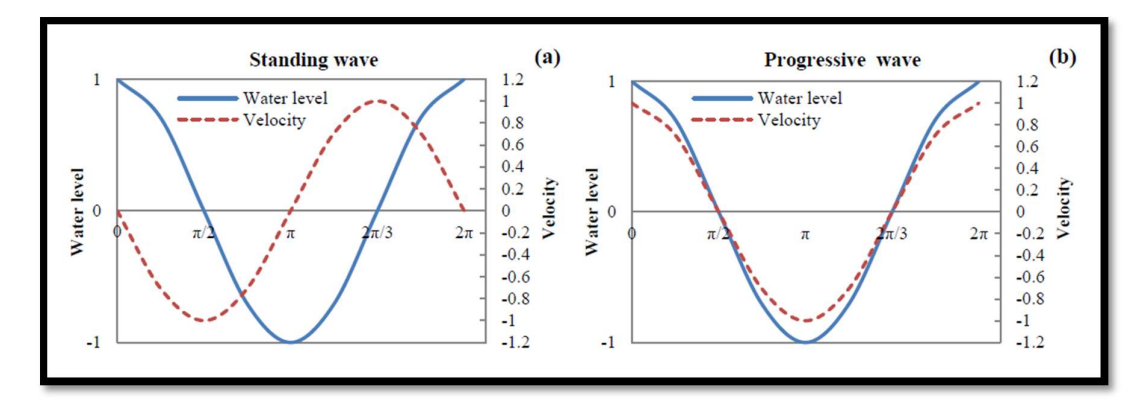

Figure 2.4 Types of tidal waves: a) Standing Wave b) Progressive Wave Source: Gisen (2015).

Alluvial estuary has a mixed type estuary, where the phase lag is between 0 to  $\pi/2$ based on channel geometry and channel bed roughness as shown in Figure 2.5 (Savenije, 2005). In this alluvial estuary, the water level is always reaches highest or lowest point before tidal velocity reach zero (slack moment) (Gisen, 2015). This is a crucial parameter in the tidal dynamics analysis and deriving the analytical one-dimensional salt intrusion model of Savenije (2005) and Gisen (2015).

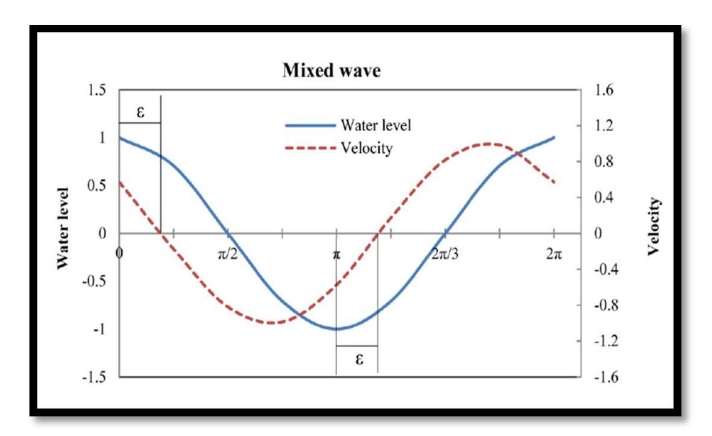

Figure 2.5 Mixed type wave in converging estuary with phase lag ε between HW and HWS together with LW and LWS.

Source: Gisen (2015).

# 2.3 MIXING

Savenije (2005) explained that the mixing types can be categorized as mixing by turbulence, mixing by tidal shear, mixing by residual circulation, mixing by trapping and mixing by density driven. These mixing mechanisms that constructed longitudinal salinity dispersion concept can be later decomposed into several small constituting fluxes. However, this approach is not practical friendly and hence, Savenije (2005) used the effective longitudinal dispersion as the predictive model of this one-dimensional equation.

Savenije (1993a) found that the tide driven and density driven mixing occurs in the estuary simultaneously. This is true because the alluvial estuary has a strong convergence geometry seaward and prismatic channel landward as illustrated in Figure 2.6. In addition, Gisen (2015) stated that tide driven mixing at the estuary mouth induce small density gradient, but for the region with strong salinity gradient, the density driven characteristic becomes more apparent.

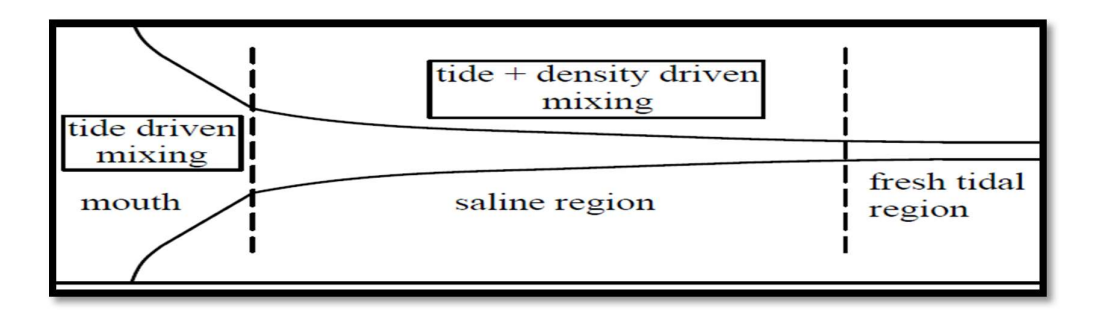

Figure 2.6 Region that dominated by tide and density driven mixing. Sources: Gisen et al. (2015).

# 2.4 SALT INTRUSION

#### 2.4.1 Type of Salt Intrusion

Salt intrusion mechanism can be classified into three types, which are the salt wedge type, partially mixed type and well mixed type. With the increment of tidal flow along with the decreasing river flow, the type of estuary will make transition along the sequence from highly stratified salt wedge estuary, through the partially mixed estuary to well mixed type estuary (Pritchard, 1967). He stated that the flow in the estuaries shows the Coriolis Effect operating laterally and normal to the direction of flow.

Salt wedge is also known as stratified type (Savenije, 2012). Salt wedge occurred if the river discharge into an estuary, which connected to nearly tide-less sea, such as Sea of Japan or the Mediterranean. The fresh water overrides the layer of salt water and allows the salt water to intrude it underneath in the form of a wedge and only occurred close to the mouth of estuary with high river discharge (Fischer et al., 1979; Savenije, 2012).

A well-mixed type salt intrusion occurred when the river discharge is small compared to the tidal flows, especially during dry periods, where the availability of water is the lowest (Savenije, 1993a). However the difference between partially mixed estuary and well mixed estuary is arbitrary (Savenije, 1993a). He stated that the salt intrusion can classified as well mixed when the stratification is less than 10%. In addition, he also mentioned that this value is arbitrary since there are more stratification when salt intrusion is near towards the sea. From this statement, this implied that there is no serious drawback when applying well mixed theory unless the stratification reached 20% to 30%.

Limitation of this analytical approach of one-dimensional salt intrusion model of Savenije (2005) and Gisen (2015) only applicable to partially mixed and well mixed estuaries at steady state condition. Figure 2.7 shows the longitudinal distribution of the salinity for salt wedge, partially mixed and well mixed estuary. Figure 2.8 shows the variation of the salinity over the depth in salt wedge estuary, partially mixed estuary and well mixed estuary.

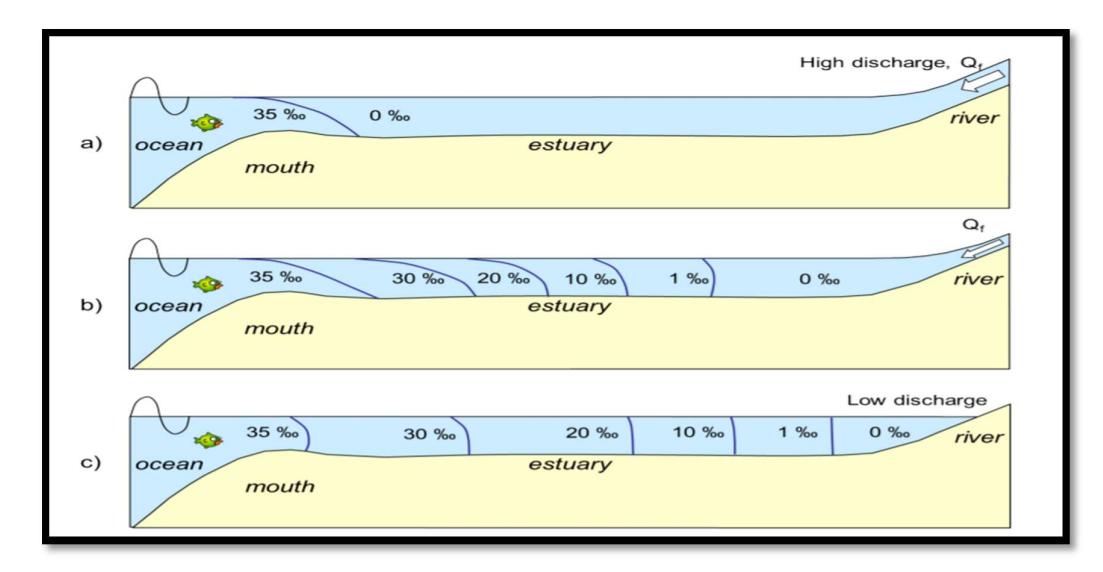

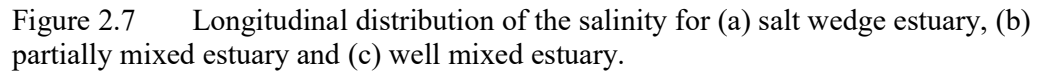

Source: Savenije (2015).

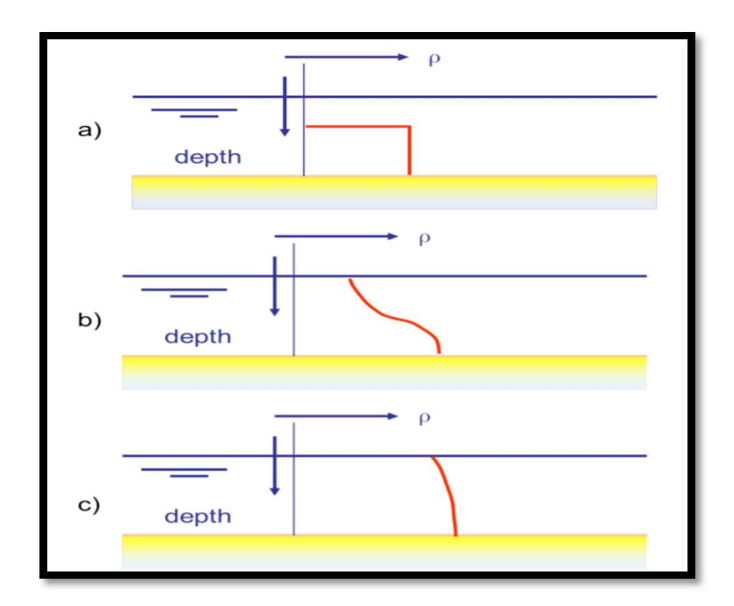

Figure 2.8 Variation of the salinity over the depth in (a) salt wedge estuary, (b) partially mixed estuary and (c) well mixed estuary.

Source: Savenije (2005).

#### 2.4.2 Shape of Longitudinal Salinity Distribution

In well mixed estuary, the longitudinal salinity distribution shows a gradual declining trend in salinity. Smooth curve can be fitted through the observed crosssectional averaged salinity if a continuous survey is conducted (Savenije, 1993a). However, the shape of this salinity curve can be in various forms depending on the type of estuary. Figure 2.9 is the classification which helps in identifying certain types of salt intrusion based on the longitudinal salinity distribution.

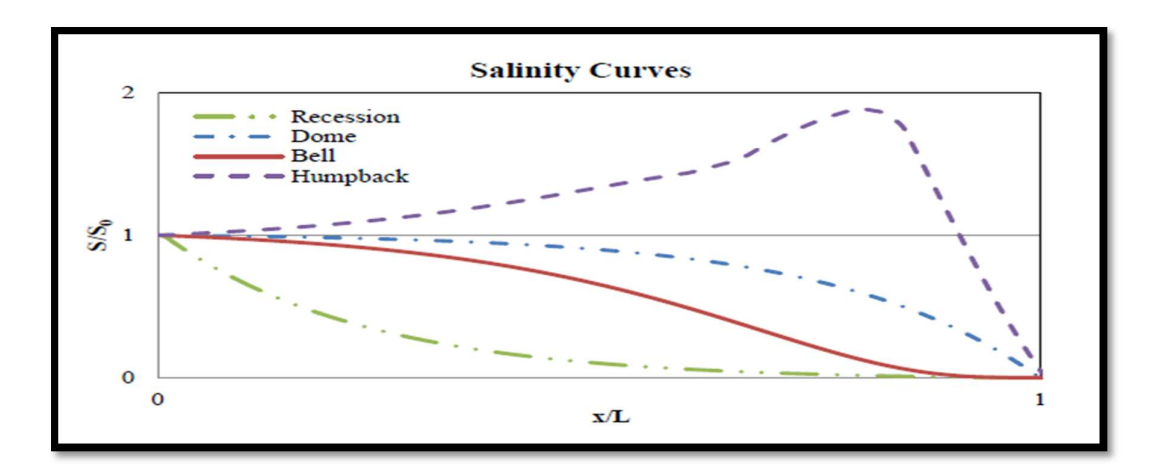

Figure 2.9 Four types of salt intrusion curves Source: Gisen (2015)

Type 1 salt intrusion curve is a recession curve. The steep salinity gradient at the mouth of estuary indicate the steep and narrow estuary's geometry or a very high volume of river discharge is being received by the estuary (Savenije, 1993a; Gisen et al., 2015). Meanwhile, Type 3 bell curves indicate that the estuary consisted of strongly converged estuary mouth or trumpet estuary's shape while the Type 2 dome curve commonly exist in the strongly funnelled estuary with narrow upstream.

However, Type 4 salt intrusion curve is a special exceptional case in the shape of salinity profile. The geometry of it does not affect the shape of humpback in Type 4 salt intrusion curve, where the salinity ratio  $(S/S_0)$  shows increasing value instead of decreasing. This exceptional case resulted from the rainfall deficit or evaporation excess occurred in the estuary. An evaporation can transform a bell shape salt intrusion curve into a dome shape and soon after become humpback hypersaline curve (Savenije, 1993a). However, this salt intrusion curve is not the concern of this study.

# 2.4.3 Factors of Salt Intrusion

There are several natural phenomena that can cause salt intrusion such as deficit rainfall during the dry season, topography, sea level rising and wind inducing wave (Tran and Tran, 2011). Nevertheless, salt intrusion can also be enhanced by human activities. The primary cause of inducing salt intrusion is the over-pumping of the fresh water, thus depleting the fresh water table and as a result lowering down the fresh water discharge (EPA, 1973). This over-pumping of freshwater results in backwater effect, where the fresh water is not sufficient enough to counteract the tidal flow inward to the estuary (Md. Mahmuduzzaman et al., 2014). Besides, Savenije (1993a) mentioned that dredging works for the channel can be a cause of salt intrusion event. Freshwater Bayou Channel, a 12 foot deep and bottom width of 125 foot channel in Mexico, constructed in 1968 had caused salt intrusion which later resulted in construction of Freshwater Bayou Lock to prevent the salt water impact that erode further inland (Good *et al.*, 1995).

Other than the effect of changes of fresh water discharge and the channel depth influences, tidal effect and the diffusion aspect can result in rapid change in salinity in estuary (Ippen and Harleman, 1961). Human activities that release carbon dioxide and greenhouse gases result in rising temperature that expand the volume of sea water by ice melting and thermal expansion of water (Md. Mahmuduzzaman et al., 2014). The increasing volume of sea water can lead to salt intrusion of the estuary. Savenije (1993a) stated that the characteristics of salt intrusion can directly link to geometry of the estuary. It is because the geometry is affected by the tidal impact at the estuary mouth.

## 2.5 PREVIOUS CASE STUDIES

Salt intrusion analysis can be performed by many available software worldwide, either one, two or three-dimensional analysis. To select the conceptual model of choices, evaluation of the model is needed.

Liu et al. (2004) used laterally integrated two-dimensional numerical model of LINPACK for salt intrusion study in the Tanshui River Estuary in Taiwan. The study proved that the construction of both Feitshui and Shihman reservoirs at the upstream reach of Tanshui and Tahan Stream have decreased the river discharge that resulted in salt intrusion in the area. However, Liu's model is only applicable to narrow and partially mixed estuary.

In Shanghai, Fu et al. (2008) used numerical method of two and threedimensional incompressible Reynold average Navier-Stroke equation with the assumption of Boussinesq constant and hydrostatic pressure with MIKE 21 Flow Model FM of the saline intrusion investigation in the Yangtze River Estuary. The outcome of the study proved that the changes of upstream discharge, tide effect, rising of sea level and bathymetry are the factors causing the salt intrusion while typhoon does not significantly affect the salinity in the area. Gong *et al.* (2012) used three-dimensional baroclinic model Environmental Fluid Dynamic Code (EFDC) to simulate water level, current and salinity as well as solving free-surface and three-dimensional continuity motion equation for the Modaomen Estuary, one of the eight outlets of Pearl River Delta. This study discovered that the closure of the Hongwan and Hezhou Waterway can reduce salt intrusion by 17% and 19% during spring tides and neap tides respectively. Gong et al. (2011) stated that this model required complex geometry and bathymetric information of the estuary, similar to Yangtze Estuary (Fu et al., 2008) and Mekong Delta (Nguyen et al., 2008).

In Malaysia, Van Breemen (2008) applied 3-dimensional numerical model of Delft3D to analyze the water extraction effect on salt intrusion in the Selangor Estuary. To obtain the precise and accurate data for simulation in Delft3D, several programmes such as TIDE, RGFGRID, QUICKIN, FLOW, QUICKPLOT, TRIANA, NESTHD1 and NESTHD2 have to be incorporated and the output needed to be processed by using MATLAB. Van Breemen (2008) stated that this method can provide very accurate and

promising result, but is time consuming, which is not suitable for small scale estuary. In addition, user is required to have sufficient knowledge and experience in the field in order to simulate the tidal model and waves for the boundary condition of the tidal flow model.

Applying either *Mike 21* or *Delft3D* will be very expensive for short-term salinity studies. Current version of *Delft3D* requires annual subscription of 3375 Euro (about 16000 Ringgit Malaysia) and annual renewal fee of 33750 Euro (about 160000 Ringgit Malaysia). Furthermore, to execute one-dimensional salt intrusion simulation, adopting on one of these software will be a burden on budget.

Waite (1980) used one-dimensional coupled model of salt intrusion and reservoir operation system to conduct salt intrusion analysis on the River Abary, Guyana. This model successfully assisted the reservoir operator to release water in the river for salt intrusion control. This study indicates that the maximum salinity of 1 ppt can be achieved at 40 km from the sea with minimum reservoir storage of 305 x  $10^6$  m<sup>3</sup> due to unlimited discharge. On the other hand, one-dimensional finite difference explicit scheme numerical method by Lepage and Ingram (1986) showed that there is good agreement between the simulated values with the actual observation and explained that the salinity at Eastmain River estuary changes rapidly due to wind and tidal force at low river discharge. Correspondingly, both case studies that required less field data and act as economic analysis for long term period made one-dimensional salt intrusion model a major advantage.

Zhang et al. (2011) tested the applicability of the analytical salt intrusion model by Savenije (2005) in the Yangtze Estuary after the successful application on the Mekong Estuary in Vietnam (Nguyen and Savenije, 2006; Nguyen et al., 2008). Yangtze Estuary is one of the biggest multichannel estuary with complex topography. The predictive equation of Savenije (2005) proved the theory derived from single reach channel estuary can be used in multichannel estuary as all the simulated salinity profiles have shown very good fit to the measured data. Furthermore, the geometry results that fulfil the exponential function proved the estuaries have alluvial characteristics. Additionally, this model can use to estimate the distribution of river discharge over a separate channel in the Yangtze Estuary.
In Malaysia, Gisen et al. (2015) applied the improvised predictive model of Savenije (2005) in various Malaysia estuaries. The surveyed estuaries in Malaysia are Kurau, Perak, Bernam, Selangor, Muar and Endau. It is claimed that from the site observation, both Selangor and Perak estuaries are partially mixed estuaries while others are the well mixed estuaries. Some of the estuaries exhibit some special characteristics, such as the existence of three drainage sluices in Selangor Estuary, Perak Estuary with sand bars and Endau Estuary with one estuary tributary. These special characteristics of the estuaries can affect the salt intrusion simulation. Gisen (2015) claimed that the onedimensional analytical model has a very good fit on all the estuaries but due to underestimation of discharge from some parts of drainage basin, dispersion  $(D_0)$ , mixing number ( $\alpha_0$ ) and intrusion length ( $L^{HWS}$ ) did not tally to the observed data. Nevertheless, these six Malaysian estuaries are used as troubleshooting and validation purpose for the development of SALT modelling programme. The salinity profiles of all the Malaysian estuaries are shown as in Figure 2.10.

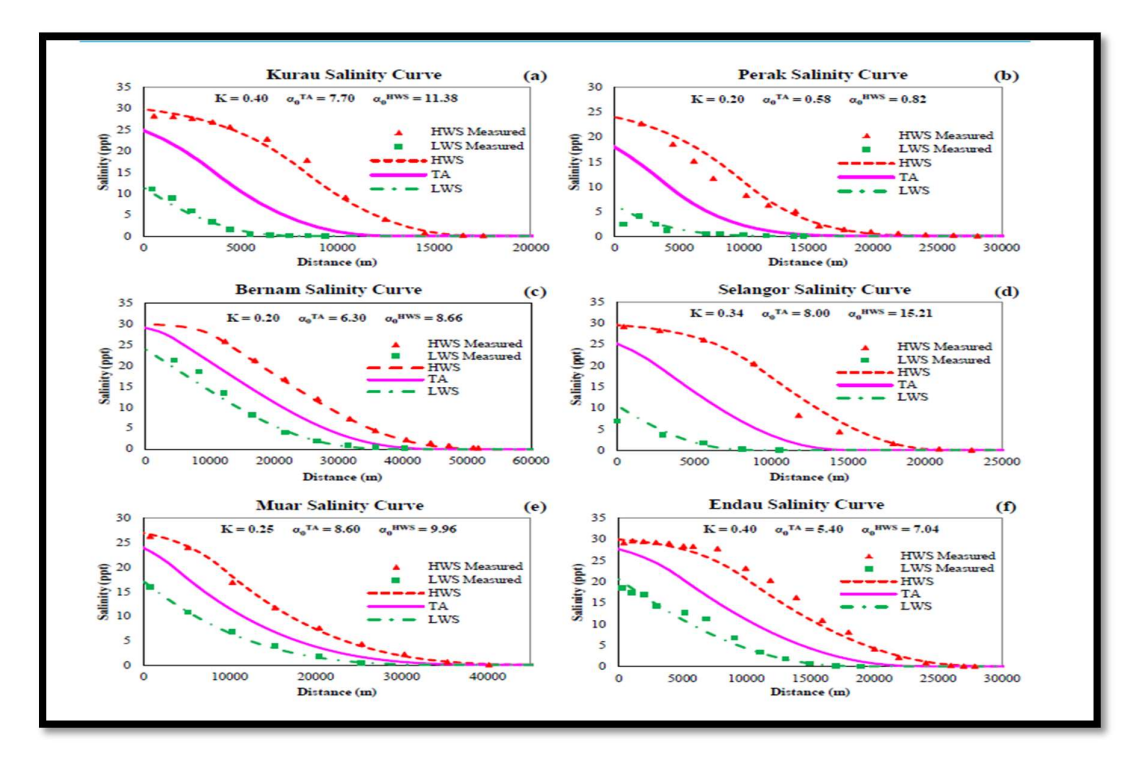

Figure 2.10 Longitudinal salinity distributions in Malaysian estuaries. Source: Gisen (2015)

Farleigh (1978) performed simulation in the Kuantan Estuary for the proposal of Kobat barrage at the water intake station. The simulation was made by using predicted salinity distribution for 5, 20, and 50 ARI in conjunction with agriculture use and municipal water supply. He used one-dimensional analytical method of Waite (1976) and successfully plotted longitudinal salinity profile as shown in Figure 2.11. However, it is believed that rapid changes by municipal development lead to salt intrusion in April 2016. Salt intrusion occurred during high tide in April 2016 forced the water supply operator to release sufficient water from Chereh Dam (Star, 2016).

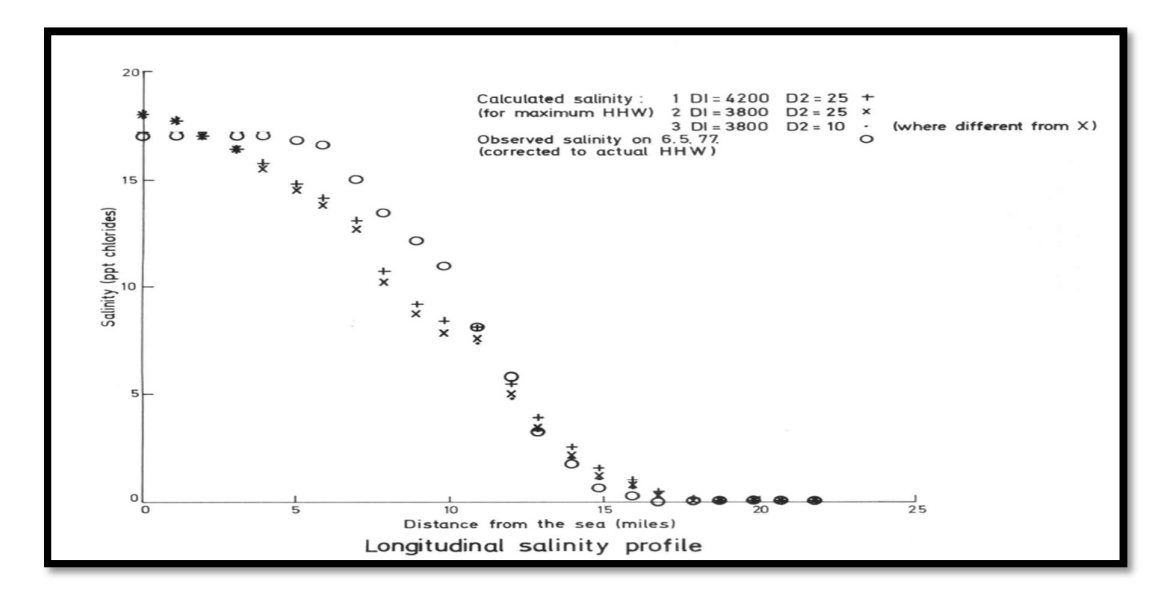

Figure 2.11 Longitudinal salinity distribution of Kuantan estuary in 1978 Source: Farleigh (1978).

### 2.6 THEORETICAL BACKGROUND OF THE MODEL

Savenije (2005) and Gisen (2015) steady state analytical one-dimensional salt intrusion models at tidal average condition are the basis of this entire study. This model is capable to compute salinity  $(S)$  at Tidal Average  $(TA)$ , High Water Slack  $(HWS)$  and Low Water Slack (LWS) conditions (Savenije, 2012). This theory involves in three components: geometric analysis, simulating the salinity distribution and calibration process.

As this model is capable to transform from tidal average  $(TA)$  condition to low water slack  $(LWS)$  or high water slack  $(HWS)$  condition, the salinity distribution is simulated by TA condition (Gisen, 2015). By integrating Savenije's (2005) model with Van der Burgh's (1972) model, the salinity distribution and the dispersion equation for tidal average (TA) condition at steady state condition becomes:

$$
\frac{s^{TA} - s_f^{TA}}{s_0^{TA} - s_f^{TA}} = \left(\frac{p^{TA}}{b_0^{TA}}\right)^{\frac{1}{K}} \quad \text{for } 0 < x \le x_1 \tag{2.7}
$$

$$
\frac{s^{TA} - s_f^{TA}}{s_1^{TA} - s_f^{TA}} = \left(\frac{D^{TA}}{D_1^{TA}}\right)^{\frac{1}{K}} \quad \text{for} \quad x > x_1 \tag{2.8}
$$

$$
\frac{D^{TA}}{D_0^{TA}} = 1 - \beta_0^{TA} (\exp^{\left(\frac{x}{a_1}\right)} - 1) \text{ for } 0 < x \le x_1 \tag{2.9}
$$

$$
\frac{D^{TA}}{D_1^{TA}} = 1 - \beta_1^{TA} (\exp^{(\frac{x}{a_2})} - 1) \text{ for } x > x_1
$$

where  $S^{TA}$  and  $D^{TA}$  represent the salinity and dispersion coefficient at tidal average (TA) condition at a specific location,  $S_0^{TA}$  and  $D_0^{TA}$  represent the salinity and dispersion coefficient at tidal average condition at estuary mouth,  $S_I^{TA}$  and  $D_I^{TA}$  represent the salinity and dispersion coefficient at tidal average condition (TA) at inflection point  $(x<sub>l</sub>)$ ,  $S<sub>l</sub><sup>TA</sup>$ represent fresh water salinity, which is normally close to zero value.

The dispersion reduction rate,  $\beta_0$  and  $\beta_1$  are the dispersion rate at the estuary mouth and inflection point  $(x<sub>1</sub>)$  respectively. This reduction rate is used to calculate dispersion ratio for Equation 2.9 and 2.10. It can be calculated by using the following equation based on the boundary condition:

$$
\beta_0^{\,TA} = \frac{Ka_1}{\alpha_0^{\,TA}A_0} \qquad \text{for } 0 < x \le x_1 \tag{2.11}
$$

$$
\beta_1^{\text{TA}} = \frac{\kappa a_2}{\alpha_1^{\text{TA}} A_1} \quad \text{for} \quad x > x_1 \quad 2.12
$$

Calibration is needed for the simulation in order to achieve correct prediction on the salt intrusion analysis. In this steady state analytical one-dimensional salt intrusion model, the calibration factor is Van der Burgh's coefficient  $(K)$  and the dispersion coefficient  $(D)$ . The coefficient K is known as "shape factor" for the tail of the longitudinal salinity distribution with a strong dependency on the geometry (Savenije, 1993a). K value ranges from 0 to 1 and is essential for Equation 2.7, 2.8, Error! Reference source not found. and 2.12. Also, different estuary has its own Van der Burgh's coefficient (K). Dispersion (D) estimation and discharge rate of fresh water ( $Q_f$ ) are very difficult to be obtained on site. Gisen (2015) mentioned that predictive measures of determining fresh water discharge makes one-dimensional approach to be more advantage. Due to this, mixing number  $(a_0)$  was introduced as the calibration parameter instead of dispersion  $(D)$  to relate the relationship between dispersion  $(D)$  and fresh water discharge  $(Q_f)$  (Savenije, 2005):

$$
\alpha_0^{\,TA} = \frac{D_0^{\,TA}}{|Q_{f}|} \qquad \text{for } 0 < x \le x_1 \tag{2.13}
$$

$$
\alpha_1^{\text{TA}} = \frac{D_1^{\text{TA}}}{|Q_f|} \qquad \qquad \text{for} \qquad x > x_1 \tag{2.14}
$$

With the following relation, salt intrusion length  $L$  can be computed under condition of  $D = 0$ , yielding the following equations:

$$
L^{TA} = a_1 \ln \left( \frac{1}{\beta_0^{TA}} + 1 \right) \qquad \text{for} \qquad 0 < x \le x_1 \tag{2.15}
$$

$$
L^{TA} = x_1 + a_2 \ln\left(\frac{1}{\beta_1^{TA}} + 1\right) \text{ for } x > x_1
$$

Since the final objective in this model is obtaining the maximum salt intrusion length in the estuary, the salinity HWS condition has to be obtained. In order to calculate the salinity at LWS or HWS condition, the longitudinal salinity distribution has to be shifted horizontally over x-axis by half of tidal excursion  $E/2$  or  $-E/2$  respectively which

can be best demonstrated by Figure 2.12 (Savenije, 2005; Deynoot, 2011; Gisen et al., 2015) by the following equations:

$$
S^{HWS}(x) = S^{TA}\left(x + \frac{E}{2}\right)
$$

$$
S^{LWS}(x) = S^{TA}\left(x - \frac{E}{2}\right) \tag{2.18}
$$

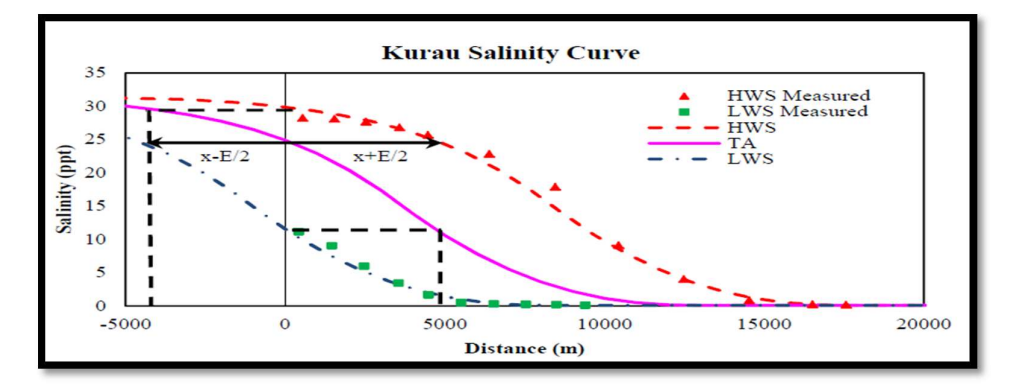

Figure 2.12 Demonstration on the shifting process to obtain the salinity profile for LWS and HWS for better understanding.

Source: Gisen (2015).

From the salinity profile at HWS condition, maximum salt intrusion can be calculated using the following equation:

$$
L^{HWS} = a_1 \ln \left( \frac{1}{\beta_0^{HWS}} + 1 \right) \tag{2.19}
$$

## 2.7 PYTHON PROGRAMMING

Python Programming is a multi-paradigm high-level programming language equipped with a wide range of open-source modules and online database provided by the online communities. Since the creation of the programming language in 1989 by Guido van Rossum, it is widely utilized by the communities to accomplish tasks such as web development, scientific computation, scripting and also Graphical User Interface (GUI) development since the language can be interpreted and expressed it out easily (Fritz, 2011). Besides, it is free and can be downloadable without any license issue. Nowadays, there are many famous software utilized Python Programming scripting for development such as ArcGIS, FreeCAD, ABAQUS, Dropbox and MODFLOW. In this study, we use Python ver. 2.7.13 instead of the latest version of Python ver. 3.0 due to its version stability and sufficient relevant references.

In comparison with other programming language such as  $FORTRAN$  and  $C++,$  it is indeed FOTRAN wins in terms of processing speed among all despite as the oldest programming language. Nevertheless, the major advantages of Python as an interpreter language with availability of simple development environment and a large open source library supported by the online communities resulting the coding to be corrected and tested easily (Georgatos, 2002). This simple development environment of Python also served as its default *Graphical User Interface (GUI)*, named as *Integrated Development* and Learning Environment (IDLE). It also widely used due to its compatibility on many internet protocols and is able to integrate with other languages such as  $CPython (C++)$ with Python) and Jython (Java with Python). Figure 2.13 shows a very simple but functional Python programme typed in IDLE editor and Figure 2.14 shows the process of which simple programme is being run by Python's default GUI - IDLE.

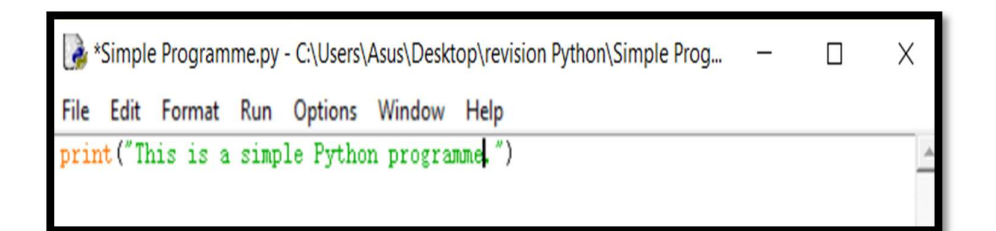

Figure 2.13 A very simple but functional *Python* programme entered in *IDLE* editor

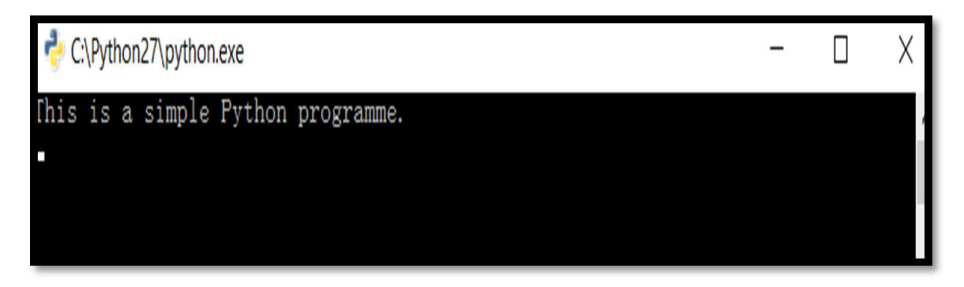

Figure 2.14 Coding from Figure 2.13 is being run by Python's default GUI - IDLE

#### CHAPTER 3

#### METHODOLOGY

### 3.1 INTRODUCTION

This chapter describes the methodologies in developing an open access onedimensional salt intrusion modelling programme named SALT (Salinity AnaLysis Technique).

First, the overall summary of the entire study is discussed follows by the description on the development of the SALT modelling programme conceptual model. Supporting modules that implemented into SALT modelling programme is presented in detail. Python's modules are the series of runnable code which define its functions, classes and variables, provided by the Python's online communities.

Next, the concept of 1-D salt intrusion model which is the core of the SALT modelling programme is discussed. In order to ensure the programme is able to work appropriately, repetitive trial and error of testing were being done for troubleshooting purpose to identify potential bugs and errors.

After the programme is able to run without error, the simulated result was validated against the existing salt intrusion study in the Malaysian estuaries by Gisen (2015). Also, the effectiveness of  $SALT$  was evaluated by comparing the simulated output of SALT for the Belat Estuary with the conventional spreadsheet method.

Lastly, the reliability and the performance of the model were evaluated by performing the Root Mean Square Error (RMSE) and Nash-Sutcliffe Efficiency (NSE) analyses.

# 3.2 FLOW CHART OF METHODOLOGY

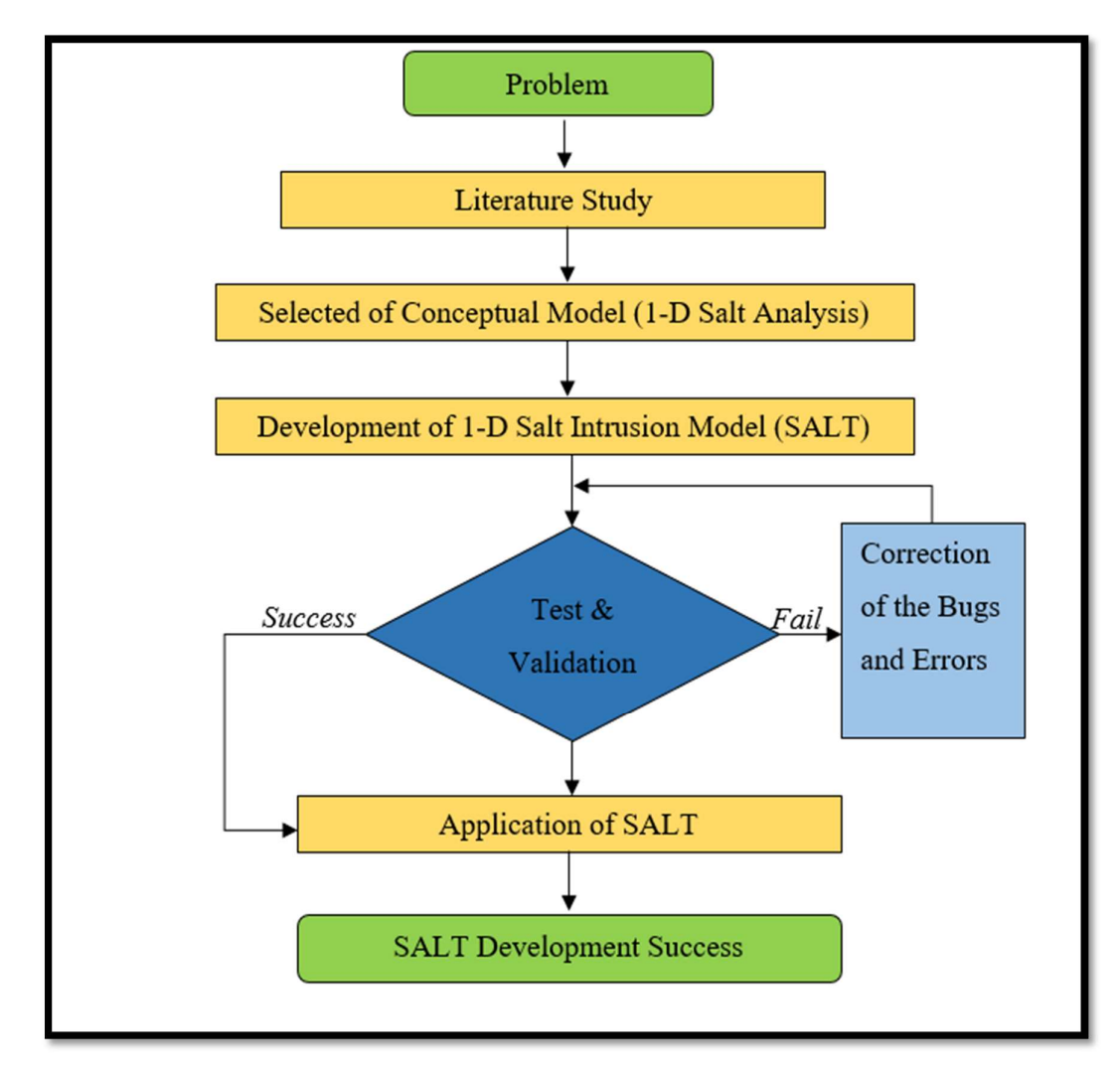

Figure 3.1 Summary of the study for developing SALT modelling programme.

Figure 3.1 shows the flow chart for the development of SALT modelling programme. With sufficient literature study, suitable conceptual model was decided to be implemented into the development of SALT. The theory selected in this study is the steady state one dimensional analytical salt intrusion model at tidal average condition by Savenije (2005) and Gisen (2015). Coding of Python Programming is encrypted to protect the formulas from being altered.

To test the function and reliability of the developed modelling programme, SALT was run by using secondary data from previous salt intrusion study done by Gisen (2015) in the Muar Estuary (surveyed on 3rd August 2012). At this stage, correction was done by

locating incorrect algorithm in the coding and formulas. Obtaining similar longitudinal salinity distribution indicate no flaws in SALT modelling programme.

In order to ensure the developed programme can be used smoothly, SALT simulation was executed by running the data from different salt intrusion studies in Malaysian estuaries and the results are compared to the output generated using the conventional spreadsheet. This included the application on the new case study at Belat Estuary.

## 3.3 DEVELOPMENT PROCESS OF SALT

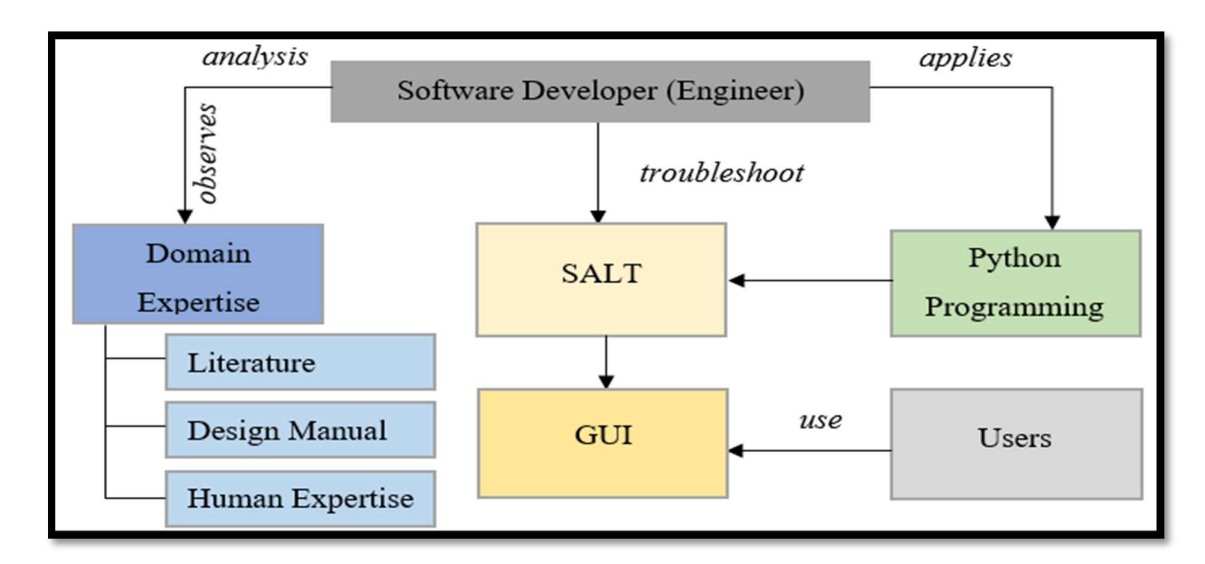

Figure 3.2 Architecture structure of SALT modelling programme development.

The development of SALT model began with the architecture structure design of the model as shown in Figure 3.2. Software developer or engineer observed the potential theories and methods from literature, existing studies and human expertise. From the knowledge obtained, the SALT model was built by selecting suitable mathematical model and programming language. The theory selected to develop the SALT model is the steady state one-dimensional analytical salt intrusion model introduced by Savenije (2005) and in reference to the tidal average  $(TA)$  condition improvised by Gisen (2015). Meanwhile, for the coding, Python Programming was chosen. SALT modelling programme was developed by using *Python ver.* 2.7.13 to prevent user from accessing the script without prior permission and protect the formulas to be altered.

Additionally, SALT modelling programme also utilized different supporting modules to serve for various purposes for better usability. Modules are the series of runnable code which define its functions, classes and variables. It allows easier binding and referencing for software developer with the grouping of related codes. Assuming foo.py module that contained variables is needed to be declared, it can be called upon with the coding "import *foo*" (Fritz, 2011).

The four modules that integrated into SALT modelling programme are Math, Numpy, Plotly and PrettyTable. The Math and Numpy modules are the Python's built-in modules but Plotly and PrettyTable modules are the modules provided by Python's online contributor. Function of each module used by SALT modelling programme is shown in Table 3.1.

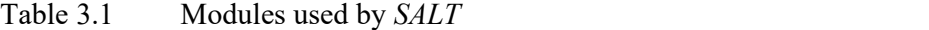

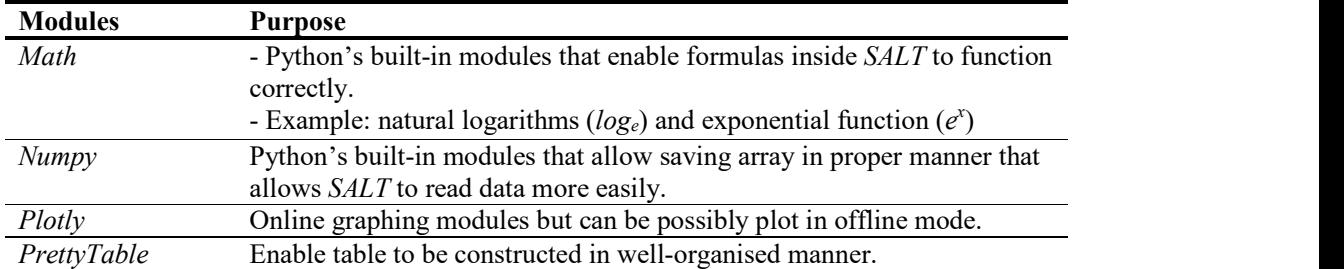

\*Plotly and PrettyTable modules are not Python's built-in modules and have to be installed by using "*pip\_install"* in *Command Prompt*.<br>Since *Plotly* and *PrettyTable* modules are not the built-in modules of *Python*, they

had to be installed by "*pip install*" command in *Command Prompt. Pip* (recursive acronym of Pip Install Packages) is a package management system that install and manage *Python's* written modules. First, the module *get-pip.py* that obtained from online sources is needed to be downloaded and executed as shown in Figure 3.3. Then *Path* for the Python Script is being added by adding variable value "C: $\langle Python27\rangle$ Scripts" in Environmental Variables section in Computer Properties of Windows shown in Figure 3.4 and Figure Figure 3.5. This allows pip to conduct any installation for the other modules without having reference to its full installation path name in *Command Prompt*.<br>Finally, the "*pip\_install*" command can only be done after installation of *pip* module along with altering environmental variable for *Python Script's Path* as demonstrated in Figure 3.6.

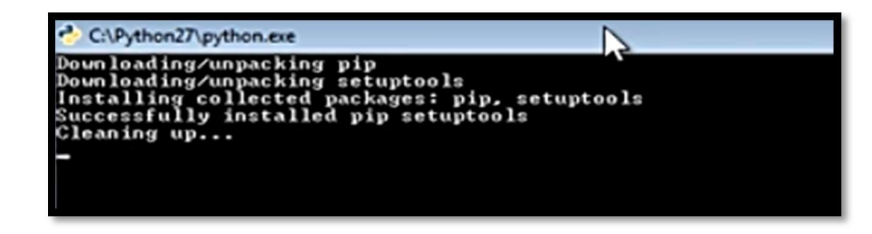

Figure 3.3 Running *get-pip.py* modules to install *pip* 

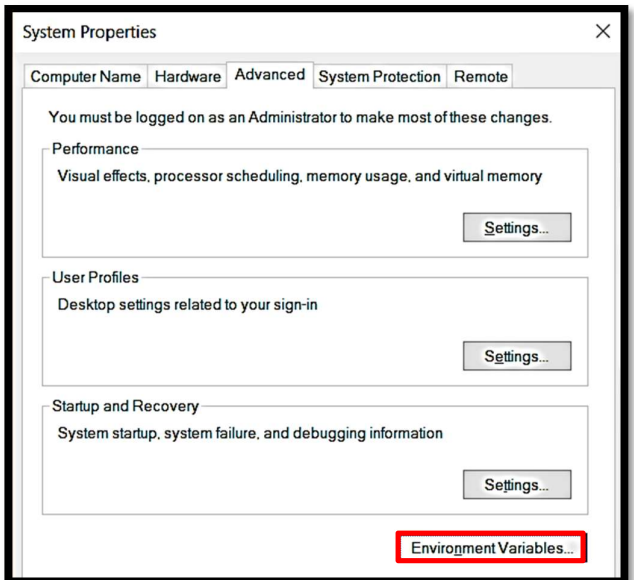

Figure 3.4 Environment Variables in Computer Properties of Windows.

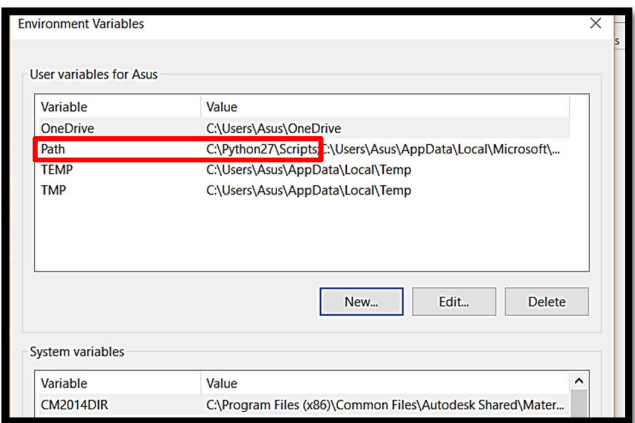

Figure 3.5 Adding Path for Python Script.

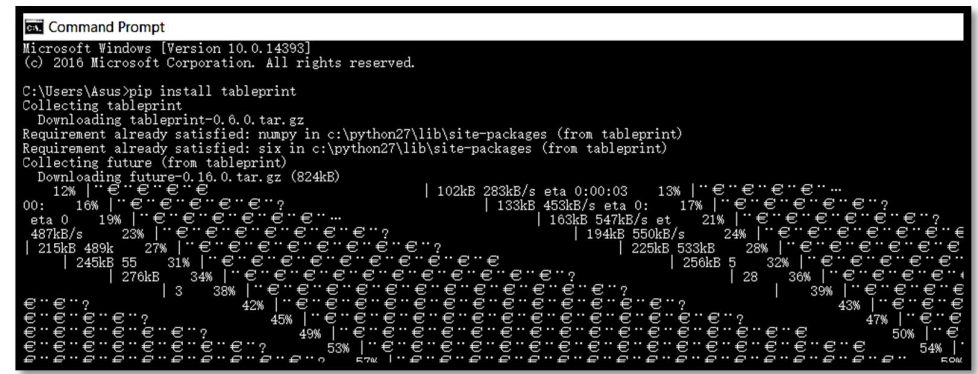

Figure 3.6 Example of execution of "*pip\_install*" command.

During the computation process, sometimes there are bugs and errors occurred because of the incorrect algorithm. In order to locate and solve the problems, troubleshooting process were done by repeated checking on bugs in the coding until the computation process works perfectly. To ensure the calculation is performed correctly, a previous salt intrusion study done by Gisen (2015) in the Muar Estuary (surveyed on  $3<sup>rd</sup>$ August 2012) was taken as reference. The result produced by the SALT modelling programme must be the same as the result of Gisen (2015) to confirm that the coding and the formula encrypted works properly.

SALT modelling programme is currently run by using Python's default Graphical User Interface (GUI) named Integrated Development Learning Environment (IDLE). Hence, it is possible to be integrated with other GUI such as *Tkinter* and wxPython for a more user friendly interface for the end-user.

# 3.4 COMPUTATION PROCESS

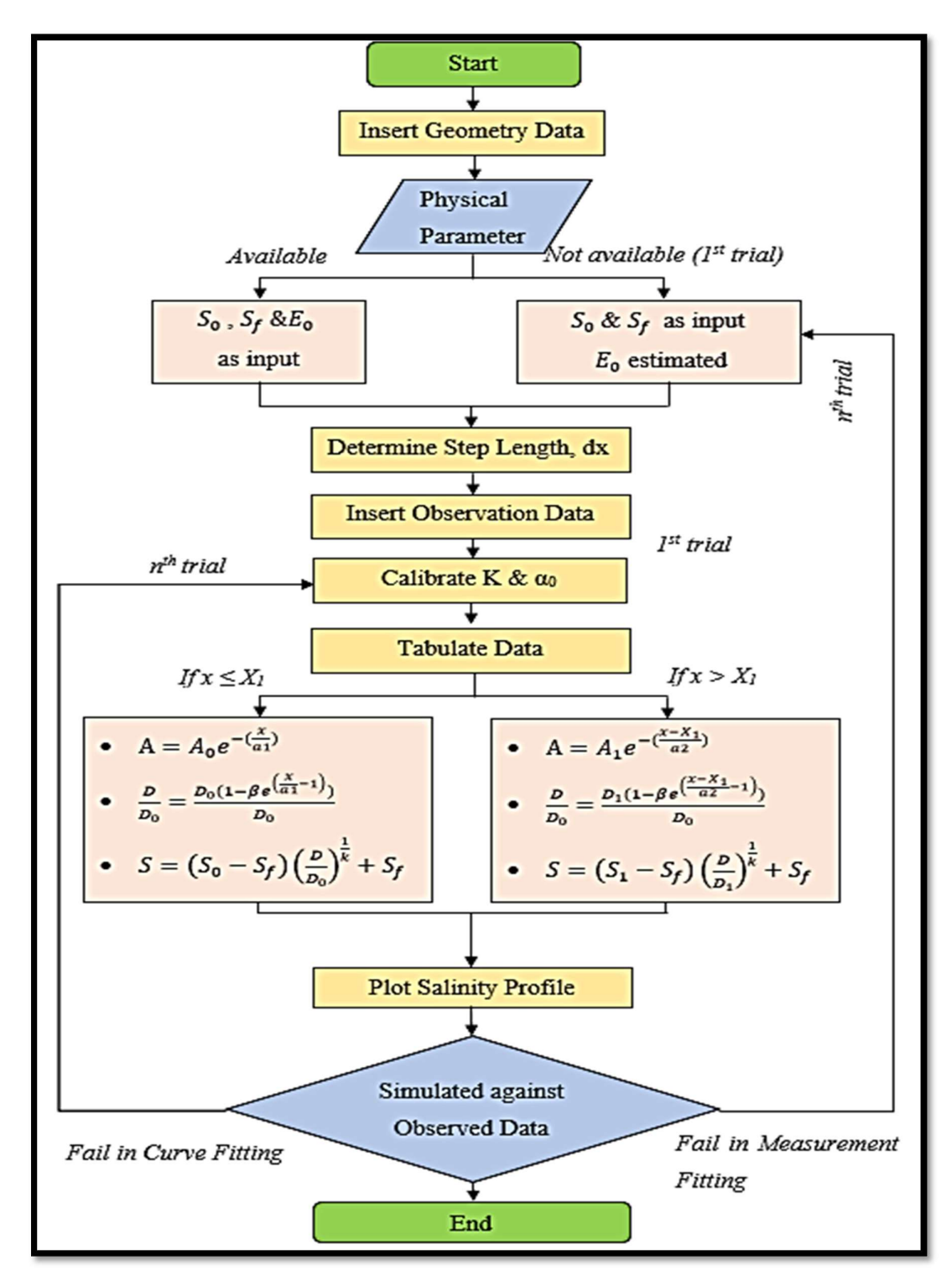

Figure 3.7 Computation Process of the SALT modelling programme.

The first step in developing the core structure of the SALT modelling programme is to ensure the formulas or algorithm applied in this programme are hidden.

Figure 3.7 shows the analytical computation process of SALT modelling programme. To start this modelling programme, some input data are required for the boundary condition. The first input data required are the geometry parameters. These were predetermined by a separated analysis called the shape analysis. The geometry data required are namely the inflection point  $(x_1)$ , cross-sectional area at the estuary mouth and inflection point  $(A_0$  and  $A_1$ ), and area convergence length before and after inflection point ( $a_1$  and  $a_2$ ), width at the estuary mouth and inflection point ( $B_0$  and  $B_1$ ), width convergence length before and after inflection point  $(b<sub>l</sub>$  and  $b<sub>2</sub>)$  and average depth  $h<sub>l</sub>$ .

Next, the physical parameters known as the sea salinity  $(S_0)$ , fresh water salinity  $(S_f)$  and tidal excursion  $(E_0)$  were determined. Usually, the sea salinity has the value near to 30 ppt., while fresh water salinity is about 0.1 ppt. In case where the tidal velocity amplitude is not measured, the  $E_0$  has to be calibrated based on tidal envelop.

A suitable step length  $(dx)$  of the longitudinal salinity profile was defined at the beginning. This information is used to tabulate the data utilized to simulate the longitudinal salinity distribution. The final input data needed is the observed longitudinal salinity along the estuary which were collected during the field survey. This observed data was used to aid the calibration process.

In the salt intrusion model, there are two parameters that cannot be directly measured on site. Thus, they have to be calibrated to fit the simulated salinity curves to the observed data. These parameters are the Van Der Burgh's coefficient  $(K)$  and dispersion coefficient  $(D)$ . The coefficient K also known as "shape factor" controlling the tail of the salinity curve, indicating a strong dependent on the geometry of the estuary (Savenije, 1993a). Savenije (1993a) also explained that K ranges from 0 to 1, and is timedependent. For a start, the first trial for  $K$  value is generally taken as 0.5. Dispersion on the other hand is a product of mixing salinity of river and sea due to residual circulation induced by gravitational circulation and tidal movement (Gisen, 2015). Since the dispersion is a mathematical artefact and it is always difficult to measure the fresh water discharge, a mixing number  $(\alpha_0)$  was introduced as the calibration parameter (Savenije,

2005). The mixing number is the ratio of dispersion  $(D)$  over the fresh water discharge  $(Q_f)$ .

Generally, the salinity analysis can be done for two types of estuary based on the geometry: single convergence and multiple convergence length with inflection point. For that reason, this application is developed to cater both types. The calculation result for the entire process are listed in a table consisting the longitudinal distance from the mouth  $(x)$ , cross-sectional area at the certain point  $(A)$ , dispersion  $(D)$  and tidal average salinity ( $S^{TA}$ ). From  $S^{TA}$ , the high water slack salinity ( $S^{HWS}$ ) and low water slack salinity ( $S^{LWS}$ ) can be obtained by shifting the salinity curve at tidal average for half of the tidal excursion  $(\pm E_0/2)$  landward and seaward, respectively.

After the computation process are completed, the simulated longitudinal salinity distribution is produced. The result is then compared with the observed data to determine its degree of fitness. If the simulated result deviates from the observed, the calibration parameters have to be adjusted. This process continues until the result fits the observed up to an acceptable level.

#### 3.5 APPLICATION OF THE MODEL

Salt intrusion has become an issue in the Kuantan Estuary when the water intake station located at Kg. Kobat area was affected by saline water. Due to this problem, a salt intrusion study was conducted in 1977 and a barrage is built. However, during the extreme dry season in the early 2016 due to El-Nino phenomenon, saline water was pumped out into the water supply system despite the existence of the barrage.

Based on the problem, review on the performance and reliability of the barrage in accordance to the current salinity condition can be done. However, alternative approach by identifying new location of future water intake stations can be proposed. Since Belat Estuary is the biggest sub-catchment in the Kuantan River Basin, it can become the alternative water sources. Hence, salt water intrusion study is essential to be carried out in the Belat Estuary to identify the intrusion limit. New salinity measurement conducted in April 2017 in the Belat Estuary was taken as observed data for the SALT modelling programme.

This also serves as an application to simulate the longitudinal salinity distribution of Belat Estuary. Then, the output longitudinal salinity distribution was compared to conventional spreadsheet for validation process to test the applicability of the developed programme. Error analyses were performed to evaluate the reliability of the developed programme.

## 3.6 MODEL PERFORMANCE

The performance of SALT application model was evaluated by determining the Root Mean Square Error (RMSE) and Nash-Sutcliffe Efficiency (NSE).

RMSE, also known as root mean square deviation, is the comparison between closeness of the observed value with the simulated one. Lower RMSE value indicate desirable closeness of the predicted model to the observed data. RMSE is calculated using Equation 3.1:

$$
RMSE = \sqrt{\frac{1}{N} \sum_{i=1}^{N} (Obs - Sim)^2}
$$

where,  $Obs$  is the observed discharge and  $Sim$  is the simulated discharge.

The *NSE* are used to evaluate the predictive power of this salt intrusion model. Nash and Sutcliffe (1970) suggested that it is necessary to find  $R^2$  value to determine efficiency of the model where this value can determine the linear agreement or disagreement between observed and measured data. The value of NSE ranges from negative infinity to 1, where 1 is perfect match of the measured and observed data. Efficiency of 0 indicate the prediction of model equal to mean of the data observation. Negative value of NSE indicate mean observed data is a better predictor than the simulated data. Moraisi et al.  $(2007)$  stated that the accepted values of the NSE are in between 0 to 1. NSE is calculated by Equation 3.2:

$$
NSE = 1 - \left[\frac{\sum (Obs - Sim)^2}{\sum (Obs - Omega)^2}\right]
$$
 3.2

where  $Obs$  is the observed discharge,  $Sim$  is the simulated discharge and  $Omega$  is the mean observed discharge.

# CHAPTER 4

### RESULTS AND DISCUSSION

# 4.1 DEVELOPMENT OF SALT

SALT modelling programme had been successfully developed using Python programming language with integration of several external modules. Repetitive trial and error checking was performed to ensure the programme is able to function properly. The summary of SALT modelling programme is shown in Table 4.1.

| Name                | Salinity AnaLysis Technique (SALT)                                |
|---------------------|-------------------------------------------------------------------|
| Model               | Steady State Analytical 1-D Salt Intrusion Model at Tidal Average |
|                     | (TA) Condition by Savenije (2005) and Gisen (2015)                |
| <b>GUI</b>          | Python's Integrated Development Learning Environment (IDLE)       |
| <b>Modules</b>      | Math, Numpy, Plotly, PrettyTable                                  |
| Menu                | New File, Open File, Save File, List and Edit Input, Generate     |
|                     | Result, Help, Exit                                                |
| <b>Capabilities</b> | Determine salinity intrusion length at HWS                        |
|                     | Tabulation of data at TA condition                                |
|                     | Simulate longitudinal salinity distribution                       |
|                     | Generate Model Performance Analyses                               |
|                     |                                                                   |

Table 4.1 Summary of SALT modelling programme.

The developed programme is executed by using *Python's* default *Graphical User* Interface (GUI) – Integrated Development Learning Environment (IDLE) as shown in Figure 4.1. With this base coding of SALT modelling programme, it is compatible with any Python's GUI to produce a user-friendly interface to the end user. Menus of SALT modelling programme include New File, Open File, Measurement Data, Save File, List and Edit Input, Generate Result, Help and Exit functions. The list of menus in SALT are summarized in Table 4.2.

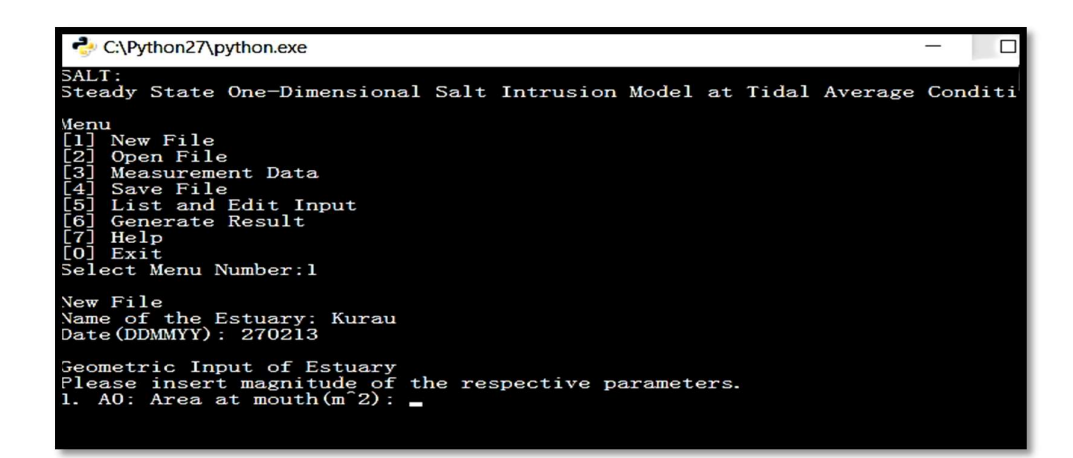

Figure 4.1 SALT modelling programme interface using *Python's* default GUI – IDLE

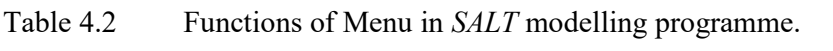

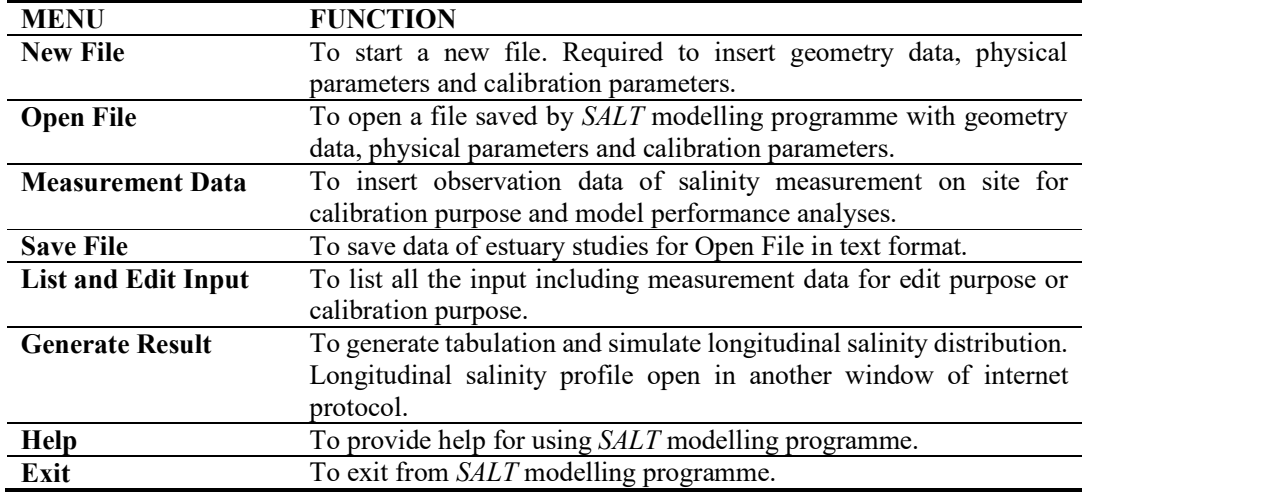

By performing repetitive of trial and error in checking for the bugs and error in formulas and coding, SALT modelling programme now yields the similar longitudinal salinity distribution as in conventional spreadsheet as shown in Figure 4.2. The formulas utilized are based on the analytical 1-D salt intrusion theory by Savenije (2005) and Gisen (2015) and the checking was done by repeated insertion of secondary data of Muar Estuary (surveyed on 3rd August 2012) by Gisen (2015).

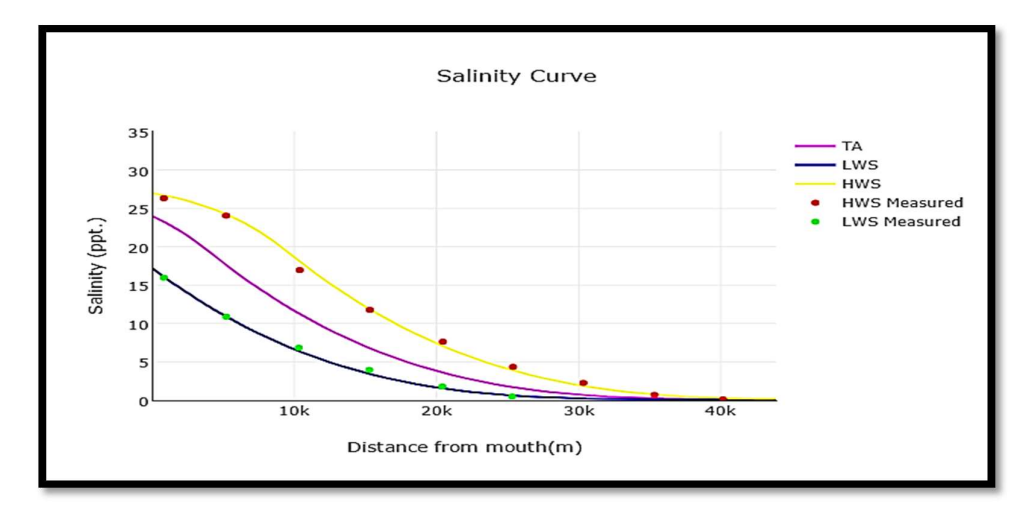

Figure 4.2 Longitudinal Salinity Distribution generated by SALT using Internet Protocol

# 4.2 SIMULATION OF SALT

To demonstrate the simulation process of SALT modelling programme, the procedures are clearly explained step by step. This allows the end-user to become familiar with the interface of SALT modelling programme.

Firstly, SALT programme file was executed and New File option was selected to start a new project as shown in Figure 4.3 Starting of the New File option. In this study, secondary data of the Muar Estuary (surveyed on  $3<sup>rd</sup>$  August 2012) by Gisen (2015) was selected. For a new project, the estuary name and date of measurement has to be addressed in the beginning. Then, the geometry data obtained from the shape analysis was inserted as boundary data. As shown in Figure 4.4, each time after the input was inserted, SALT will enquire for the confirmation of input. To re-enter the input, selection [1] is to be chosen, else, by pressing any button, the procedure will proceed to the input parameters and calibration parameters.

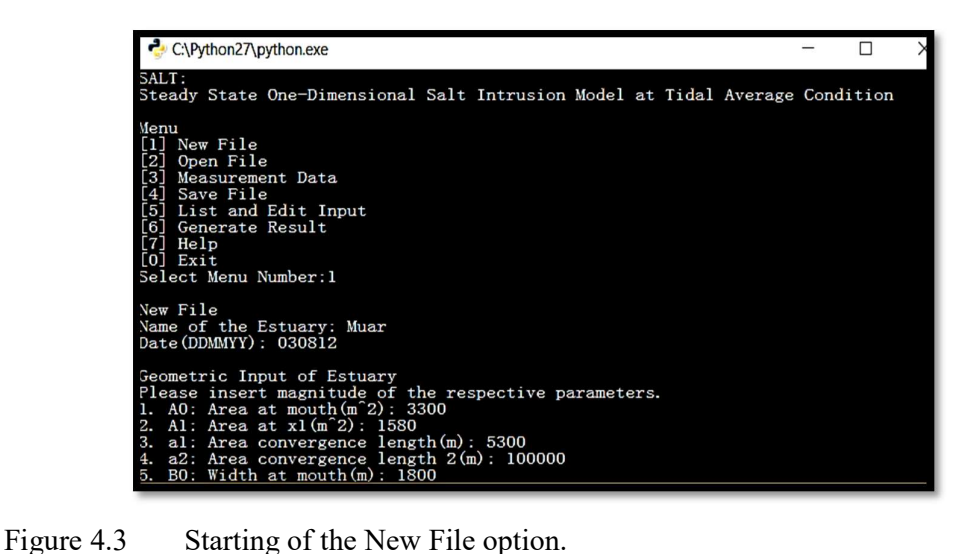

| C:\Python27\python.exe                                                                                                    |  |
|----------------------------------------------------------------------------------------------------|--|
| b2: Width convergence length $2(m)$ : 31000<br>8.<br>$x1$ : Inflection point (m): 3900<br>9.<br>10. h $0$ avg: Depth average $(m)$ : 7.4<br>11. hlavg: Depth average at $x1(m)$ : 8.2<br>12. $h0:$ Depth $(m):$ 1.8<br>13. hl: Depth at $x1(m)$ : 5.6                                                                         |  |
| Inserted Geometric Input of Estuary<br>$AO: 3300 (m^2)$<br>1.<br>$AI:1580(m^2)$<br>2.<br>al:5300(m)<br>3.<br>a2:100000(m)<br>4.<br>B0:1800(m)<br>5.<br>B1:280(m)<br>6.<br>b1:2100(m)<br><b>fe</b><br>b2:31000(m)<br>8.<br>x1:3900(m)<br>9.<br>10. $h0avg:7.4(m)$<br>11. hlavg: $8.2(m)$<br>12. $h0:1.8(m)$<br>13. $h1:5.6(m)$ |  |
| Press [1] to: Re-Enter Input, any button to Proceed.<br>Select :a                                                                                                    |  |

Figure 4.4 Confirmation of the Input.

Then, the magnitude of each input parameter and calibration parameter were declared as explained in Section 3.4. After the calibration, the Tidal Excursion  $(E_0)$ , Van der Burgh coefficient (K) and mixing coefficient ( $\alpha_0$ ) obtained are 11000m, 0.25 and 8.6m<sup>-1</sup> respectively. Sea salinity (S<sub>0</sub>) and fresh water salinity (S<sub>i</sub>) is set at 24 ppt. and 0.1 ppt. The step length is by default taken as  $1000$  m and the dispersion  $(D)$  to fresh water discharge  $(Q_f)$  ratio is determined by calibrating the mixing coefficient  $(\alpha_0)$ . This end the process of inserting input for New File.

| C:\Python27\python.exe                                                                                                    |
|----------------------------------------------------------------------------------------------------|
| 13. $h1:5.6(m)$                                                                                                    |
| Press [1] to: Re-Enter Input, any button to Proceed.<br>Select :a                                                                                                    |
| Input Parameters<br>Please insert magnitude of the respective parameters.<br>14. $dx$ : Step Length $(m)$ : 1000<br>15. SO: Sea Salinity $(kg/m^3)$ : 24<br>16. E0: Tidal Excursion $(m)$ : 11000<br>17. H: Tidal Range $(m)$ : 2<br>18. Sf: Fresh Water Salinity (kg/m <sup>-3</sup> ): 0.1 |

Figure 4.5 Input Parameters of the Muar Estuary.

| C:\Python27\python.exe                                                                                                    |
|----------------------------------------------------------------------------------------------------|
| $15. S0:24(kg/m^3)$<br>16. $E0:11000(m)$<br>17. $H:2(m)$<br>18. Sf: 0. $1$ ( $\text{kg/m}^3$ )                                                                                                    |
| Press [1] to: Re-Enter Input, any button to Proceed.<br>Select :a                                                                                                    |
| Calibration Parameters<br>Please insert magnitude of the respective parameters.<br>19. K: Van Der Burgh's coefficient: 0.25<br>20. alpha0: Alpha $0(1/m)$ : 8.60<br>21: Q: Fresh Water Discharge $(m^3/s)$ : 35<br>22. DO: Dispersion at mouth $(m^2/s)$ :301.0 |

Figure 4.6 Calibration Parameters of the Muar Estuary.

Next, user is required to insert the observed longitudinal salinity measurement for both HWS and LWS to allow the calibration process as well as computing the model performance analyses. Measurement Data [3] was selected in the SALT modelling programme for the observed data input as shown in Figure 4.7. All the inserted data is tabulated in a well-organised manner as shown in Figure 4.8.

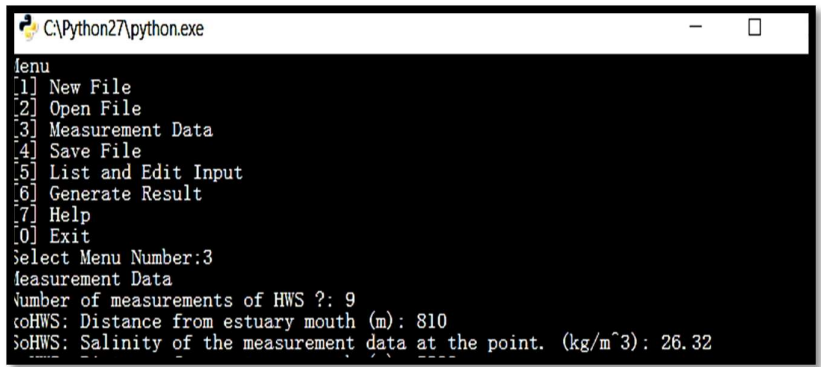

 Figure 4.7 Measurement Data is selected and values of observation data of HWS is being inserted.

| SoHWS $(kg/m^2)$<br>xoHWS(m)                                                                                                    | $x$ oLWS $(m)$                                  | $S$ oLWS $(kg/m^3)$                            |
|----------------------------------------------------------------------------------------------------|-------------------------------------------------|------------------------------------------------|
| 810<br>26.32<br>5200<br>24.05<br>10370<br>16.95<br>15310<br>11.76<br>20450<br>7.62<br>25380<br>4.34<br>30330<br>2.25<br>25330<br>0.69<br>40150<br>0.1 | 820<br>5210<br>10310<br>15270<br>20410<br>25320 | 15.97<br>10.88<br>6.83<br>3.94<br>1.78<br>0.48 |

Figure 4.8 Tabulation of distance from estuary mouth  $(x)$  and salinity  $(S)$  at  $HWS$ (left) and LWS (right).

If the user has inserted any parameters wrongly including the observation data, they can edited by reselecting the Measurement Data [3] in the menu. This function is important to ensure all the input data are correct before the simulation is performed. To change the input, user can choose either the abbreviation of the parameters or the coded parameter number. Figure 4.9 displays the interface for the data input editor.

| C:\Python27\python.exe                                                                                                    |
|----------------------------------------------------------------------------------------------------|
| Menu<br>[1] New File<br>-21<br>Open File<br>гзт<br>Measurement Data<br>[4]<br>Save File<br>[5]<br>List and Edit Input<br>[6]<br>Generate Result<br>[7]<br>Help<br>$[0]$ $Exit$<br>Select Menu Number: 5 |
| List and Edit Input<br>Name of Estuary: Muar<br>Date: 030812<br>List of Input<br>Geometric Parameters                                                                                                   |
| A0: Area at mouth: $3300(m^2)$<br>ı.<br>Al: Area at xl: 1580(m^2)<br>2.<br>al: Area convergence length: 5300(m)<br>з.                                                                                   |

Figure 4.9 List and Edit Input.

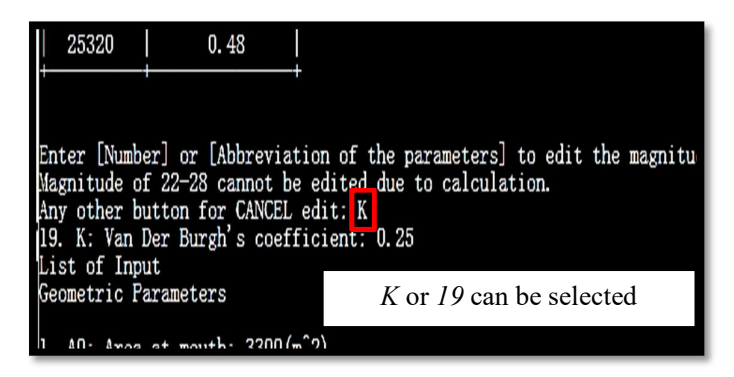

Figure 4.10 Example of changing  $K$  value for calibration.

In Figure 4.10, the function to adjust the calibration parameter of  $K$  value, is presented. User can either select the symbol  $K$  or  $19$  in this section for alteration of the calibration parameters to fit the simulated curved to the observed salinity. For "Generate Result" selection, the default iteration is 200, tabulation and simulation were done based on the inserted parameters shown in Figure 4.11. Salinity curve was plotted by opening internet protocol in offline mode shown in Figure 4.12. This generated longitudinal salinity distribution can be save in Portable Network Graphic (PNG) format .Also, SALT generate RMSE and NSE analyses automatically based on the simulated data and observation data in Figure 4.13 and Figure 4.14.

|          | C:\Python2/\python.exe |               |                |
|----------|------------------------|---------------|----------------|
| $-1000$  | 3985.25664829          | 303.416389531 | 24.7767558032  |
| $\Omega$ | 3300.0                 | 301.0         | 24.0           |
| 1000     | 2732.57181684          | 298.081838653 | 23.086560075   |
| 2000     | 2262.71173763          | 294.557710803 | 22.0186348945  |
| 3000     | 1873.64312845          | 290.301785364 | 20.7790577293  |
| 4000     | 1578.42078974          | 285.166720048 | 19.3542798784  |
| 5000     | 1562.71524047          | 279.595394419 | 17.8931144303  |
| 6000     | 1547.16596402          | 273.968076037 | 16.5033200282  |
| 7000     | 1531.77140546          | 268.284202165 | 15.1838539635  |
| 8000     | 1516.53002532          | 262.543204411 | 13.9335946233  |
| 9000     | 1501.44029944          | 256.74450867  | 12.7513413215  |
| 10000    | 1486.50071885          | 250.887535068 | 11.6358143232  |
| 11000    | 1471.70978956          | 244.971697903 | 10.5856550815  |
| 12000    | 1457.06603248          | 238.996405586 | 9.59942670226  |
| 13000    | 1442.56798322          | 232.961060582 | 8.675614656    |
| 14000    | 1428.21419196          | 226.865059353 | 7.81262775753  |
| 15000    | 1414.00322331          | 220.707792293 | 7.00879943252  |
| 16000    | 1399.93365616          | 214.488643671 | 6.26238929416  |
| 17000    | 1386.00408354          | 208.206991565 | 5.57158505271  |
| 18000    | 1372.21311248          | 201.862207807 | 4.93450478264  |
| 19000    | 1358. 55936388         | 195.453657911 | 4.34919957335  |
| 20000    | 1345.04147235          | 188.980701019 | 3.813656591    |
| 21000    | 1331.65808609          | 182.442689827 | 3.32580258029  |
| 22000    | 1318.40786674          | 175.838970532 | 2.8835078371   |
| 23000    | 1305.28948928          | 169.168882753 | 2.48459068405  |
| 24000    | 1292.30164186          | 162.431759478 | 2.12682248325  |
| 25000    | 1279.44302567          | 155.626926989 | 1.80793322223  |
| 26000    | 1266.71235486          | 148.753704796 | 1.52561771096  |
| 27000    | 1254.10835634          | 141.811405572 | 1.27754243003  |
| 28000    | 1241.62976969          | 134.79933508  | 1.06135307211  |
| 29000    | 1229.27534706          | 127.716792109 | 0.874682821244 |
| 30000    | 1217.04385299          | 120.563068397 | 0.715161416797 |
| 31000    | 1204.93406432          | 113.337448566 | 0.580425051288 |
|          |                        |               |                |

Figure 4.11 Tabulation of the simulated result.

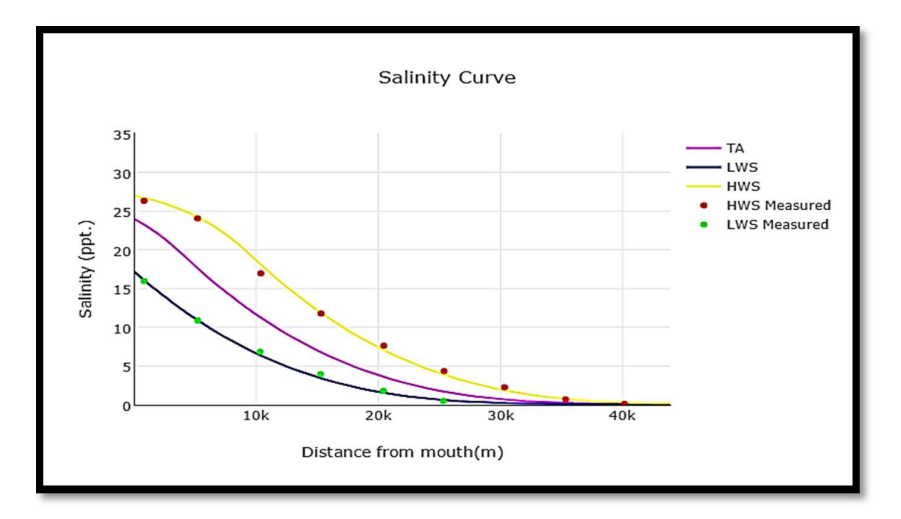

Figure 4.12 Longitudinal salinity distribution of the Muar Estuary.

|                                                             |                                                                            | ####Root Mean Square Error, RMSE                                                                                                    | $(HWS)$ ####                                                                                                    |                                                                                                    |                                                                                                    |
|-------------------------------------------------------------|----------------------------------------------------------------------------|----------------------------------------------------------------------------------------------------|----------------------------------------------------------------------------------------------------|----------------------------------------------------------------------------------------------------|----------------------------------------------------------------------------------------------------|
| п<br>n                                                      | $x$ oHWS $(m)$                                                             | S <sub>m</sub> HWS(ppt)                                                                                                    | SoHWS (ppt)                                                                                                    | (SmHWS-SoHWS) 2                                                                                                    |                                                                                                    |
| ı<br>2<br>3<br>4<br>5<br>6<br>$\overline{7}$<br>8<br>9<br>9 | 810<br>5200<br>10370<br>15310<br>20450<br>25380<br>30330<br>25330<br>40150 | 26.7308695709<br>24.2465737161<br>18.0790085885<br>11.8426918508<br>7.04761240504<br>3.87536236366<br>1.85950029665<br>3.90127666293<br>0.261816946476 | 26.32<br>24.05<br>16.95<br>11.76<br>7.62<br>4.34<br>2.25<br>0.69<br>0.1<br>Total Error <sup>2</sup><br><b>RMSE</b> | 0.168813804296<br>0.038641225844<br>1.27466039295<br>0.00683794218297<br>0.327627558867<br>0.215888133099<br>0.152490018316<br>10.3122978059<br>0.0261847241668<br>12.5234416056<br>1.17961583227  |                                                                                                    |
|                                                             |                                                                            | ####Nash-Sucliffe Efficiency, NSE (HWS)####                                                                                                    |                                                                                                    |                                                                                                    |                                                                                                    |
| П<br>n                                                      | $x$ oHWS $(m)$                                                             | S <sub>m</sub> HWS(ppt)                                                                                                    | SoHWS (ppt)                                                                                                    | (SmHWS-SoHWS) 2                                                                                                    | (SoHWS-SoHWSmean) 2                                                                                                    |
| 1<br>$\frac{2}{3}$<br>4<br>5<br>6<br>7<br>8<br>9<br>9       | 810<br>5200<br>10370<br>15310<br>20450<br>25380<br>30330<br>25330<br>40150 | 26.7308695709<br>24.2465737161<br>18.0790085885<br>11.8426918508<br>7.04761240504<br>3.87536236366<br>1.85950029665<br>3.90127666293<br>0.261816946476 | 26.32<br>24.05<br>16.95<br>11.76<br>7.62<br>4.34<br>2.25<br>0.69<br>0.1<br>Total<br><b>NSE</b>                     | 0.168813804296<br>0.038641225844<br>1.27466039295<br>0.00683794218297<br>0.327627558867<br>0.215888133099<br>0.152490018316<br>10.3122978059<br>0.0261847241668<br>12.5234416056<br>0.984261971682 | 251.751111111<br>184.869344444<br>42.2066777778<br>1.70737777778<br>8.02777777778<br>37.3728444444<br>67.2946777778<br>95.3226777778<br>107.191511111<br>795.744 |

Figure 4.13 RMSE and NSE analyses at HWS condition of the Muar Estuary.

|                            |                                                 | ####Root Mean Square Error, RMSE (LWS)####                                                         |                                                                                           |                                                                                                    |                                                                                                    |  |
|----------------------------|-------------------------------------------------|----------------------------------------------------------------------------------------------------|-------------------------------------------------------------------------------------------|----------------------------------------------------------------------------------------------------|----------------------------------------------------------------------------------------------------|--|
| n                          | $x_0LWS(m)$                                     | SmlWS(ppt)                                                                                         | SoLWS (ppt)                                                                               | $(SmLWS-SoLWS)^2$                                                                                                    |                                                                                                    |  |
| 2<br>3<br>4<br>5<br>6<br>б | 820<br>5210<br>10310<br>15270<br>20410<br>25320 | 16.0734912694<br>10.8835544938<br>6.39987205268<br>3.43389654089<br>1.54958907916<br>0.60295383423 | 15.97<br>10.88<br>6.83<br>3.94<br>1.78<br>0.48<br>Total Error <sup>2</sup><br><b>RMSE</b> | 0.0107104428516<br>1.26344260128e-05<br>0.185010051064<br>0.256140711323<br>0.0530891924422<br>0.0151176453518<br>0.520080677459<br>0.2944148653   |                                                                                                    |  |
|                            |                                                 | ####Nash-Sucliffe Efficiency, NSE (LWS)####                                                        |                                                                                           |                                                                                                    |                                                                                                    |  |
| n                          | $x_0LWS(m)$                                     | SmlWS(ppt)                                                                                         | SoLWS (ppt)                                                                               | $(SmLWS-SoLWS)^2$                                                                                                    | (SoLWS-SoLWSmean)^2                                                                                                   |  |
| 2<br>3<br>4<br>5<br>б<br>б | 820<br>5210<br>10310<br>15270<br>20410<br>25320 | 16.0734912694<br>10.8835544938<br>6.39987205268<br>3.43389654089<br>1.54958907916<br>0.60295383423 | 15.97<br>10.88<br>6.83<br>3.94<br>1.78<br>0.48<br>Total<br><b>NSE</b>                     | 0.0107104428516<br>1.26344260128e-05<br>0.185010051064<br>0.256140711323<br>0.0530891924422<br>0.0151176453518<br>0.520080677459<br>0.997009613306 | 86.9245444444<br>17.9211111111<br>0.0336111111111<br>7.32604444444<br>23.6844444444<br>38.0277777778<br>173.917533333 |  |
|                            |                                                 |                                                                                                    |                                                                                           |                                                                                                    |                                                                                                    |  |

Figure 4.14 RMSE and NSE analyses at LWS condition of the Muar Estuary.

### 4.3 VALIDATION OF SALT

Validation process was done by comparing the simulated result of SALT modelling programme with the result obtained from the conventional spreadsheet for the six Malaysian estuaries (Bernam, Endau, Kurau, Muar, Perak and Selangor) by Gisen (2015). The comparison of salinity of TA condition generated by SALT against the spreadsheet result was plotted in reference to a perfect agreement line.

Perfect agreement line, also named as line of equality, is the  $y = x$  line through the origin at 45 degrees to both axes (Bland and Altman, 2003; Watson and Petrie, 2010). If the results plotted fall on the perfect agreement line, it means that the output of SALT model is similar to the conventional spreadsheet and thus certified the correctness of the formulas as well as the result of the entire modelling programme. The validation for all the six Malaysian estuaries are shown below in Figure 4.15 to Figure 4.20.

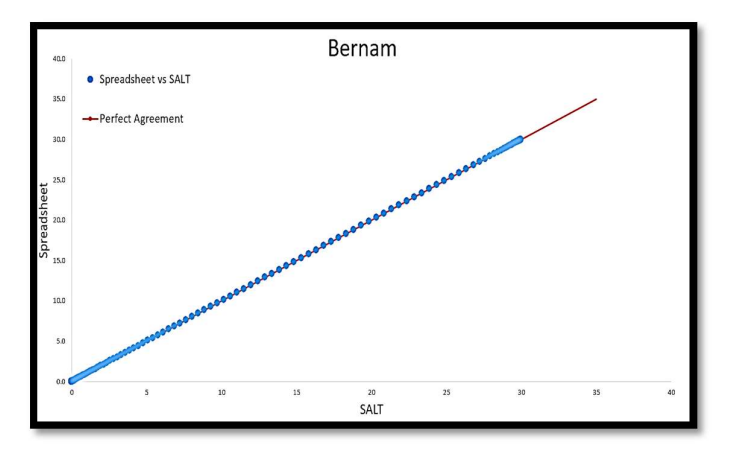

Figure 4.15 Validation of the Bernam Estuary

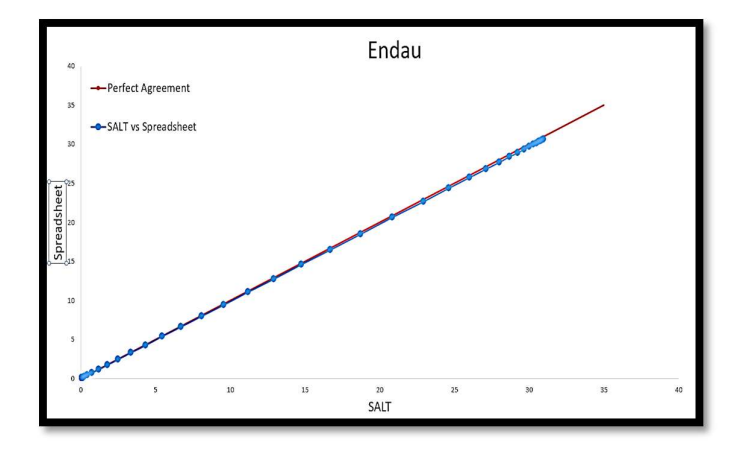

Figure 4.16 Validation of the Endau Estuary

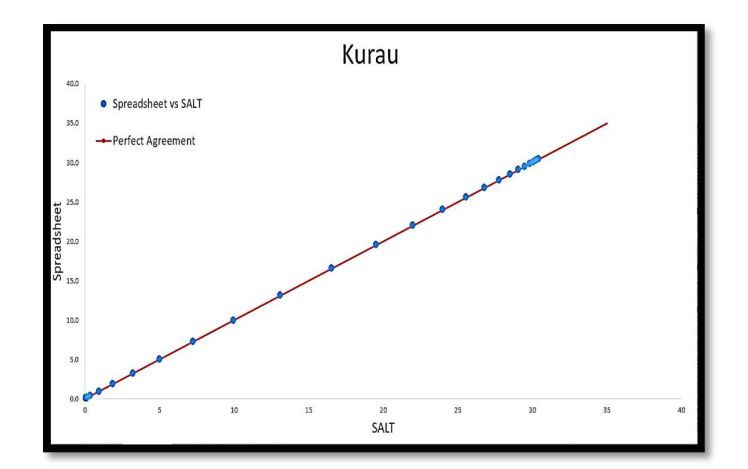

Figure 4.17 Validation of the Kurau Estuary

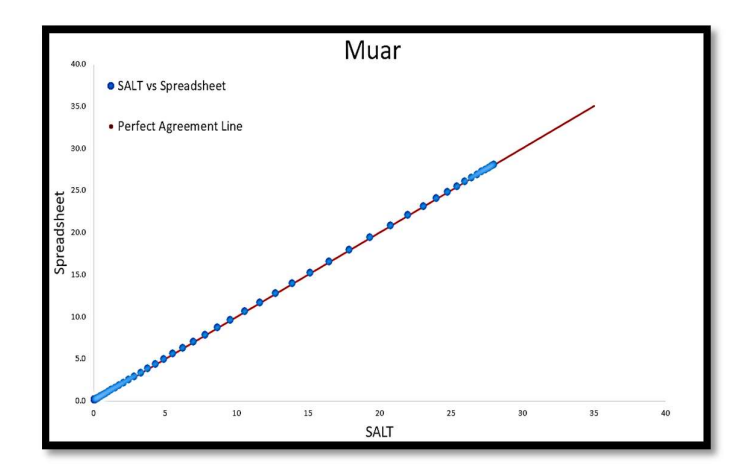

Figure 4.18 Validation of the Muar Estuary

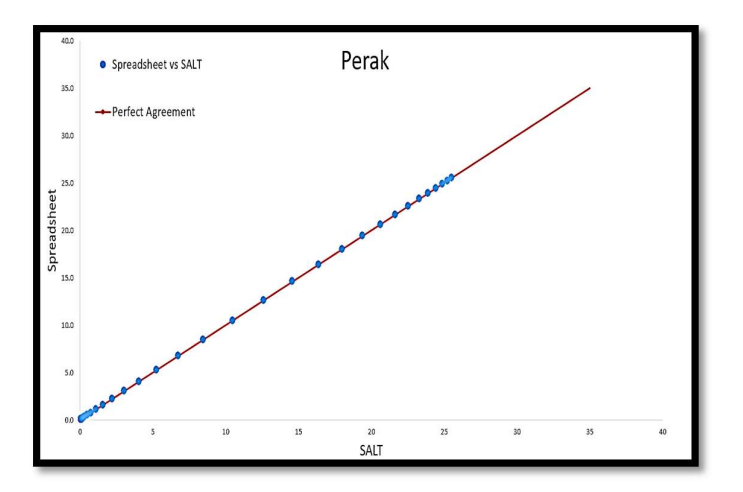

Figure 4.19 Validation of the Perak Estuary

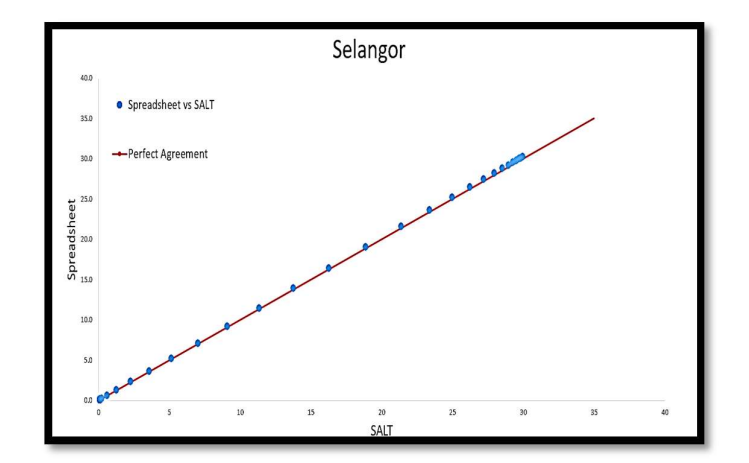

Figure 4.20 Validation of the Selangor Estuary

From all the validation results, there are slight deviations at the end of the perfect agreement line. These deviation values represents the salinity before estuary mouth at tidal average  $(TA)$  condition. The deviations occured due to the difference in the number of decimal points selected. Nevertheless, the validation of SALT against spreadsheet on the perfect agreement line showed a very good fit for the six Malaysian estuary that certify the formulas and the output of SALT modelling programme.

# 4.4 APPLICATION OF SALT

The SALT modelling programme was applied in the salt intrusion study for the Belat Estuary. Data from the salinity field measurement conducted on  $28<sup>th</sup>$  April 2017 were used as the observed data in the SALT modelling programme. The geometry input and the observations data of Belat Estuary were as shown in Table 4.3 and

Table 4.4.

| <b>Geometry Data</b>       | <b>Abbreviation</b> | Magnitude | Units          |
|----------------------------|---------------------|-----------|----------------|
| Area at mouth              | A <sub>0</sub>      | 1200      | m <sup>2</sup> |
| Area at x1                 | A <sub>I</sub>      | 1200      | m <sup>2</sup> |
| Area convergence length    | a <sub>I</sub>      | 20000     | m              |
| Area convergence length 2  | a <sub>2</sub>      | 20000     | m              |
| Width of mouth             | $B_0$               | 280       | m              |
| Width at x1                | B <sub>I</sub>      | 280       | m              |
| Width convergence length   | $b_I$               | 20000     | m              |
| Width convergence length 2 | $b_2$               | 20000     | m              |
| Inflection point           | $x_I$               | $\theta$  | m              |
| Depth average              | $\overline{h_0}$    | 4.1       | m              |
| Depth average at x1        | $\overline{h_1}$    | 4.1       | m              |
| Depth at mouth             | $h_{\it 0}$         | 4.1       | m              |
| Depth at x1                | $h_I$               | 4.1       | m              |

Table 4.3 Geometry input of Belat Estuary.

Table 4.4 Observation data of Belat Estuary.

|              | <b>Measurement</b> |              |              |
|--------------|--------------------|--------------|--------------|
| $x_{HWS}(m)$ | $S_{HWS}$ (ppt)    | $x_{LWS}(m)$ | $SLWS$ (ppt) |
| 140          | 29.99              | 159          | 18.920       |
| 1349         | 29.94              | 1010         | 15.300       |
| 2867         | 29.73              | 2741         | 15.189       |
| 463          | 28.51              | 4493         | 9.657        |
| 6649         | 22.36              | 6689         | 7.580        |
| 8707         | 20.81              | 8619         | 5.580        |
| 10685        | 13.98              | 9914         | 4.014        |

 After the calibration process, the calibration parameters, result output as well as the model performance of the Belat Estuary were as shown in Table 4.5. From the simulation, SALT modelling programme showed that the salinity intrusion length at HWS condition at Belat Estuary is 18 km. Also, the longitudinal salinity distribution of the Belat Estuary generated from SALT modelling programme is shown in Figure 4.21. The comparison of the results between SALT and from spreadsheet is shown in Figure 4.22 with minor difference where the ratio is close to unity.

| <b>Parameters</b>                | Abbreviation             | Magnitude | <b>Units</b>     |
|----------------------------------|--------------------------|-----------|------------------|
| Sea salinity                     | $S_0$                    | 28        | ppt              |
| <b>Tidal Excursion</b>           | ${\rm E}_0$              | 6500      | m                |
| Van Der Burgh's coefficient      | K                        | 0.65      |                  |
| Mixing Coefficient               | $\alpha_0$               | 12        | $m$ <sup>-</sup> |
| Salinity intrusion length at HWS | $L_{HWS}$                | 18161.87  | m                |
| <b>RMSE</b> at HWS               | $RMSE$ <sub>HWS</sub>    | 2.17      |                  |
| <b>RMSE</b> at LWS               | RMSELWS                  | 1.88      |                  |
| NSE at HWS                       | <b>NSE<sub>HWS</sub></b> | 0.96      |                  |
| NSE at LWS                       | <b>NSELWS</b>            | 0.92      |                  |

Table 4.5 Calibration parameters and output data of Belat Estuary.

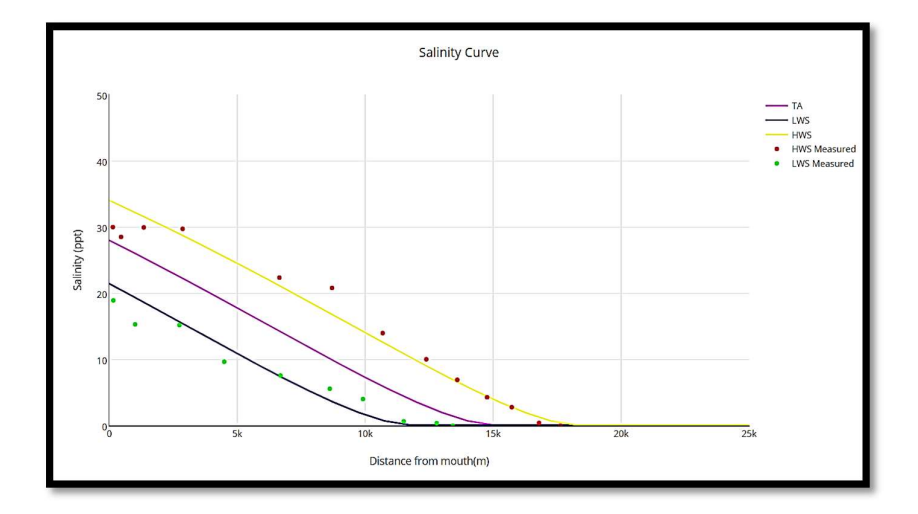

Figure 4.21 Longitudinal salinity distribution of the Belat Estuary.

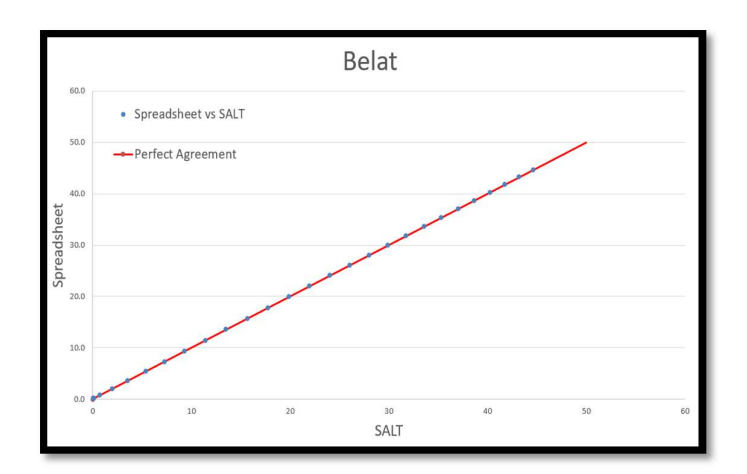

Figure 4.22 Comparison of SALT's output against conventional spreadsheet.

### 4.5 MODEL PERFORMANCE

Performance of the one-dimensional analytical salt intrusion model in SALT modelling programme was evaluated by using Root Mean Square Error (RMSE) and Nash-Sutcliffe Efficiency (NSE) for assessment of model accuracy and efficiency. The major advantage of the SALT modelling programme is its capability to generate the model performance analyses automatically for the RMSE and NSE values. The summary of all the model performances for the Malaysian estuaries including the Belat Estuary were shown in Table 4.6.

| <b>Estuary</b> | <b>RMSE</b> |            | NSE        |            |
|----------------|-------------|------------|------------|------------|
|                | <b>HWS</b>  | <b>LWS</b> | <b>HWS</b> | <b>LWS</b> |
| Bernam         | 0.49        | 1.34       | 1.00       | 0.97       |
| Endau          | 1.47        | 1.27       | 0.96       | 0.97       |
| Kurau          | 1.32        | 0.64       | 0.99       | 0.98       |
| Muar           | 0.50        | 0.29       | 1.00       | 1.00       |
| Perak          | 1.58        | 1.14       | 0.95       | 0.34       |
| Selangor       | 1.66        | 1.69       | 0.98       | 0.55       |
| Belat          | 2.17        | 1.88       | 0.96       | 0.92       |

Table 4.6 RMSE and NSE for all the Malaysian estuaries.

In overall, the model performance of Malaysian estuaries shows acceptable RMSE values in both HWS and LWS condition and a very ideal NSE value of approximate to 1.00 for both condition. The relatively high RMSE values of 2.17 and 1.88 for the Belat Estuary indicated that the simulated result is not as close to the observed data as the other Malaysian estuaries. For the LWS in Perak and Selangor, the low NSE of 0.34 and 0.55 are still considered as acceptable because the values showed that the simulated value is the better predictor than observed values.

#### CHAPTER 5

### **CONCLUSION**

## 5.1 INTRODUCTION

SALT modelling programme has been successfully developed by using *Python* programming language adopting a steady state theory of an analytical salt intrusion model at tidal average condition introduced by Savenije (2005) and improvised by Gisen (2015). Repetitive testing has been done to troubleshoot and eliminate possible bugs and error. The developed programme has been validated by using salinity data of the six Malaysian Estuaries by Gisen (2015) to ensure its applicability and reliability. Then, the model has been applied in the Belat Estuary to test its applicability to simulate salt intrusion cuve in the region.

## 5.2 CONCLUSION

The objectives of this study have been achieved and are described in the followings:

- i) SALT modelling programme has been successfully developed using Python programming language. The formulas and coding are encrypted to prevent any changes or accidental amendments by end users on the formula. SALT modelling programme adopts the Python's default GUI - IDLE for simulation of salt intrusion profile. The programme comes with the menu of New File, Open File, Save File, Measurement Data, List and Edit Input, Generate Result, Help and Exit.
- ii) SALT modelling programme has been proved applicable in simulating the longitudinal salinity distribution in all the studied estuaries. The developed

programme is able to generate graphical output by displaying the results with internet protocol in offline mode with the aid of *Plotly* module. This graphical output includes the salinity at  $TA$ , HWS and LWS condition over a distance x from the mouth of estuary.

- iii) Validation of SALT modelling programme has been done by comparing the output of SALT with the conventional spreadsheet method utilizing the salinity data from six Malaysian Estuaries (Gisen, 2015). The output of SALT against the spreadsheet were plotted in reference to a perfect agreement line for all the estuaries including the new applied Belat Estuary. Insignificant deviation at the end of the perfect agreement line was examined and this is due to the difference in decimal points. This concludes that SALT modelling programme can be used without error.
- $iv)$  The model outcomes show that the salinity intrusion length at  $HWS$  condition for the Belat Estuary is 18 km. Also, the sea salinity, tidal excursion, Van der Burgh's coefficient, mixing coefficient are 28 ppt, 6500 m, 0.65 and 12 m-1 respectively. For the model performance, the RMSE were 2.17 and 1.88 and NSE were 0.96 and 0.92 respectively for HWS and LWS condition.
- v) Based on the model performance analyses,  $SALT$  is able to simulate the salinity profile accurately with average RMSE of 1.31 and average NSE of 0.98. The low RMSE and high NSE value indicated that this model is suitable for Malaysian Estuaries.

## 5.3 RECOMMENDATION

There are some aspect that have to consider to improve this modelling programme. The followings are the recommendation listed for the future enhancement to this SALT modelling programme:

- i) This model used Python's default GUI. Hence, it does not create a user-friendly interface for the end user to use for salt intrusion simulation. Further integration of this SALT model with Python GUI such as Tkinter and wxPython is needed for generation of user-friendly Graphical User Interface.
- ii) Since the development of SALT modelling programme is currently at the early stage of development. Some of the functions are not completely working and have to be decoded. Detailed features that can enhance the function of this modelling programme is encouraged.
- iii) This model can be improved by taking into consideration of the integration of 2- D or 3-D salt intrusion model for complex and detailed simulation. If the integration can be done, this model is able to compete with any other simulation programme.
## **REFERENCES**

- Bland, J. M., & Altman, D. G. (2003). Applying the right statistics: analyses of measurement studies. Ultrasound in obstetrics & gynecology, 22(1), 85-93.
- da Silva Dias, F. J., Lacerda, L. D., Marins, R. V., and de Paula, F. C. F. (2011). Comparative analysis of rating curve and ADP estimates of instantaneous water discharge through estuaries in two contrasting Brazilian rivers. Hydrological Processes, 25(14), 2188-2201.
- Davies, L. J. (1964). A morphogenic approach to the worlds' shorelines. Zeitschrift Geomorphologie 8:127-142
- Deynoot, F. G. (2011). Analytical modeling of Salt Intrusion in the Kapuas Estuary. Delft University of Technology, Delft.
- Environment Protection Act (1973). Environmental Protection Section No. 34 of 1973
- Farleigh, D. R. P. (1978). Kuantan River, Malaysia: Prediction of salinity intrusion. HR Wallingford.
- Fischer, H. B., List, J. E., Koh, C. R., Imberger, J., and Brooks, N. H. (2013). Mixing in inland and coastal waters. Elsevier.
- Friedrichs, C. T., Armbrust, B. D., and De Swart, H. E. (1998). Hydrodynamics and equilibrium sediment dynamics of shallow, funnel-shaped tidal estuaries. Physics of estuaries and coastal seas, 315-327.
- Fritz, L. (2011) Balancing cost and Precision of Approximate Type Inference in Python. Master, Universiteit Utrecht.
- Fu, G., Chen, J. and Jiang, W. (2008). Scenario Studies on the Salinity Intrusion in the Yangtze Estuary.
- Gay, P. S., and O'Donnell, J. (2009). Buffering of the salinity intrusion in estuaries by channel convergence. Hydrology and Earth System Sciences Discussions, 6(5), 6007-6033.
- Georgatos, F. (2002). How applicable is Python as first computer language for teaching in a pre-university education environment, from a teacher's point of view. Master, Universiteit van Amsterdam.
- Gisen, J. I. A., and Savenije, H. H. (2015). Estimating bankfull discharge and depth in ungauged estuaries. Water Resources Research, 51(4), 2298-2316.
- Gisen, J. I. A. (2015). Prediction in ungauged estuaries. Delft University of Technology, Delft.
- Gisen, J. I. A., Savenije, H. H. G., Nijzink, R. C., and Abd. Wahab, A. K. (2015). Testing a 1-D analytical salt intrusion model and its predictive equations in Malaysian estuaries. Hydrological Sciences Journal, 60(1), 156-172.
- Gong, W., Wang, Y. and Jia, J. (2012). The effect of interacting downstream branches on saltwater intrusion in the Modaomen Estuary, China. Journal of Asian Earth Sciences, 45, 223-238.
- Good, B., Buchtel, J., Meffert, D., Radford, J., Rhinehart, K., and Wilson, R. (1995). Louisiana's major coastal navigation channels. Unpublished report. Baton Rouge: Louisiana Department of Natural Resources, Coastal Restoration Division.
- Graas, S., and Savenije, H. H. G. (2008). Salt intrusion in the Pungue estuary, Mozambique: effect of sand banks as a natural temporary salt intrusion barrier. Hydrology and Earth System Sciences Discussions, 5(4), 2523-2542.
- Hassan, A. J. and Hashim, N. (2011). Salinity intrusion modeling for Sungai Selangor.
- Ibrahim, Z., Abdul Latiff A. A., Ab Halim A. H., Abu Bakar N., and Subramaniam S. (2008). Experimental Studies on Mixing in a Salt Wedge Estuary. Malaysian Journal of Civil Engineering 20 (2): 188 - 199
- Ippen, A.T. and Harleman, D. R. F. (1961). One dimensional analysis of salinity intrusion in estuaries, US Army Corps Eng., Waterways Experiment Station, Visksburg, Miss. Tech. Bull. No. 5.
- Lepage, S., and Ingram, R. G. (1986). Salinity intrusion in the Eastmain River estuary following a major reduction of freshwater input. Journal of Geophysical Research, 91(C1), 909-915.
- Liu, W. C., Hsu, M. H., Wu, C. R., Wang, C. F., and Kuo, A. Y. (2004). Modeling salt water intrusion in Tanshui River estuarine system—case-study contrasting now and then. Journal of hydraulic engineering, 130(9), 849-859.
- Mahmuduzzaman, M., Ahmed, Z. U., Nuruzzaman, A. K. M. and Ahmed, F. R. S. (2014). Causes of salinity intrusion in coastal belt of Bangladesh. International Journal of Plant Research, 4(4A), 8-13.
- Moriasi, D. N., Arnold, J. G., Van Liew, M. W., Bingner, R. L., Harmel, R. D., and Veith, T. L. (2007). Model evaluation guidelines for systematic quantification of accuracy in watershed simulations. Trans. Asabe, 50(3), 885-900.
- Nash, J. E., and Sutcliffe, J. V. (1970). River flow forecasting through conceptual models part I—A discussion of principles. Journal of hydrology, 10(3), 282-290.
- Nguyen, A. D., and Savenije, H. H. G. (2006). Salt intrusion in multi-channel estuaries: a case study in the Mekong Delta, Vietnam. Hydrology and Earth System Sciences Discussions, 10(5), 743-754.
- Nguyen, A. D., Savenije, H. H. G., Pham, D. N., and Tang, D. T. (2008). Using salt intrusion measurements to determine the freshwater discharge distribution over the branches of a multi-channel estuary: The Mekong Delta case. Estuarine, Coastal and Shelf Science, 77(3), 433-445.
- Nguyen, D. H., Umeyama, M., and Shintani, T. (2012). Importance of geometric characteristics for salinity distribution in convergent estuaries. Journal of hydrology, 448, 1-13.
- Parsa, J., and Etemad-Shahidi, A. (2011). An empirical model for salinity intrusion in alluvial estuaries. Ocean Dynamics, 61(10), 1619-1628.
- Pittaluga, M. B., Tambroni, N., Canestrelli, A., Slingerland, R., Lanzoni, S., and Seminara, G. (2015). Where river and tide meet: The morphodynamic equilibrium of alluvial estuaries. Journal of Geophysical Research: Earth Surface, 120(1), 75- 94.
- Pritchard, D. W. (1967). Observations of circulation in coastal plain estuaries.
- Savenije, H. H. G. (1989). Salt intrusion model for high-water slack, low-water slack, and mean tide on spread sheet. Journal of Hydrology, 107(1-4), 9-18.
- Savenije, H. H. G. (1992). Rapid assessment technique for salt intrusion in alluvial estuaries.
- Savenije, H. H. G. (1993a). Predictive model for salt intrusion in estuaries. Journal of Hydrology, 148(1), 203-218.
- Savenije, H. H. G. (1993b). Composition and driving mechanisms of longitudinal tidal average salinity dispersion in estuaries. Journal of Hydrology, 144(1), 127-141.

Savenije, H. H. G. (2005). Salinity and Tides in Alluvial Estuaries. Elsevier, New York.

- Savenije, H. H. G. (2012). Salinity and Tides in Alluvial Estuaries, http://salinityandtides.com/
- Shaha, D. C., and Cho, Y. K. (2009). Comparison of empirical models with intensively observed data for prediction of salt intrusion in the Sumjin River estuary, Korea. Hydrology and Earth System Sciences, 13(6), 923-933.
- SMHB, Ranhill and Zaaba (2000). Salinity studies for Sg. Rompin and Sg. Sedili Besar, vol 5 of Malaysia National Water Resources Study, DID Malaysia, Malaysia.
- Star Malaysia (2016). A little salty, but treated water still potable. Retrieved from: http://www.thestar.com.my/news/nation/2016/04/30/a-little-salty-but-treated water-still-potable/#WAOjuq8GcVcW2hvW.99
- Tran, H. T., and Tran, T. V. (2011). Assessment of climate change impacts on salinity intrusion in Hong-Thai Binh and Dong Nai river basins.
- Waite P. J. (1980). Control of salt water intrusion in estuaries by means of a dual purpose reservoir. IAHS-AISH Publication no. 129
- Watson, P. F. and Petrie, A. (2010). Method agreement analysis: a review of correct methodology. Theriogenology, 73(9), 1167-1179.
- van Breemen, M. T. J. (2008). Salt intrusion in the Selangor Estuary in Malaysia model—study with Delft3D. Master, University of Twente.
- Zhang, E., Savenije, H. H. G., Wu, H., Kong, Y., & Zhu, J. (2011). Analytical solution for salt intrusion in the Yangtze Estuary, China. Estuarine, Coastal and Shelf Science, 91(4), 492-501.
- Zhang, E. F., Savenije, H. H. G., Chen, S. L., and Mao, X. H. (2012). An analytical solution for tidal propagation in the Yangtze Estuary, China. Hydrology and Earth System Sciences, 16(9), 3327.

APPENDIX A LONGITUDINAL SALINITY DISTRIBUTION OF MALAYSIAN ESTUARIES

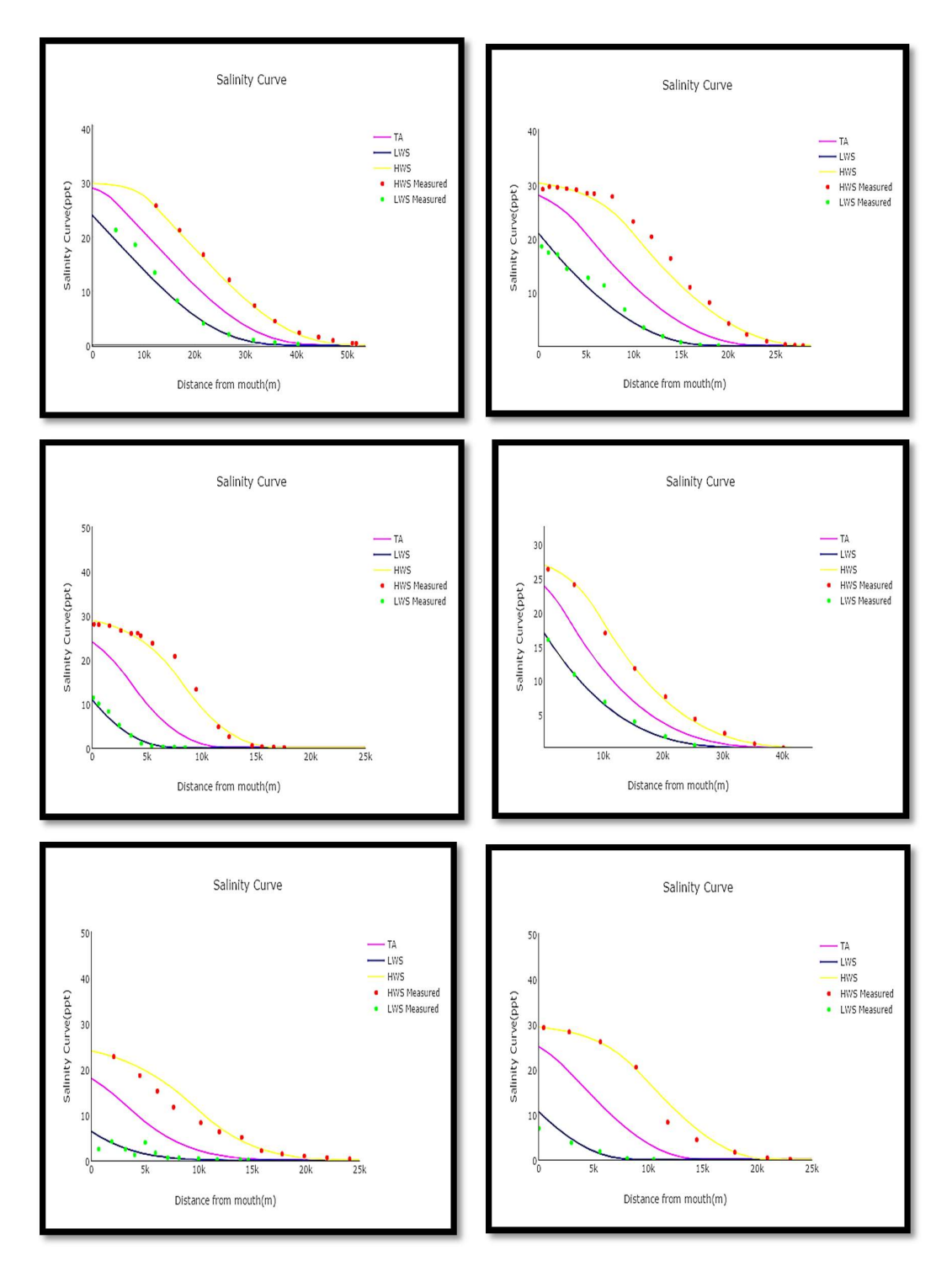

 Figure A1 Longitudinal Salinity Distribution of a) Belat b) Endau c) Kurau d) Muar e) Perak f) Selangor

## APPENDIX B SALT'S PYTHON CODING

#SALT:Steady State One-Dimensional Salt Intrusion Model at Tidal Average Condition

print("SALT: \nSteady State One-Dimensional Salt Intrusion Model at Tidal Average Condition")

#----------------------------------------------------------------------------------------------------

#Menu

SALT=1 #Looping Purpose

while SALT==1:

menuselect=input("\n"+"Menu"+"\n"+"[1] New File"+"\n"+"[2] Open File"+"\n"+"[3] Measurement Data"+"\n"+"[4] Save File"+"\n"+"[5] List and Edit Input"+"\n"+"[6] Generate Result"+"\n"+"[7] Help"+"\n"+"[0] Exit"+"\n"+"Select Menu Number:")

if menuselect==1: #New File

#----------------------------------------------------------------------------------------------------

print #Spacing

print("New File")

#Survey Details

name=raw\_input("Name of the Estuary: ")

date=raw\_input("Date(DDMMYY): ")

print #Spacing

#----------------------------------------------------------------------------------------------------

#Geometric Input of Estuary

print("Geometric Input of Estuary"+"\n"+"Please insert magnitude of the respective parameters.")

#Input

vargeo=1 #Looping purpose.

while vargeo==1:

A0=input("1. A0: Area at mouth $(m^2)$ : ") A1=input("2. A1: Area at  $x1(m^2)$ : ") a1=input("3. a1: Area convergence length(m): ") a2=input("4. a2: Area convergence length  $2(m)$ : ") B0=input("5. B0: Width at mouth(m): ") B1=input("6. B1: Width at  $x1(m)$ : ") b1=input("7. b1: Width convergence length(m): ")  $b2=$ input("8. b2: Width convergence length  $2(m)$ : ")  $x1=input("9. x1:Inflection point(m):")$  h0avg=input("10. h0avg: Depth average(m): ") h1avg=input("11. h1avg: Depth average at  $x1(m)$ : ") h0=input("12. h0: Depth $(m)$ : ") h1=input("13. h1: Depth at  $x1(m)$ : ") #For checking & confirmation purpose. print #Spacing print("Inserted Geometric Input of Estuary") print("1. A0:"+str(A0)+"(m^2)"+"\n"+

"2. A1:"+str(A1)+"(m^2)"+"\n"+ "3. a1:"+str(a1)+"(m)"+"\n"+" "4. a2:"+str(a2)+"(m)"+"\n"+ "5. B0:"+str(B0)+"(m)"+"\n"+ "6. B1:"+str(B1)+"(m)"+"\n"+ "7. b1:"+str(b1)+"(m)"+"\n"+ "8. b2:"+str(b2)+"(m)"+"\n"+ "9.  $x1$ :"+str( $x1$ )+"(m)"+"\n"+ "10. h0avg:"+str(h0avg)+"(m)"+"\n"+ "11. h1avg:"+str(h1avg)+"(m)"+"\n"+ "12. h0:"+str(h0)+"(m)"+"\n"+ "13. h1:"+str(h1)+"(m)"+"\n") redo=raw input("Press [1] to: Re-Enter Input, any button to Proceed."+"\n"+"Select :") if redo=="1": vargeo==1 #vargeo = 1 indicate Looping. print #Spacing else: vargeo=0 #vargeo=0 indicate end Looping. print #Spacing #----------------------------------------------------------------------------------------------------

#Input Parameters

print("Input Parameters"+"\n"+"Please insert magnitude of the respective parameters.")

#Input

varin=1 #Looping purpose.

while varin==1:

dx=input("14. dx: Step Length(m): ")

S0=input("15. S0: Sea Salinity(kg/m^3): ")

E0=input("16. E0: Tidal Excursion(m): ")

H=input("17. H: Tidal Range(m): ")

Sf=input("18. Sf: Fresh Water Salinity(kg/m^3): ")

#For checking & confirmation purpose.

print #Spacing

print("Inserted Input Parameters")

print("14. dx:"+str(dx)+"(m)"+"\n"+

"15. S0:"+str(S0)+"(kg/m^3)"+"\n"+

"16. E0:"+str(E0)+"(m)"+"\n"+

"17. H:"+str(H)+"(m)"+"\n"+

"18. Sf:"+str(Sf)+"(kg/m^3)"+"\n")

redo=raw input("Press [1] to: Re-Enter Input, any button to Proceed."+"\n"+"Select :")

if redo=="1":

varin=1 #varin=1 indicate Looping.

else:

varin=0 #varin=0 indicate end Looping.

print #Spacing

#----------------------------------------------------------------------------------------------------

#Calibration Parameters

print("Calibration Parameters"+"\n"+"Please insert magnitude of the respective parameters.")

Input

varc=1 #Looping purpose.

```
while varc==1:
```
K=input("19. K: Van Der Burgh's coefficient: ")

alpha0=input("20. alpha0: Alpha  $0(1/m)$ : ")

Q=input("21: Q: Fresh Water Discharge(m^3/s): ")

#Calculation

D0=Q\*alpha0 #Dispersion at mouth

print("22. D0: Dispersion at mouth $(m^2/s)$ :"+str(D0))

#For checking & confirmation purpose.

print #Spacing

print("19. K:"+str(K)+"\n"+

"20. alpha0:"+str(alpha0)+"(1/m)"+"\n"+

"21. Q:"+str(Q)+"(m^3/s)"+"\n"+

"22. D0:"+str(D0)+"(m^2/s)"+"\n")

redo=raw\_input("Press [1] to: Re-Enter Input, any button to Proceed."+"\n"+"Select :")

if redo=="1":

varc=1 #varc=1 indicate Looping.

else:

varc=0 #varc=0 indicate end Looping.

print #Spacing

#----------------------------------------------------------------------------------------------------

#Calculations

import math

def exp(n):

 $n=mathsf{math.exp}(n)$ 

return n

def loge(n):

n=math.log(n)

return n

beta= $(K^*a1)/(a1pha0*f1oat(A0))$ #Beta

D1=D0\*(1-beta\*(exp(x1/float(a1))-1)) #Dispersion at x1

alpha1=D1/float(Q) #Alpha 1

beta1=(K\*a2)/(alpha1\*float(A1)) #Beta 1

 $S1=(S0-Sf)*( (D1/D0)**(1/fload(K))) + Sf #Salinity at x1$ 

LHWS=x1+a2\*loge( $(A1^*alpha1)/(K^*float(a2))+1)+(E0/2)$  #Salinity Length at HWS

print("Calculations:")

print("23. beta: Beta: "+str(beta)+"\n"+

"24. D1: Dispersion at x1: "+str(D1)+"(m^2/s)"+"\n"+

"25. alpha1: Alpha 1: "+str(alpha1)+"\n"+

"26. beta1: Beta 1: "+str(beta1)+"\n"+

"27. S1: Salinity at x1: "+str(S1)+"(kg/m^3)"+"\n"+

"28. LHWS: Salinity Length at HWS: "+str(LHWS)+"(m)"+"\n")

print #Spacing

#Prevent Error in Listing

countHWS=0

countLWS=0

xoHWS=[] #Distance from mouth at LWS

SoHWS=[] #Salinity of Measurement Data at HWS

xoLWS=[] #Distance from mouth at LWS

SoLWS=[] #Salinity of Measurement Data at LWS

#----------------------------------------------------------------------------------------------------

if menuselect==3: #Measurement Data

print("Measurement Data")

#Array for Multiple Data in Single Variable.

xoHWS=[] #Distance from mouth at LWS

SoHWS=[] #Salinity of Measurement Data at HWS

xoLWS=[] #Distance from mouth at LWS

SoLWS=[] #Salinity of Measurement Data at LWS

#InputHWS

varHWS=1 #Looping purpose.

while varHWS==1:

countHWS=input("Number of measurements of HWS ?: ")

for n in range(countHWS):

xmHWS=input("xoHWS: Distance from estuary mouth (m): ") #Cannot have same naming before putting into array.

xoHWS.append(xmHWS) #Save into array.

SmHWS=input("SoHWS: Salinity of the measurement data at the point. (kg/m^3): ") #Cannot have same naming before putting into array.

SoHWS.append(SmHWS) #Save into array.

 $#For checking & confirmation purpose.$ 

print #Spacing

####PrettyTable plot#####

from prettytable import PrettyTable as ptable

pt=ptable()

pt.add\_column("xoHWS(m)",xoHWS)

pt.add\_column("SoHWS(kg/m^3)",SoHWS)

print pt

####PrettyTable plot#####

redo=raw input("Press [1] to: Re-Enter Input, any button to Proceed."+"\n"+"Select :")

if redo=="1":

#Reset Data

xoHWS=[]

SoHWS=[]

varHWS=1 #varHWS=1 indicate Looping.

else:

varHWS=0 #varHWS=0 indicate end Looping.

#InputLWS

varLWS=1 #Looping purpose.

while varLWS==1:

countLWS=input("Number of measurements of LWS ?: ")

for n in range(countLWS):

xmLWS=input("xoLWS: Distance from estuary mouth (m): ") #Cannot have same naming before putting into array.

xoLWS.append(xmLWS) #Save into array.

SmLWS=input("SoLWS: Salinity of the measurement data at the point.  $(kg/m^3)$ : ") #Cannot have same naming before putting into array.

SoLWS.append(SmLWS) #Save into array.

#For checking & confirmation purpose.

print #Spacing

####PrettyTable plot#####

from prettytable import PrettyTable as ptable

pt=ptable()

pt.add\_column("xoLWS(m)",xoLWS)

pt.add\_column("SoLWS(kg/m^3)",SoLWS)

print pt

####PrettyTable plot#####

redo=raw\_input("Press [1] to: Re-Enter Input, any button to Proceed."+"\n"+"Select :")

if redo=="1":

#Reset Data

xoLWS=[]

SoLWS=[]

varLWS=1 #varLWS=1 indicate Looping.

else:

varLWS=0 #varLWS=0 indicate end Looping.

#----------------------------------------------------------------------------------------------------

if menuselect==4:

#Save File

```
print("Saving...")
```
filename=name+date+"\_data.txt"

save=open(filename,"w")

#All Input Data #line

save.write("SALT alpha ver. 1.0: Steady State One-Dimensional Salt Intrusion Model at Tidal Average Condition"+"\n"+ #1

"(Please return this data text file to Desktop to let SALT application programme to Open the file)"+" $\ln$ "+ #2

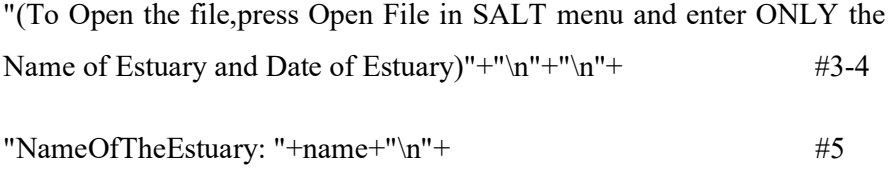

- "Date: "+date+"\n"+"\n"+
- "Geometric Parameters"+"\n"+ #8

"1.A0:Area\_at\_mouth(m^2): "+str(A0)+"\n"+ #9

"2.A1:Area\_x1(m^2):"+str(A1)+"\n"+ #10

"3.a1:Area\_convergence\_length(m):"+str(a1)+"\n"+ #11

$$
"4.a2:Area\_convergence_length_2:"+str(a2)+"\n"+
$$

"5.B0:Width\_at\_mouth(m):"+str(B0)+"\n"+ #13

"6.B1:Width\_at\_x1(m):"+str(B1)+"\n"+ #14

"7.b1:Width convergence length(m):"+
$$
str(b1)
$$
+"n"+  $\#15$ 

$$
"8.b2:Width\_convergence_length_2(m):"+str(b2)+"\n"+
$$

$$
"9.x1:Inflection\_point(m):"+str(x1)+"`n"+
$$
\n
$$
\#17
$$

"10.h0avg:Depth\_average(m):"+str(h0avg)+"\n"+ #18

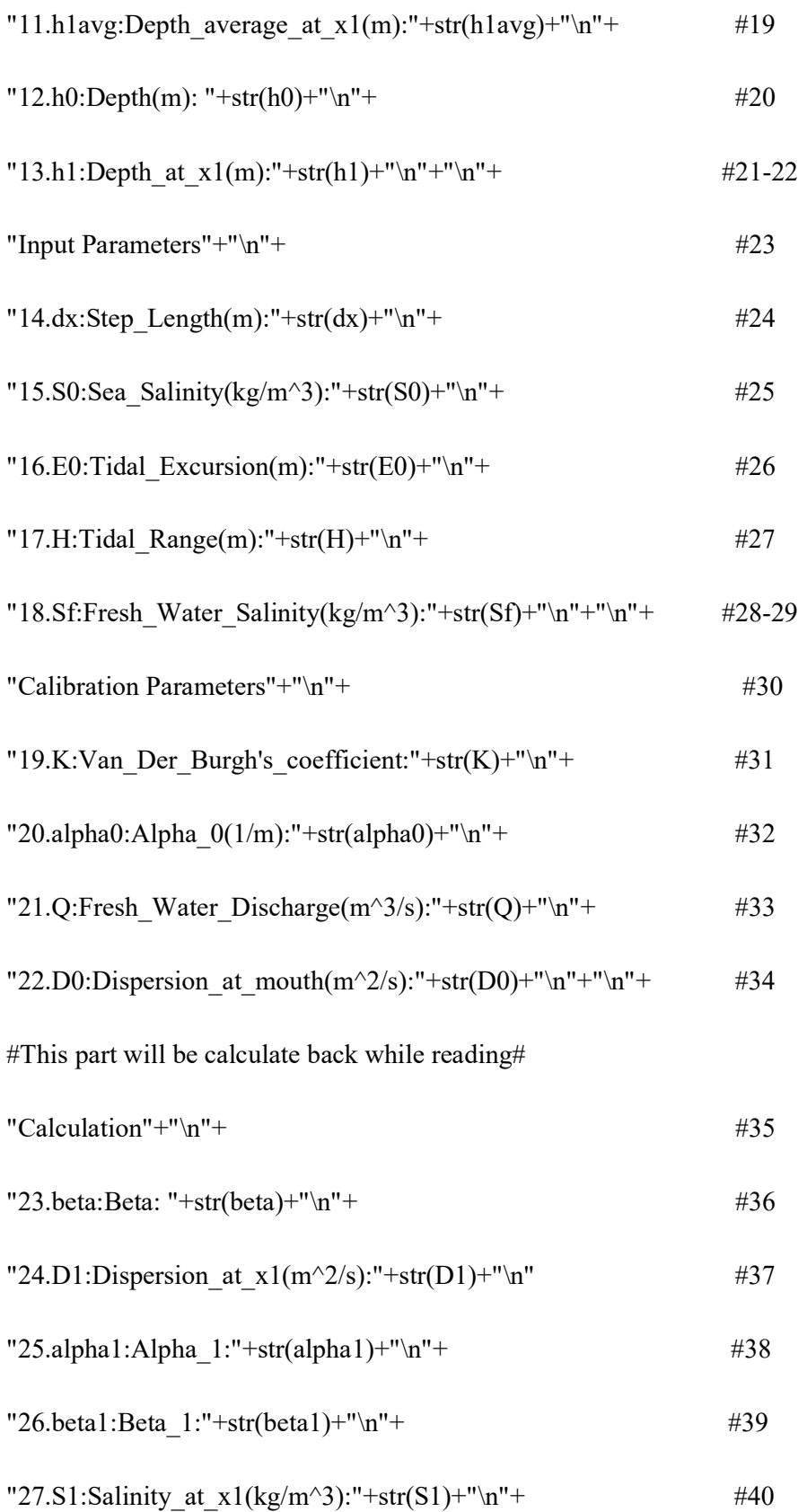

"28.LHWS:Salinity Length at  $HWS(m): "+str(LHWS) + "\n" + "\n")$ 

$$
\#41-42
$$

#Measurement Data

save.write("29.MHWS:Measurement\_Data,HWS("+str(countHWS)+")\n  $^{\prime\prime}$ +  $^{\prime\prime}$  +  $^{\prime\prime}$  +  $^$ 

"xoHWS(m)"+""+"SoHWS(kg/m^3)"+"\n") #44

import numpy as np

np.savetxt(save,(xoHWS,SoHWS),fmt="%d") #45-46

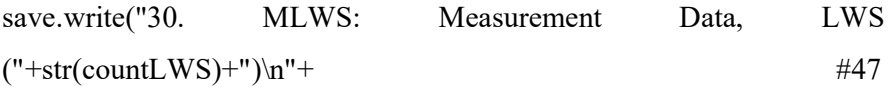

"xoLWS(m)"+""+"SoLWS(kg/m^3)"+"\n") #48

np.savetxt(save,(xoLWS,SoLWS),fmt="%d") #49-50

save.close()

print ("Saved.")

#----------------------------------------------------------------------------------------------------

if menuselect==5:

#List and Edit Input

print("List and Edit Input")

print("Name of Estuary: "+ name)

print("Date: "+date)

#----------------------------------------------------------------------------------------------------

var=1 #Looping purpose.

#Listing Purpose

while var==1:

#Recalculation in case of edited

#Calculations

import math

def exp(n):

n=math.exp(n)

return n

def loge(n):

n=math.log(n)

return n

D0=Q\*alpha0 #Dispersion at mouth

beta= $(K^*a1)/(a1pha0*f1oat(A0))$ #Beta

D1=D0\*(1-beta\*(exp(x1/float(a1))-1)) #Dispersion at x1

alpha1=D1/float(Q) #Alpha 1

beta1= $(K^*a2)/(a1pha1*f1oat(A1))$ #Beta1

 $S1=(S0-Sf)*(D1/D0)**(1/fload(K))) + Sf$ #Salinity at x1

LHWS=x1+a2\*loge( $(A1^*alpha1)/(K^*float(a2))+1)+(E0/2)$  #Salinity Length at HWS

print("List of Input")

 print("Geometric Parameters"+"\n"+"\n"+ "1. A0: Area at mouth: "+str(A0)+"(m^2)"+"\n"+" "2. A1: Area at x1: "+str(A1)+"(m^2)"+"\n"+ "3. a1: Area convergence length: "+str(a1)+"(m)"+"\n"+ "4. a2: Area convergence length 2: "+str(a2)+"(m)"+"\n"+ "5. B0: Width at mouth: "+str(B0)+"(m)"+"\n"+ "6. B1: Width at x1: "+str(B1)+"(m)"+"\n"+ "7. b1: Width convergence length: "+str(b1)+"(m)"+"\n"+ "8. b2: Width convergence length 2: " $+str(b2)+"$ (m)" $+$ " $\ln$ " $+$  "9. x1: Inflection point:"+str(x1)+"(m)"+"\n"+ "10. h0avg: Depth average: "+str(h0avg)+"(m)"+"\n"+" "11. h1avg: Depth average at x1: "+str(h1avg)+"(m)"+"\n"+ "12. h0: Depth: "+str(h0)+"(m)"+"\n"+ "13. h1: Depth at x1: "+str(h1)+"(m)"+"\n"+"\n"+" "Input Parameters"+"\n"+"\n"+ "14. dx: Step Length: "+str(dx)+"(m)"+"\n"+" "15. S0: Sea Salinity: "+str(S0)+"(kg/m^3)"+"\n"+ "16. E0: Tidal Excursion: "+str(E0)+"(m)"+"\n"+" "17. H: Tidal Range: "+str(H)+"(m)"+"\n"+ "18. Sf: Fresh Water Salinity: "+str(Sf)+"(kg/m^3)"+"\n"+"\n"+"\n"+"\n"+"\n"+"\n"+"\n"+ "Calibration Parameters"+"\n"+"\n"+

 "19. K: Van Der Burgh's coefficient: "+str(K)+"\n"+ "20. alpha0: Alpha 0: "+str(alpha0)+"(1/m)"+"\n"+ "21. Q: Fresh Water Discharge: "+str(Q)+"(m^3/s)"+"\n"+ "22. D0: Dispersion at mouth: "+str(D0)+"(m^2/s)"+"\n"+"\n"+ "Calculation"+"\n"+"\n"+ "23. beta: Beta: "+str(beta)+"\n"+ "24. D1: Dispersion at x1: "+str(D1)+"(m^2/s)"+"\n"+ "25. alpha1: Alpha 1: "+str(alpha1)+"\n"+ "26. beta1: Beta 1: "+str(beta1)+"\n"+ "27. S1: Salinity at x1: "+str(S1)+"(kg/m^3)"+"\n"+ "28. LHWS: Salinity Length at HWS: "+str(LHWS)+"(m)"+"\n") print#Spacing print("29.MHWS:Measurement\_Data\_HWS") print #Spacing ####PrettyTable plot##### from prettytable import PrettyTable as ptable pt=ptable() pt.add\_column("xoHWS(m)",xoHWS) pt.add\_column("SoHWS(kg/m^3)",SoHWS) print pt

####PrettyTable plot#####

print#Spacing

print("30.MLWS:Measurement\_Data\_LWS")

print #Spacing

####PrettyTable plot#####

from prettytable import PrettyTable as ptable

pt=ptable()

pt.add\_column("xoLWS(m)",xoLWS)

pt.add\_column("SoLWS(kg/m^3)",SoLWS)

print pt

####PrettyTable plot#####

print#Spacing

print

#----------------------------------------------------------------------------------------------------

#Editing Purpose

edit=raw input("Enter [Number] or [Abbreviation of the parameters] to edit the magnitude,\n"+

"Magnitude of 22-28 cannot be edited due to calculation.\n"+"Any other button for CANCEL edit: ")

if edit=="1" or edit=="A0":

A0=input("1. A0: Area at mouth $(m^2)$ : ")

var=1

```
 elif edit=="2" or edit=="A1": 
       A1=input("2. A1: Area at x1(m^2): ")
        var=1 
 elif edit=="3" or edit=="a1": 
        a1=input("3. a1: Area convergence length(m): ") 
        var=1 
 elif edit=="4" or edit=="a2": 
        a2=input("4. a2: Area convergence length 2(m): ") 
        var=1 
 elif edit=="5" or edit=="B0": 
        B0=input("5. B0: Width at mouth(m): ") 
        var=1 
 elif edit=="6" or edit=="B1": 
       B1=input("6. B1: Width at x1(m): ")
        var=1 
 elif edit=="7" or edit=="b1": 
        b1=input("7. b1: Width convergence length(m): ") 
        var=1 
 elif edit=="8" or edit=="b2": 
       b2=input("8. b2: Width convergence length 2(m): ")
        var=1
```

```
 elif edit=="9" or edit=="x1": 
        x1=input("9. x1:Inflection point(m): ") 
        var=1 
 elif edit=="10" or edit=="h0avg": 
        h0avg=input("10. h0avg: Depth average(m): ") 
        var=1 
 elif edit=="11" or edit=="h1avg": 
       h1avg=input("11. h1avg: Depth average at x1(m): ")
        var=1 
 elif edit=="12" or edit=="h0": 
        h0=input("12. h0: Depth(m): ") 
        var=1 
 elif edit=="13" or edit=="h1": 
       h1=input("13. h1: Depth at x1(m): ")
        var=1 
 elif edit=="14" or edit=="dx": 
        dx=input("14. dx: Step Length(m): ") 
        var=1 
 elif edit=="15" or edit=="S0": 
       S0=input("15. S0: Sea Salinity(kg/m^3): ")
        var=1
```

```
 elif edit=="16" or edit=="E0": 
        E0=input("16. E0: Tidal Excursion(m): ") 
        var=1 
 elif edit=="17" or edit=="H": 
        H=input("17. H: Tidal Range(m): ") 
        var=1 
 elif edit=="18" or edit=="Sf": 
        Sf=input("18. Sf: Fresh Water Salinity(kg/m^3): ") 
        var=1 
 elif edit=="19" or edit=="K": 
        K=input("19. K: Van Der Burgh's coefficient: ") 
        var=1 
 elif edit=="20" or edit=="alpha0": 
       alpha0=input("20. alpha0: Alpha 0(1/m): ")
        var=1 
 elif edit=="21" or edit=="Q": 
        Q=input("21: Q: Fresh Water Discharge(m^3/s): ") 
        var=1 
 elif edit=="29" or edit=="MHWS": 
        #Reset Input 
        xoHWS=[]
```
## SoHWS=[]

varHWS=1 #Looping purpose.

while varHWS==1:

countHWS=input("29. MHWS: Number of measurements of HWS ?: ")

for n in range(countHWS):

xmHWS=input("xoHWS: Distance from estuary mouth (m): ") #Cannot have same naming before putting into array.

xoHWS.append(xmHWS) #Save into array.

SmHWS=input("SoHWS: Salinity of the measurement data at the point.  $(kg/m^3)$ : ") #Cannot have same naming before putting into array.

SoHWS.append(SmHWS) #Save into array.

#For checking & confirmation purpose.

print #Spacing

####PrettyTable plot#####

from prettytable import PrettyTable as ptable

pt=ptable()

pt.add\_column("xoHWS(m)",xoHWS)

pt.add\_column("SoHWS(kg/m^3)",SoHWS)

print pt

####PrettyTable plot#####

redo=raw input("Press [1] to: Re-Enter Input, any button to Proceed."+"\n"+"Select :")

```
 if redo=="1":
```
#Reset Data

xoHWS=[]

SoHWS=[]

varHWS=1 #varHWS=1 indicate Looping.

else:

varHWS=0 #varHWS=0 indicate end Looping.

```
 elif edit=="30" or edit=="MLWS":
```
#Reset Input

xoLWS=[]

SoLWS=[]

varLWS=1 #Looping purpose.

while varLWS==1:

countLWS=input("30. MLWS: Number of measurements of LWS ?:")

for n in range(countLWS):

xmLWS=input("xoLWS: Distance from estuary mouth (m): ") #Cannot have same naming before putting into array.

xoLWS.append(xmLWS) #Save into array.

SmLWS=input("SoLWS: Salinity of the measurement data at the point.  $(kg/m^3)$ : ") #Cannot have same naming before putting into array.

SoLWS.append(SmLWS) #Save into array

#For checking & confirmation purpose.

print #Spacing

####PrettyTable plot#####

from prettytable import PrettyTable as ptable

pt=ptable()

pt.add\_column("xoLWS(m)",xoLWS)

pt.add\_column("SoLWS(kg/m^3)",SoLWS)

print pt

####PrettyTable plot#####

redo=raw input("Press [1] to: Re-Enter Input, any button to Proceed."+"\n"+"Select :")

if redo=="1":

#Reset Data

xoLWS=[]

SoLWS=[]

varLWS=1 #varLWS=1 indicate Looping.

else:

varLWS=0 #varLWS=0 indicate end Looping.

else:

#var=0 indicate end EDIT Looping.

var=0

#----------------------------------------------------------------------------------------------------

if menuselect==6:

#Generate Result, Table and Graph

print("Generate Result, Table and Graph")

#----------------------------------------------------------------------------------------------------

iteration=200 #Number of Simulated Data

variteration=0 #Looping purpose

while variteration==0:

changeiteration=raw\_input("Iteration = "+str(iteration)+"\n Change value ? Press [1] for Change.Any button to cancel. Default value =  $200 \text{ N}$  Select =")

if changeiteration==1:

iteration=input("New Iteration Value (Default =200) =")

variteration=0

else:

variteration=1

#----------------------------------------------------------------------------------------------------

import math

def exp(n):

n=math.exp(n)

return n

def loge(n):

n=math.log(n)

return n

count=0 #Start

#Array of table

 $xTA=[]$ 

ATA=[]

DTA=[]

STA=[]

xLWS=[]

xHWS=[]

#Starting Value

xstart=-10000

for n in range(iteration):

if count==0: #1st Value

count=count+1

xsim=xstart

if  $x\sin \leq x1$ :

Asim=A0\*exp(-(xsim/float(a1))) #Enable division done correctly

```
if D0^*(1-\beta \text{eta}^*(\exp(x \text{sim/float}(a1))-1))>0:
```

```
Dsim=D0*(1-beta*(exp(xsim/float(a1))-
1))
```
else:

Dsim=0

```
Ssim=(S0-
Sf<sup>*</sup>((Dsim/float(D0))<sup>**</sup>(1/float(K)))+Sf
```
else:

```
Asim=A1*exp(-(xsim-x1)/float(a2)))
```

```
if D1*(1-beta1*(exp((xsim-x1)/float(a2))-1))>0:
```

```
Dsim=D1*(1-beta1*(exp((xsim-x1)/float(a2))-1))
```
else:

 $Dsim=0$ 

```
Ssim=((S1 -Sf)*((Dsim/float(D0))**(1/float(K))))+Sf
```
else:

```
 count=count+1
```
xsim=xsim+dx #Subsequent value

if  $xsim \le x1$ :

Asim=A0\*exp( $-(xsim/float(a1)))$ #Enable division done correctly

```
if D0^*(1-\beta \text{eta}^*(\exp(x \text{sim/float}(a1))-1))>0:
```

```
Dsim=D0*(1-beta*(exp(xsim/float(a1))-
1))
```
else:

Dsim=0

```
Ssim=(S0-
Sf<sup>*</sup>((Dsim/float(D0))<sup>**</sup>(1/float(K)))+Sf
```
else:

```
 Asim=A1*exp(-((xsim-x1)/float(a2)))
```

```
 if D1*(1-beta1*(exp((xsim-x1)/float(a2))-1))>0:
```
 $Dsim=D1*(1-beta1*(exp((xsim$  $x1)/$ float(a2))-1))

else:

 $Dsim=0$ 

```
Ssim=((S1 -Sf)*((Dsim/float(D1))**(1/float(K))))+Sf
```
#LWS and HWS calculation

LWS=xsim-E0/2

HWS=xsim+E0/2

#Save data into array

xTA.append(xsim)

ATA.append(Asim)

DTA.append(Dsim)

STA.append(Ssim)

xLWS.append(LWS)

xHWS.append(HWS)

#---------------------------------------------------------------------------------------------------- #Tabulation of Data

print #Spacing

####PrettyTable plot#####

from prettytable import PrettyTable as ptable

pt=ptable()

pt.add\_column("x(m)",xTA)

pt.add\_column("A(m^2)",ATA)

pt.add\_column("D(m^2/s)",DTA)

pt.add\_column("S(kg/m^3)",STA)

print pt

####PrettyTable plot#####

#Plotting Graph

import plotly as py

import plotly.graph\_objs as go

#TA Simulated #Magenta

trace1=go.Scatter(

name='TA',

x=xTA,

y=STA,

mode='line',

line=dict(color='rgb(255,0,255)'))

#LWS Simulated #Blue

trace2=go.Scatter(

name='LWS',

x=xLWS,

y=STA,

mode= 'line',

 $line=dict(color=rgb(0,0,204'))$ 

#HWS Simulated #Yellow

trace3=go.Scatter(

name='HWS',

x=xHWS,

y=STA,

mode= 'line',

 $line=dict(color=rgb(255,255,0)^{\prime})$ 

#HWS Measured #Red

trace4=go.Scatter(

name='HWS Measured',

x=xoHWS,

y=SoHWS,

mode= 'markers',

marker=dict(color='rgb(255,0,0)'))

#LWS Measured #Green

trace5=go.Scatter(

name='LWS Measured',

x=xoLWS,

y=SoLWS,

mode= 'markers',

marker=dict(color='rgb(0,255,0)'))

data=[trace1, trace2, trace3, trace4,trace5]

layout=go.Layout(

title='Salinity Curve',

xaxis=dict(

title='Distance from mouth(m)',

range=[0,25000],

showgrid=True,

zeroline=True,

showline=True,
autotick=True, ticks='', showticklabels=True), yaxis=dict( title="Salinity (ppt.)", range=[0,50.00], showgrid=True, zeroline=True, showline=True, autotick=True, ticks='', showticklabels=True)) fig = go.Figure(data=data, layout=layout) py.offline.plot(fig,filename="Salinity Curve.html") #----------------------------------------------------------------------------------------------------

#Model Performance

print #Spacing

print("Model Performance")

def exp(n):

n=math.exp(n)

return n

def loge(n):

n=math.log(n)

return n

nHWS=[]

xmHWS=[]

SmHWS=[]

diff2HWS=[]

obsdiff2HWS=[]

NHWS=0

totalSoHWS=0

totaldiffsqrHWS=0

totalobsdiffsqrHWS=0

nLWS=[]

xmLWS=[]

SmLWS=[]

diff2LWS=[]

obsdiff2LWS=[]

NLWS=0

totalSoLWS=0

totaldiffsqrLWS=0

totalobsdiffsqrLWS=0

#Get HWS Salinity by using TA condition

for n in range (countHWS):

xmea=xoHWS[n]-E0/2

if xmea<=x1:

Amea=A0\*exp(-(xmea/float(a1))) #Enable division done correctly

if  $D0^*(1-\beta)$ -beta\*(exp(xmea/float(a1))-1))>0:

Dmea=D0\*(1-beta\*(exp(xmea/float(a1))-1))

else:

Dmea=0

Smea= $(S0-Sf)*( (Dmea/float(D0))**(1/float(K)))+Sf$ 

else:

Amea=A1\*exp(- $((xmea-x1)/float(a2)))$ 

if D1\*(1-beta1\*(exp((xmea-x1)/float(a2))-1))>0:

Dmea= $D1*(1-beta1*(exp((xmea-x1)/float(a2))-1))$ 

else:

Dmea=0

 $Smea=((S1-Sf)*( (Dmea/float(D1))** (1/float(K))))+Sf$ 

xmHWS.append(xoHWS[n]) #Distance of mouth of HWS at TA condition (xoHWS-E0/2)

SmHWS.append(Smea) #Salinity of simulated HWS at the specific point

totalSoHWS=totalSoHWS+SoHWS[n] #Total Observed Salinity for obtain Average of Observed Values

SoHWSmean=totalSoHWS/countHWS #Average of Observed Values (NSE)

for n in range (countHWS):

NHWS=NHWS+1

diffsqrHWS=(SmHWS[n]-SoHWS[n])\*\*2 #(Smea-Sobs)^2

totaldiffsqrHWS=totaldiffsqrHWS+diffsqrHWS #Summation of (Smea-Sobs)^2 (NSE/RMSE)

obsdiffsqrHWS=(SoHWS[n]-SoHWSmean)\*\*2 #(Sobs-Sobs $(avg)$ ) $^2$  (NSE)

totalobsdiffsqrHWS=totalobsdiffsqrHWS+obsdiffsqrHWS # Summation of (Sobs-Sobs(avg))^2 (NSE)

nHWS.append(NHWS)

diff2HWS.append(diffsqrHWS)

obsdiff2HWS.append(obsdiffsqrHWS)

#Get LWS Salinity by using TA condition

for n in range (countLWS):

xmea=xoLWS[n]+E0/2

if xmea<=x1:

Amea=A0\*exp(-(xmea/float(a1))) #Enable division done correctly

if  $D0^*(1-\beta)$ -beta\*(exp(xmea/float(a1))-1))>0:

Dmea=D0\*(1-beta\*(exp(xmea/float(a1))-1))

else:

Dmea=0

Smea=(S0-Sf)\*((Dmea/float(D0))\*\*(1/float(K)))+Sf

else:

Amea=A1\*exp(- $((xmea-x1)/float(a2)))$ 

if  $D1*(1-beta*(exp((xmea-x1)/float(a2))-1))>0$ :

Dmea= $D1*(1-beta1*(exp((xmea-x1)/float(a2))-1))$ 

else:

Dmea=0

 $Smea=((S1-Sf)*( (Dmea/float(D1))** (1/float(K))))+Sf$ 

xmLWS.append(xoLWS[n]) #Distance of mouth of LWS at TA condition (xoHWS+E0/2)

SmLWS.append(Smea) #Salinity of simulated LWS at the specific point

totalSoLWS=totalSoLWS+SoLWS[n] #Total Observed Salinity for obtain Average of Observed Values

SoLWSmean=totalSoLWS/countLWS #Average of Observed Values (NSE)

for n in range (countLWS):

NLWS=NLWS+1

diffsqrLWS=(SmLWS[n]-SoLWS[n])\*\*2 #(Smea-Sobs)^2

totaldiffsqrLWS=totaldiffsqrLWS+diffsqrLWS #Summation of (Smea-Sobs)^2 (NSE/RMSE)

obsdiffsqrLWS=(SoLWS[n]-SoLWSmean)\*\*2 #(Sobs-Sobs $(\text{avg})$  $^2$  (NSE)

totalobsdiffsqrLWS=totalobsdiffsqrLWS+obsdiffsqrLWS # Summation of  $(Sobs-Sobs(avg))^2 (NSE)$ 

nLWS.append(NLWS)

diff2LWS.append(diffsqrLWS)

obsdiff2LWS.append(obsdiffsqrLWS)

#----------------------------------------------------------------------------------------------------

#RMSE (HWS)

RMSEHWS=((totaldiffsqrHWS)/float(countHWS))\*\*0.5

print("RMSE (HWS) ="+str(RMSEHWS))

#NSE (HWS)

NSEHWS=1-((totaldiffsqrHWS)/float(totalobsdiffsqrHWS))

print("NSE (HWS) ="+str(NSEHWS))

#RMSE (LWS)

RMSELWS=((totaldiffsqrLWS)/float(countLWS))\*\*0.5

print("RMSE (LWS) ="+str(RMSELWS))

#NSE (LWS)

NSELWS=1-((totaldiffsqrLWS)/float(totalobsdiffsqrLWS))

print("NSE (LWS) ="+str(NSELWS))

#----------------------------------------------------------------------------------------------------

#Tabulation HWS

#Tabulation RMSE (HWS)

print #Spacing

####PrettyTable plot#####

print ("####Root Mean Square Error, RMSE (HWS)####")

total=[countHWS," "," ","Total Error^2",totaldiffsqrHWS]

rmse=[" "," "," ","RMSE",RMSEHWS]

from prettytable import PrettyTable as ptable

pt=ptable()

pt.add\_column("n",nHWS)

pt.add\_column("xoHWS(m)",xmHWS)

pt.add\_column("SmHWS(ppt)",SmHWS)

pt.add\_column("SoHWS(ppt)",SoHWS)

pt.add\_column("(SmHWS-SoHWS)^2",diff2HWS)

pt.add\_row(total)

pt.add\_row(rmse)

print pt

####PrettyTable plot#####

print #Spacing

#Tabulation NSE(HWS)

####PrettyTable plot#####

print ("####Nash-Sucliffe Efficiency, NSE (HWS)####")

total=[countHWS," "," ","Total",totaldiffsqrHWS,totalobsdiffsqrHWS]

nse=[" "," "," ","NSE",NSEHWS," "]

from prettytable import PrettyTable as ptable

pt=ptable()

pt.add\_column("n",nHWS)

pt.add\_column("xoHWS(m)",xmHWS)

pt.add\_column("SmHWS(ppt)",SmHWS)

pt.add\_column("SoHWS(ppt)",SoHWS)

pt.add\_column("(SmHWS-SoHWS)^2",diff2HWS)

pt.add\_column("(SoHWS-SoHWSmean)^2",obsdiff2HWS)

pt.add\_row(total)

pt.add\_row(nse)

print pt

####PrettyTable plot#####

print #Spacing

#----------------------------------------------------------------------------------------------------

#Tabulation LWS

#Tabulation RMSE (LWS)

####PrettyTable plot#####

print ("####Root Mean Square Error, RMSE (LWS)####")

total=[countLWS," "," ","Total Error^2",totaldiffsqrLWS]

rmse=[" "," "," ","RMSE",RMSELWS]

from prettytable import PrettyTable as ptable

pt=ptable()

pt.add\_column("n",nLWS)

pt.add\_column("xoLWS(m)",xmLWS)

pt.add\_column("SmLWS(ppt)",SmLWS)

pt.add\_column("SoLWS(ppt)",SoLWS)

pt.add\_column("(SmLWS-SoLWS)^2",diff2LWS)

pt.add\_row(total)

pt.add\_row(rmse)

print pt

####PrettyTable plot#####

#Tabulation NSE(LWS)

####PrettyTable plot#####

print ("####Nash-Sucliffe Efficiency, NSE (LWS)####")

total=[countLWS," "," ","Total",totaldiffsqrLWS,totalobsdiffsqrLWS]

nse=[" "," "," ","NSE",NSELWS," "]

from prettytable import PrettyTable as ptable

pt=ptable()

pt.add\_column("n",nLWS)

pt.add\_column("xoLWS(m)",xmLWS)

pt.add\_column("SmLWS(ppt)",SmLWS)

pt.add\_column("SoLWS(ppt)",SoLWS)

pt.add\_column("(SmLWS-SoLWS)^2",diff2LWS)

pt.add\_column("(SoLWS-SoLWSmean)^2",obsdiff2LWS)

pt.add\_row(total)

pt.add\_row(nse)

print pt

####PrettyTable plot#####

#----------------------------------------------------------------------------------------------------

if menuselect==7:#Help

print("This SALT application programme uses the theory of Savenije(2005) and Gisen et al.(2015) model. Please refer to Salinity and Tides website (https://salinityandtides.com/).")

#----------------------------------------------------------------------------------------------------

if menuselect==0:#Exit

SALT=0 #No Looping

break